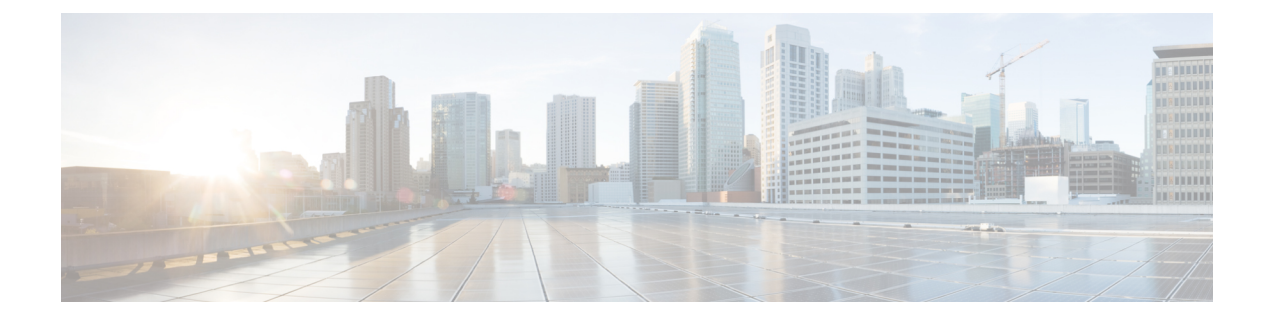

# **Call Transfer** と **Call Forward**

- Call Transfer と Call Forward について (1 ページ)
- Call Transfer および Forwarding の構成 (33 ページ)
- コール転送とコール自動転送の設定例 (81 ページ)
- 次の作業 (93 ページ)
- Call Transfer および Forwarding の機能情報 (94 ページ)

# **Call Transfer** と **Call Forward** について

## **Call Forward**

[Call forward] 機能は、次の 1 つ以上の条件下で指定された番号に通話を転送します。

- すべてのコール:電話機ユーザがすべてのコールのコール自動転送をアクティブにしてい る場合、すべての着信コールが転送されます。転送されるコールの宛先は、ルータ設定で 指定することも、電話機ユーザがソフトキーまたは機能アクセスコードで指定することも できます。最後に入力された宛先が、入力方法にかかわらず Cisco Unified CME により認 識されます。
- 応答なし:タイムアウト期間が経過する前に内線番号が応答しない場合に、着信コールが 転送されます。転送されるコールの宛先はルータ設定で指定されます。
- 話中:内線番号が話し中で、コール待機がアクティブでない場合、着信コールが転送され ます。転送されるコールの宛先はルータ設定で指定されます。
- ナイトサービス:ナイトサービス時間中、すべての着信コールが自動的に転送されます。 転送されるコールの宛先はルータ設定で指定されます。

ディレクトリ番号には、4 つすべてのタイプのコール自動転送を同時に定義でき、コール自動 転送のタイプごとにさまざまな転送先を定義することができます。複数のタイプのコール自動 転送が一度にアクティブになっている場合、さまざまなタイプが次の順序で評価されます。

- **1.** コール転送ナイト サービス
- **2.** 不在転送
- **3.** 話中のコール転送および応答なしのコール転送

H.450.3 の機能はデフォルトではルータでグローバルに有効になっており、グローバルに、ま たは個々のダイヤルピアに対して無効にすることができます。H.450.3 標準を使用して着信パ ターンを設定できます。このコマンドで定義されたパターンと一致しない発信者番号は、下位 互換性のためにシスコ独自のコール自動転送を使用して転送されます。Cisco Unified Cisco Mobility Express システムで H.450.3 構成する場合は、「ディレクトリ番号に Call Forwarding を 許可 (42 ページ)」を参照してください。

#### 選択的 **Call Forward**

ディレクトリ番号に到達するためにダイヤルされる番号(プライマリ番号、セカンダリ番号、 またはダイヤルプランパターンによって拡張されたこれらのいずれかの番号)に基づいて、ビ ジーまたは無応答のディレクトリ番号に Call Forward を適用できます。

Cisco Unified CME は、プライマリ番号に各 ephone-dn が割り当てられるときに、自動的に 1 つ のPOTSダイヤルピアを作成します。ephone-dnがセカンダリ番号に割り当てられると、2番め の POTS ダイヤルピアが作成されます。**dialplan-pattern**コマンドを使用して ephone-dn のプラ イマリ番号とセカンダリ番号が拡張された場合は、さらに2つのダイヤルピアが作成され、そ の結果、ephone-dn に次の 4 つのダイヤルピアが作成されます。

- プライマリ番号の POTS ダイヤルピア
- セカンダリ番号の POTS ダイヤルピア
- **dialplan-pattern** コマンドによって拡張されたプライマリ番号の POTS ダイヤルピア
- **dialplan-pattern**コマンドによって拡張されたセカンダリ番号の POTS ダイヤルピア

通常、コール自動転送は ephone-dn に作成されるすべてのダイヤルピアに適用されます。選択 的コール転送では、コールを ephone-dn にルーティングするために使用された着信者番号に基 づいて、指定したダイヤルピアだけを対象に、話し中コールまたは無応答コールにコール自動 転送を適用できます。

For example, the following commands set up a single ephone-dn (ephone-dn 5) with four dial peers:

telephony-service

dialplan-pattern 1 40855501.. extension-length 4 extension-pattern 50..

ephone-dn 5

```
number 5066 secondary 5067
```
この例では、次の場合にコールが自動転送されるように、選択的コール転送を適用できます。

- 発信者がプライマリ番号 5066 をダイヤルしたとき。
- 発信者がセカンダリ番号 5067 をダイヤルしたとき。
- 発信者が拡張番号 4085550166 または 4085550167 をダイヤルしたとき。

構成情報については、ディレクトリ番号に Call Forwarding を許可 (42 ページ)を参照してく ださい。

## 未登録 **Call Forward**

未登録時の不在転送(CFU)機能では、ディレクトリ番号(DN)が電話機に関連付けられて いない場合や、関連付けられた番号が Cisco Unified CME に登録されていない場合に、コール を別の番号に転送できます。CFU 機能は、無線電話ユーザにとって、無線電話アクセス ポイ ントの範囲外であるか、自動シャットダウン機能によって電話機が自動的にシャットダウンさ れる場合に便利です。サービスは使用できなくなり、コールを CFU の宛先に転送できます。 未登録 DN または浮動 DN は CFU 機能を使用して転送できます。

未登録 DN は、関連付けられていない電話機が Cisco Unified CME に登録されないことを示し ます。CiscoUnifiedCMEが登録解除要求を送信するか、または電話機の登録解除要求に応答す ると、登録済みの電話機が未登録になります。CiscoUnifiedCMEは次の状況で登録解除要求を 送信します。

- キープアライブ タイマーが期限切れになったとき。
- ユーザが電話機で reset コマンドまたは restart コマンドを発行したとき。
- •エクステンション モビリティ(EM)ユーザが電話機にログインしたとき。(他の登録済 み電話機に関連付けられた共有 DN を除く、logout-profile で設定されたすべての DN)。
- EM ユーザが電話機からログアウトしたとき。(他の登録済み電話機に関連付けられた共 有 DN を除く、user-profile で設定されたすべての DN)。

電話機と Cisco Unified CME との接続が失われてから、その電話機が未登録になったことを CiscoUnifiedCMEが宣言するまでの間には、常にある程度のギャップが存在します。ギャップ の長さは、キープアライブ タイマーに応じて異なります。Cisco Unified CME は電話機が登録 済みであると見なし、キープアライブタイマーが期限切れになるまでDNの関連付けを試行し ます。SIP IP Phone の voice service voip モードで sip の registrar server expires max <seconds> min <seconds> コマンドを使用してキープアライブ タイマーの期限切れを設定できます。詳細につ いては、SIP 電話機でのキープアライブタイマー期限の構成例 (93 ページ)を参照してくだ さい。

Cisco Unified CME 8.6 は、voice register dn tag で call-forward b2bua unregistered コマンドを使用 して、SIP IP Phone の CFU 機能をサポートします。CFU 機能では、オーバーラップ ダイヤル と一括ダイヤルがサポートされます。浮動 DN へのコールは CFU の宛先に転送されます(設 定されている場合)。サービスポイント外のDNまたは接続が失われた電話機へのコールは、 電話機が登録済みになるまで CFU 番号に転送されません。未登録の通話手相を構成する場合 は、「SIP IP 電話機未登録の Call Forward の構成例 (92 ページ)」を参照してください。

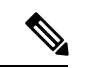

以前のバージョンの Cisco Unified CME では、発信者が SCCP 電話番号に到達できない場 合に、発信者に対してビジー音が再生されていました。Cisco Unified CME 8.6 以降のバー ジョンでは、電話機に到達できない発信者へのビジー音の代わりに、速いビジー音が再 生されます。 (注)

# **SIP** デバイス用 **B2BUA Call Forward**

Cisco Unified CME 3.4 以降のバージョンは、UA サーバと UA クライアントの両方として、つ まり、B2BUA として動作します。SIP 電話機へのコールは、(Cisco Unity または Cisco Unity Express、サード パーティのボイス メール システム、Cisco Unified IPCC や Cisco Unified IPCC Express などの自動受付または IVR システムを含めて)他の SIP デバイスま たは SCCP デバイスに転送できます。さらに、SCCP 電話を SIP 電話機に転送できます。

Cisco Unity または SIP トランクまたは SIP ユーザ エージェントに接続されている他のボイス メッセージ システムは、コールの転送時に MWI を SIP 電話機に渡すことができます。SIP 電 話機はその後、ボイス メッセージング システムから指示されると、MWI を表示します。

VoIP ダイヤルピアを使用して SIP 電話機にコールが転送されると、話中のコール転送の応答 がトリガーされ、電話機からビジー応答が返されます。SIP-to-SIP コール自動転送が行われる のは、電話機が直接ダイヤルされた場合だけです。電話番号がシーケンシャル、最長アイド ル、またはピア ハント グループからコールされた場合は、コール自動転送が行われません。

個々のディレクトリ番号またはあるSIP電話機のすべての番号にコール自動転送を設定できま す。両方で情報が設定された場合、voice register dn の情報が voice register pool で設定された情 報よりも優先されます。

構成情報については、SIP電話機間のCall Forwarding構成 (71ページ)を参照してください。

## **SIP** 電話機用不在転送同期

すべてのコールの転送機能では、ユーザがすべての着信コールを指定した電話番号に転送でき ます。この機能はすべての SIP 電話機でサポートされ、Cisco Unified CME または個々の SIP 電 話機からプロビジョニングできます。Cisco Unified CME 4.1 よりも前のバージョンでは、 Cisco UnifiedCMEとSIP電話機の間ですべてのコールの転送設定を展開するための方法があり ませんでした。電話機ですべてのコールの転送が有効になっている場合、CiscoUnifiedCMEの 設定が更新されませんでした。また、CiscoUnifiedCMEの設定が電話機に送信されませんでし た。

Cisco Unified CME 4.1 以降のバージョンでは、Cisco Unified IPPhone 7911G、7941G、7941GE、 7961G、7961GE、7970G、および 7971GE に対して次の機能拡張がサポートされ、 Cisco Unified CME と SIP 電話機の間で設定の一貫性が維持されます。

- **call-forwardb2bua all** コマンドを使用して、不在転送が Cisco Unified Cisco Mobility Express で構成された場合、不在転送が有効化されていることを示すようCfwdAllソフトキーを更 新する電話機に構成が送信されます。すべてのコールの転送は回線ごとに設定されるた め、すべてのコールの転送がプライマリ回線に対して有効になっている場合にだけ [不在 (CfwdAll)] ソフトキーが更新されます。
- ユーザーが、CfwdAll ソフトキーを使用して、電話機の不在転送を有効にした場合、サー ビスの Uniform Resource Identifier(URI)(**call-feature-uri** コマンドで定義)および Call Forward 番号(不在転送が無効化されている場合を除く)が Cisco Unified Cisco Mobility Expressに送信されます。これにより、**call-forwardb2bua all**コマンドで、音声登録プール と音声登録 dn 構成が更新され、電話機構成との一貫性が保たれます。

•すべてのコールの転送では、ユーザが[ダイヤル (Dial) ]キーまたは[#]キーを押したり、 桁間タイムアウトを待機する必要がないように、すべてのコールの転送番号を設定する KPML がサポートされます。Cisco Unified CME は、ダイヤルピアとの一致が見つかるま で、すべてのコールの転送の番号を収集します。

構成情報については、SIP 電話機での Call-Forwarding-All ソフトキー URI の構成 (76 ページ) を参照してください。

## **Call Transfer**

相手側に接続されている場合は、コール転送によって、他の相手の接続を別の番号に移動でき ます。通話転送メソッドは、インターフェイスする別のネットワークのシステムと相互運用さ れる必要があります。CiscoCME3.2以降のバージョンでは、H.450.2、H.450.3、およびH.450.12 の各標準をサポートするコール処理システムとの、コール転送とコール自動転送の完全な相互 運用性が提供されます。H.450標準をサポートしないコール処理システムの場合は、CiscoCME 3.2 以降のバージョンで VoIP-to-VoIP ヘアピン コールルーティングが提供されます。

コール転送にはブラインドと打診があります。ブラインド転送とは、リングバックが始まる前 に、転送側の内線番号が発信者を宛先の内線番号に接続する転送です。コンサルタティブ転送 は、転送者が呼び出し中の電話機(リングバックが鳴っている)に接続するか、発信者が転送 先に接続する前に転送者と転送先が通話するものです。

システム全体または個々の内線番号に対して、ブラインド転送または相談転送を構成できま す。たとえば、コンサルタティブ転送が設定されているシステムでは、着信コールを特定の内 線番号に自動的に転送する自動受付が設定された特定の内線番号でブラインド転送を使用する ように設定できます。これは、自動受付ではコンサルタティブ転送が使用されないためです。

## **Call Transfer** ブロッキング

デフォルトでは、ローカル電話機の番号以外のすべての番号への転送が自動的にブロックされ ます。設定時に、ローカル以外の番号に転送できるよう変更できます。Cisco Unified CME 4.0 以降のバージョンでは、グローバルに転送が有効になっている番号へのコールの転送を、電話 機ごとに防止できます。これによって、CiscoUnifiedCMEシステム外へのコールの転送によっ て、個々の電話機に通話料金がかかることを防止できます。コール転送のブロックは個々の電 話機に対して設定することも、一連の電話機に適用されるテンプレートの一部として設定する こともできます。

コール転送による通話料金を支払わずにすむようにするためのもう1つの方法は、コールの転 送時に電話機ユーザがダイヤルできる番号の桁数を制限することです。たとえば、設定で最大 8 桁を指定した場合、コールを転送するユーザは外部アクセスのために 1 桁、それ以外に 7 桁 をダイヤルできます。これは通常、市内番号には十分な桁数ですが、長距離電話番号には不十 分です。ほとんどの場所で、このプランでは転送先が電話料金のかからない宛先に制限されま す。一般的に 10 桁以上が必要となる長距離電話は、許可されません。この構成は、

**transfer-pattern** (telephony-service) コマンドを使用して、Cisco Unified Cisco Mobility Express システム外の番号へのグローバル転送を有効にする場合のみに必要です。デフォルトでは、 Cisco Unified CME システム外の番号への転送が許可されません。

構成情報については、SCCP 電話機用 Call Transfer オプションの構成 (46 ページ)を参照して ください。

# **Cisco Unified SIP IP Phone** での電話料金詐欺防止のためのトランク間転 送ブロック

Cisco Unified Cisco Mobility Express 4.0 では、トールバイパス詐欺防止のためのトランク間転送 ブロックが Cisco Unified Skinny Client Control Protocol(SCCP)IP Phone でサポートされていま す。

Cisco Unified Cisco Mobility Express 9.5 では、トールバイパス詐欺防止のためのトランク間転送 ブロックも Cisco Unified Session Initiation Protocol(SIP)IP Phone でサポートされています。

Cisco Unified Cisco Mobility Express 10.5 では、トランク間会議のブロッキングは、Cisco Unified Skinny Client Control Protocol(SCCP)および Cisco Unified Session Initiation Protocol(SIP)IP Phone でもサポートされています。

表 1 : transfer-blocking コマンドの構成モード (6ページ) に、Cisco Unified Cisco Mobility Express および Cisco Unified SRST の transfer-blocking コマンドと適切な構成モードを示します。

| コマンド                        | <b>Cisco Unified Cisco Mobility Express</b> |
|-----------------------------|---------------------------------------------|
| transfer-pattern            | telephony-service                           |
| transfer max-length         | voice register pool                         |
|                             | または                                         |
|                             | 音声登録テンプレート                                  |
| transfer-pattern blocked    | voice register pool                         |
|                             | または                                         |
|                             | 音声登録テンプレート                                  |
| conference transfer-pattern | telephony-service                           |
| conference max-length       | ephone                                      |
|                             | ephone-template                             |
|                             | voice register pool                         |
|                             | 音声登録テンプレート                                  |
| conference-pattern blocked  | ephone                                      |
|                             | ephone-template                             |
|                             | voice register pool                         |
|                             | 音声登録テンプレート                                  |

表 **<sup>1</sup> : transfer-blocking** コマンドの構成モード

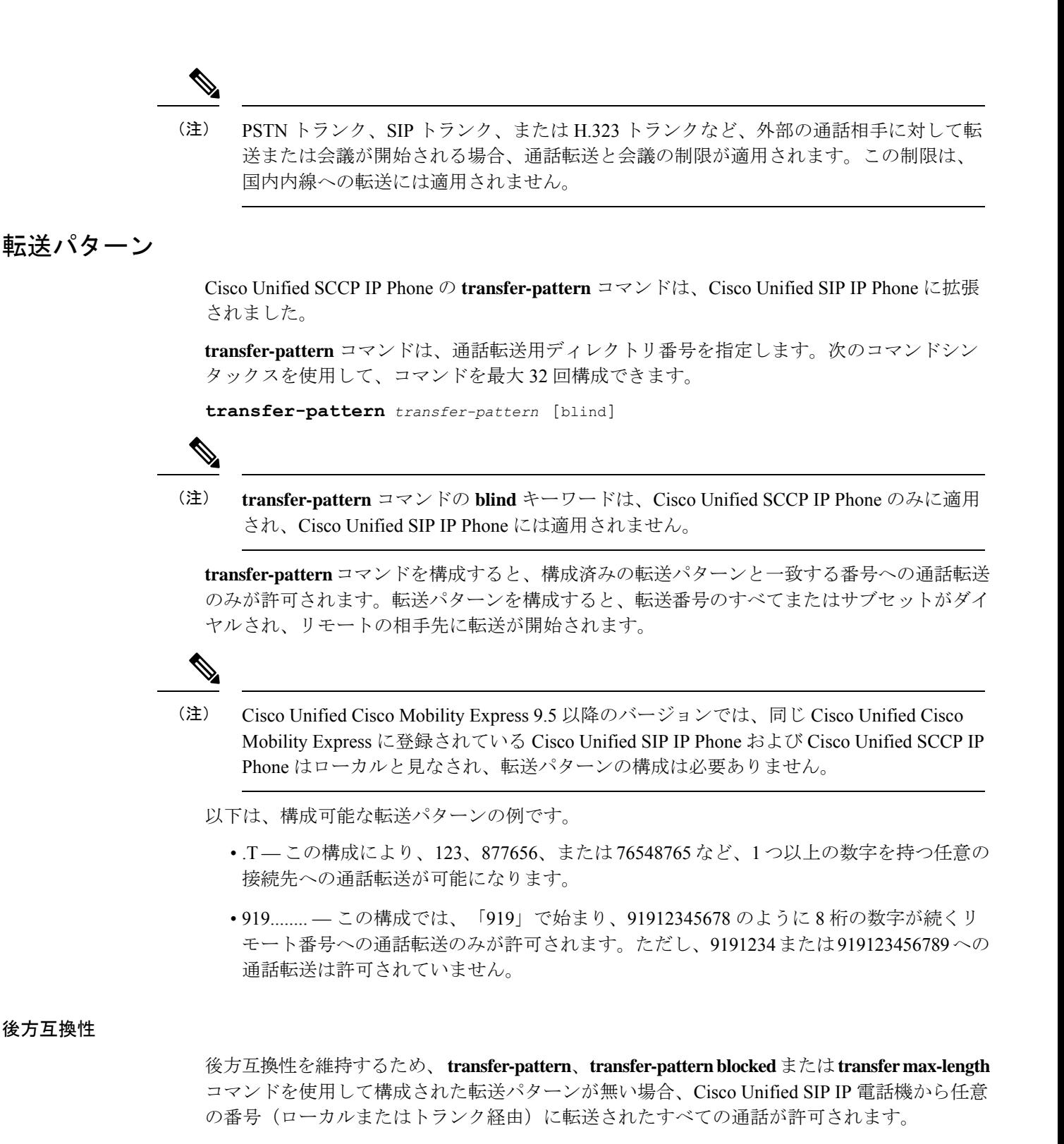

Cisco Unified SCCP IP 電話機の場合、転送パターンが構成されていない場合、トランク経由の 通話転送は引き続きブロックされます。

#### ダイヤル プラン

どのダイヤルプランを外部通話に使用する場合でも、**transfer-pattern**コマンドを使用して特定 の番号として同じ番号を構成する必要があります。

ダイヤルプランで、外部通話を発信する前に「9」をダイヤルする必要がある場合は、「9」を 転送パターン番号のプレフィックスにする必要があります。たとえば、12345678は外線番号で あり、外線電話をかける前に「9」をダイヤルする必要があるため、転送パターン番号は 912345678 である必要があります。

Cisco Unified Cisco Mobility Express 9.5 以降のバージョンでは、転送パターンが telephony-service 構成モードで構成され、転送パターンが Cisco Unified SCCP IP Phone and Cisco Unified SIP IP Phone の両方に適用されます。 (注)

## 最大転送時間

**transfer max-length** コマンドを使用すると、通話転送用にダイヤルされた番号の最大長を表示 できます。通話転送中に特定の桁数だけを許可する場合は、3~16の値が構成されます。ダイ ヤルされた番号が構成された最大長を超えると、通話転送はブロックされます。

たとえば、最大長が 5 に構成されている場合、Cisco Unified SIP IP Phone から最大 5 桁の電話 番号までの通話転送のみが許可されます。5桁を超える電話番号へのすべての通話転送はブロッ クされます。

転送の最大長のみが構成されていて、会議の最大長が構成されていない場合、転送の最 大長は転送と会議で有効になります。 (注)

## 会議の最大長

電話会議は、次の場合に許可されます。

• **conference transfer-pattern** および **transfer-pattern** コマンドの両方が構成されている場合

• ダイヤル番号が構成された転送パターンと一致する場合

conference max-length コマンド構成されている場合、Unified Cisco Mobility Express は、ダイヤ ルされた番号が最大長制限内にある場合のみ会議を許可します。

構成されている場合、conference max-length コマンドは通話転送に影響を与えません。

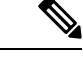

**conference max-length** と **transfer max-length**コマンドの両方が構成されている場合、 conference **max-length** コマンドが会議に対して優先されます。 (注)

## ブロック済み会議パターン

Conference-pattern blocked コマンドは、ephone または音声登録プールの内線が会議を開始しな いようにするために使用されます。

## 次の表は、**no conference-pattern blocked**, **conference max-length**、**no conference max-length**、

**transfer max-length** コマンドに関連する **conference-pattern blocked** コマンドの動作をまとめた ものです。

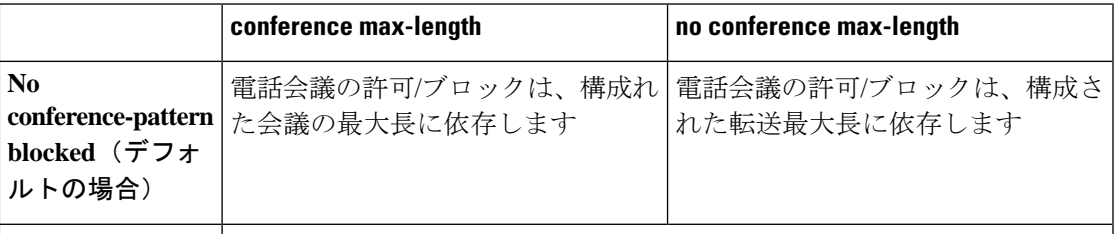

conference-pattern SIP および SCCP 電話では電話会議は許可されません。 **blocked**

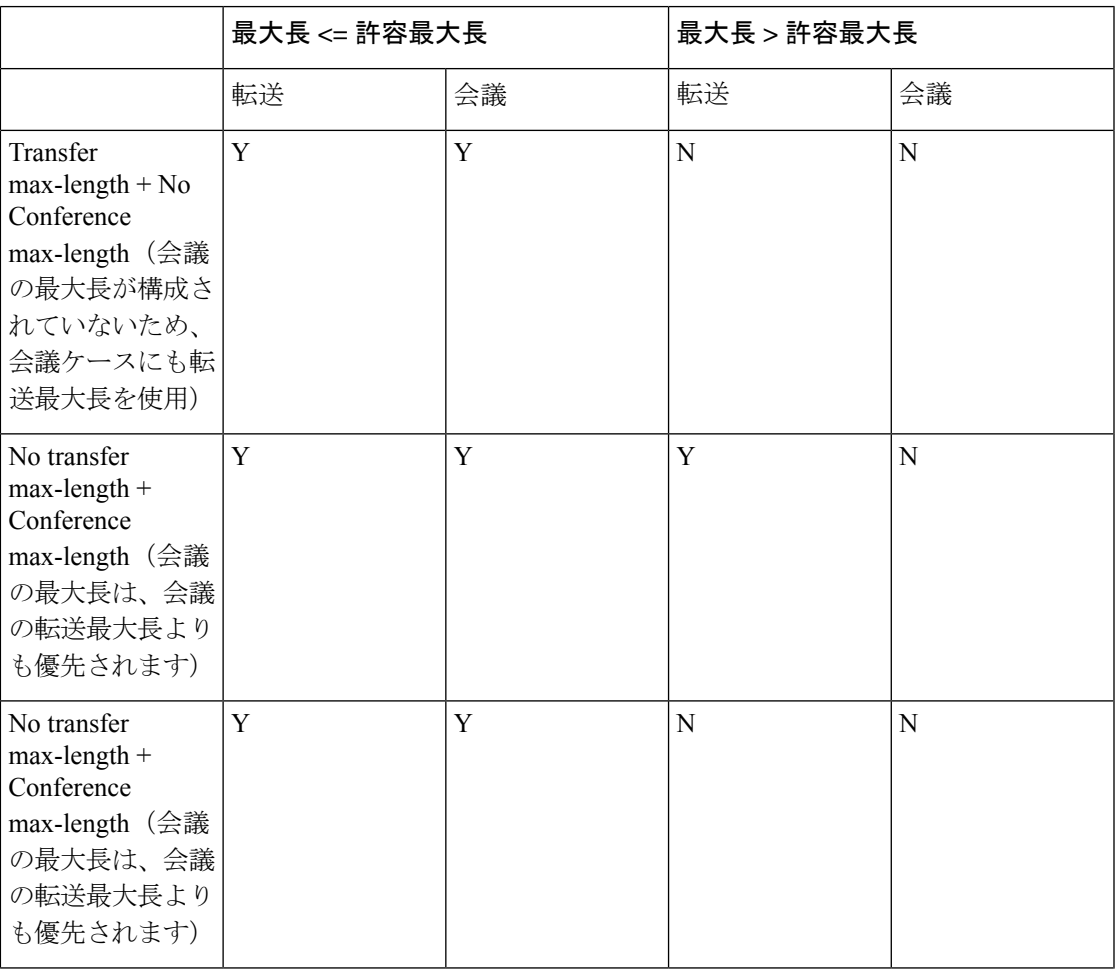

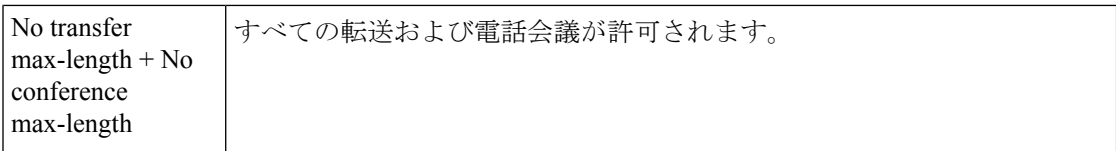

## 電話会議の最大桁数の構成

始める前に

- Cisco Unified CME 10.5 以降のバージョン。
- Conference transfer-pattern コマンドを構成する必要があります。
- transfer-pattern コマンドを構成する必要があります。

#### 手順の概要

- **1. enable**
- **2. configure terminal**
- **3.** 次のいずれかのコマンドを入力します。
	- **voice register pool** *pool-tag*
	- **voice register template** *template-tag*
	- **ephone** *phone-tag*
	- **ephone template** *template-tag*
- **4. conference max-length** value
- **5. exit**

#### 手順の詳細

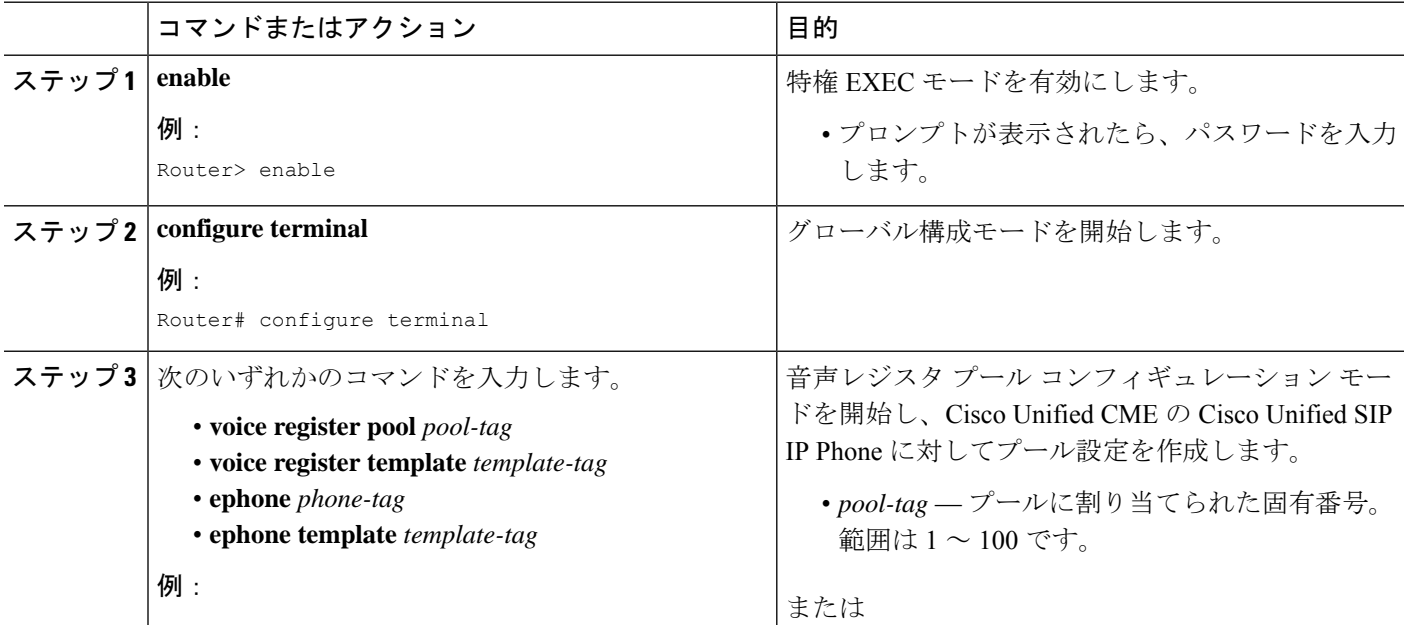

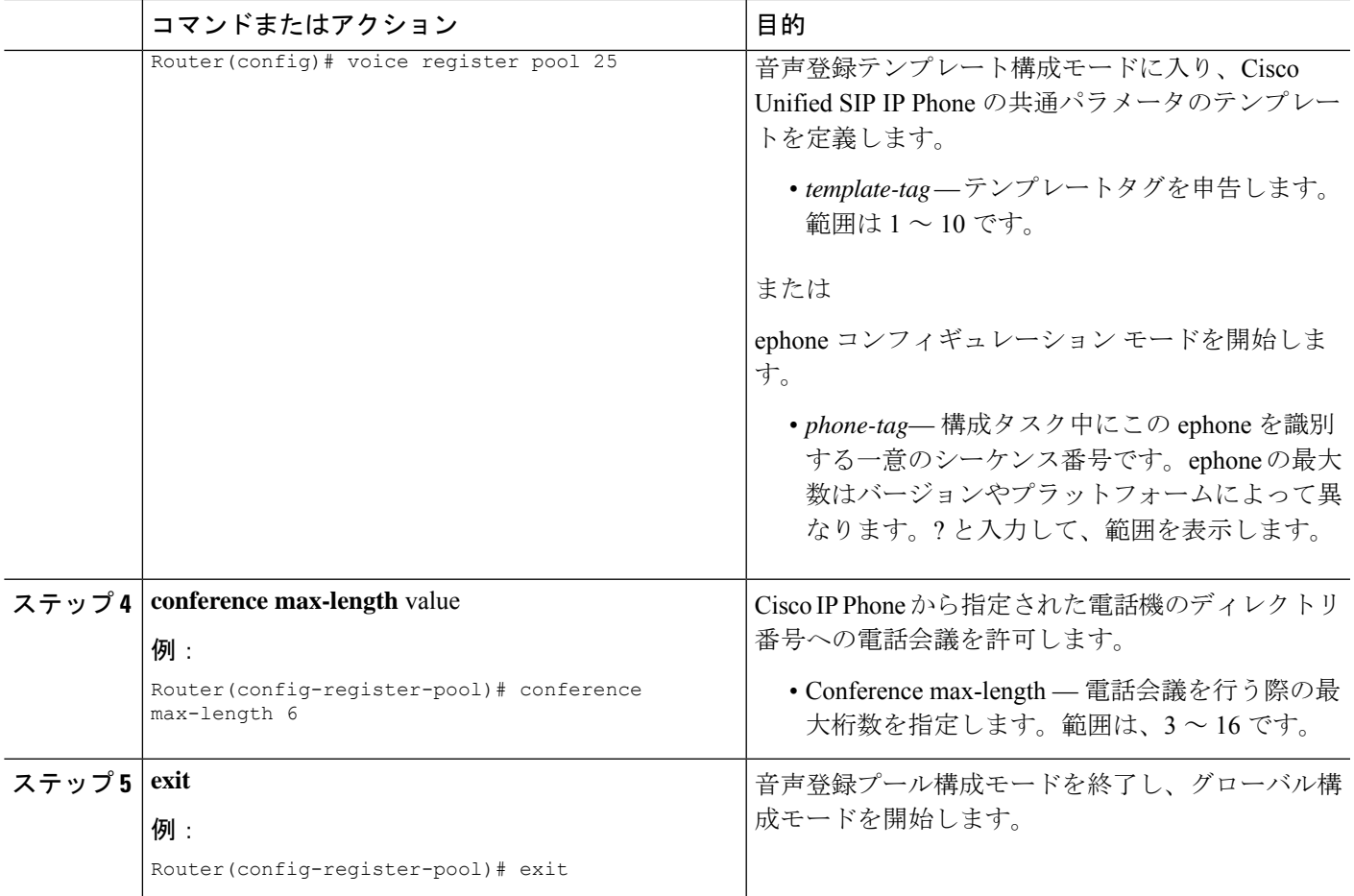

## 電話の会議ブロックオプションの構成

グローバルに許可されているディレクトリ番号に対して、内線番号から会議電話をかけないよ うにする。

#### 始める前に

- Cisco Unified CME 10.5 以降のバージョン。
- Conference transfer-pattern コマンドを構成する必要があります。
- transfer-pattern コマンドを構成する必要があります。

#### 手順の概要

- **1. enable**
- **2. configure terminal**
- **3.** 次のいずれかのコマンドを入力します。
	- **voice register pool** *pool-tag* or
	- **voice register template** *template-tag*
- **ephone** *phone-tag*
- **ephone template** *template-tag*
- **4. conference-pattern blocked**
- **5. exit**

## 手順の詳細

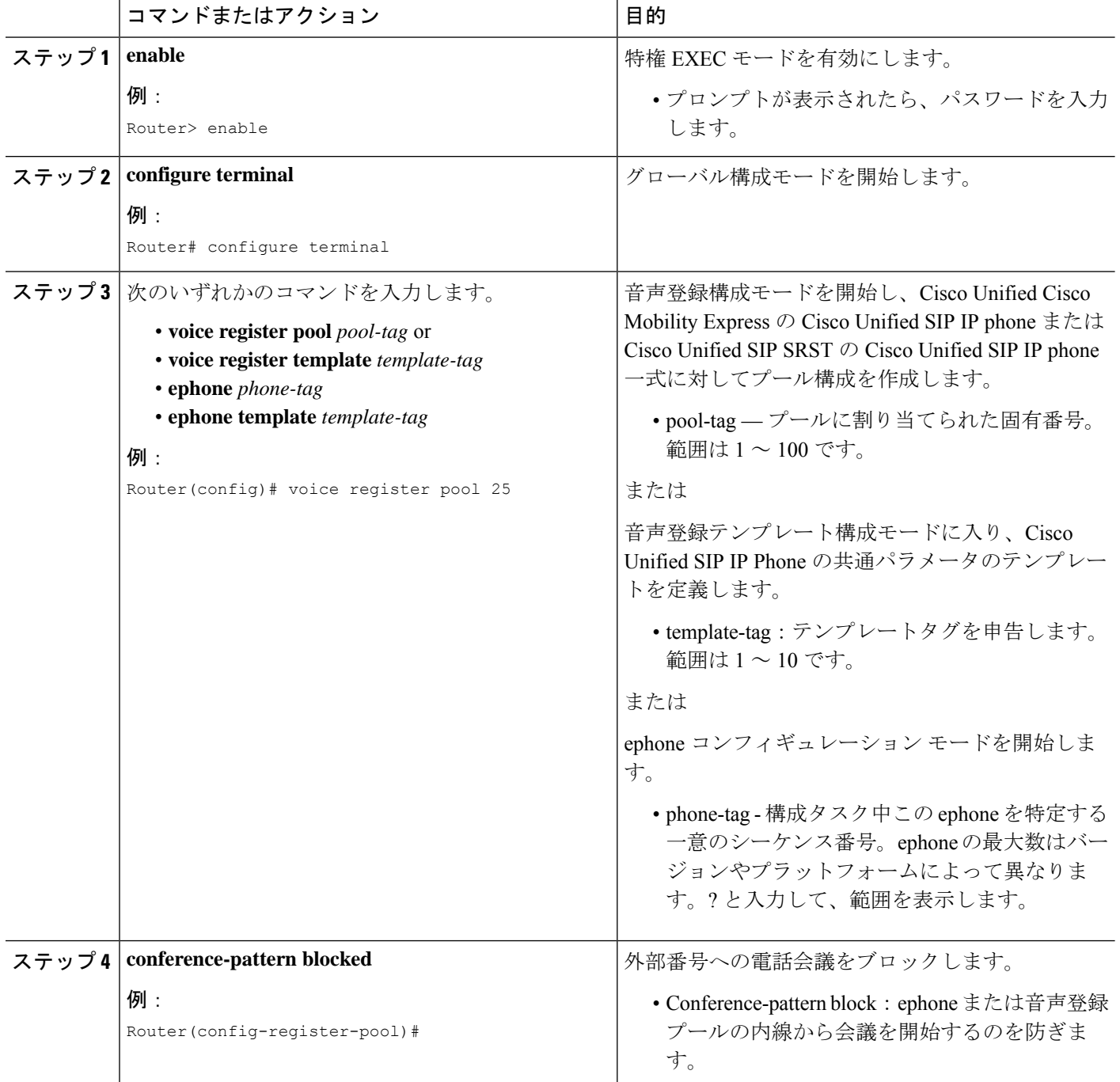

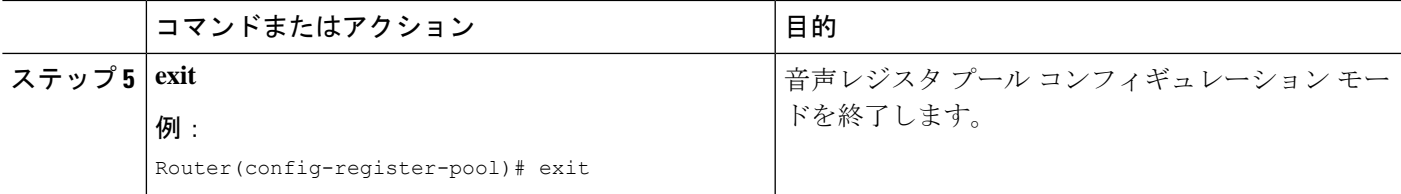

## ブロック済み転送パターン

特定の電話機に対して、**transfer-pattern blocked** コマンドを構成時、その電話機からトランク を介した通話転送は許可されません。

この機能は、特定の電話機から他の非市内番号へのすべての通話転送(あるトランクから別の トランクへの外部通話)を無条件にブロックします。転送パターンが転送用ダイヤル番号と一 致する場合でも、この特定の電話機からの通話転送はできません。

表 2 : 特定の構成での Cisco Unified IP Phone の動作 (13 ページ) では、特定の構成での Cisco Unified SCCP と SIP IP Phone の動作を比較しています。

#### 表 **2 :** 特定の構成での **Cisco Unified IP Phone** の動作

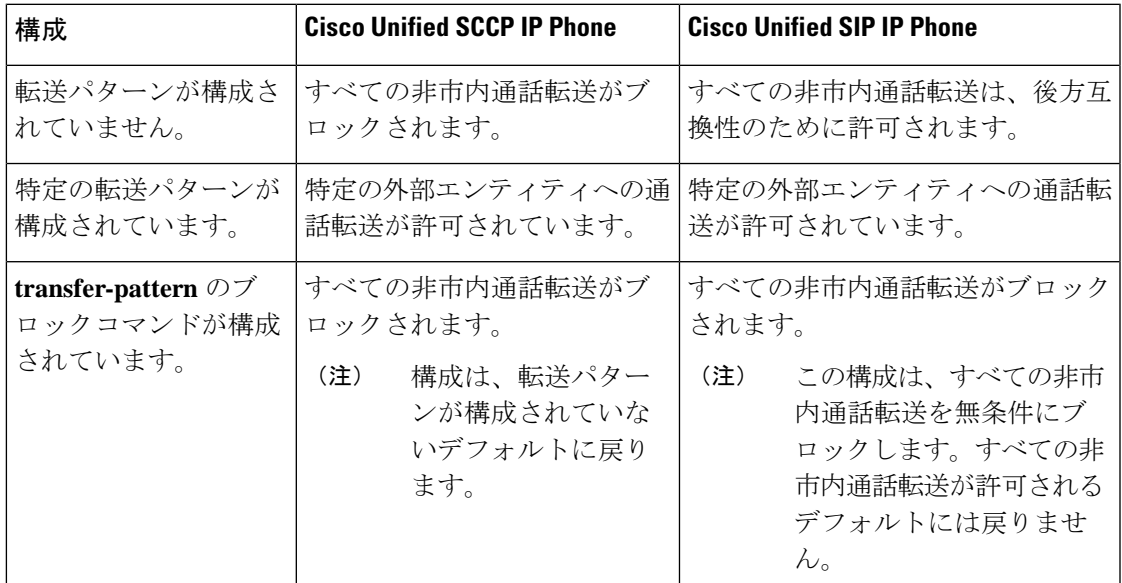

## 会議転送パターン

**transfer-pattern** と **conference transfer-pattern** コマンドの両方が構成されており、ダイヤルさ れた番号が構成した転送パターンと一致する場合、電話会議が許可されます。ただし、ダイヤ ルされた番号が構成された転送パターンのいずれにも一致しない場合、電話会議はブロックさ れます。

詳細については、「SIPのトランク間通話および会議の転送パターンの指定(49ページ)」、 「ブロック済み会議パターン (9 ページ)」および「会議の最大長 (8 ページ)」を参照 してください。

構成については、「会議転送パターンの構成例 (82 ページ)」、「転送番号の最大長の構成 例 (82 ページ)」、「転送パターンの構成例 (82 ページ)」および「すべての Call Transfer をブロックする例 (83 ページ)」を参照してください。

## **SCCP** 電話機での **Call Transfer** 再呼び出し

接続先がビジーまたは応答しない場合、Cisco Unified Cisco Mobility Express 4.3 バージョン以降 の [Call Transfer再呼び出し(Call Transfer Recall)] 機能は、転送された通話を転送を開始した 電話機に戻します。電話機ユーザがローカル電話機のディレクトリ番号への転送を完了した 後、設定された再呼び出しタイマーが期限切れになる前に転送先が応答しない場合、コールが 転送者の電話機に戻されます。「*xxxx*からの転送再呼び出し」というメッセージが、転送元電 話機に表示されます。

転送先ディレクトリ番号では、話中転送を有効にすることはできず、ハントグループのパイ ロットメンバーにすることもできません。転送先ディレクトリ番号の無応答時転送(CFNA) が有効な場合、Cisco Unified Cisco Mobility Express は、転送再呼び出しタイムアウトが CFNA タイムアウトより短い場合のみ、通話を再呼び出しします。転送取消タイムアウトにCFNAタ イムアウトよりも大きい値が設定されている場合、転送先が応答しなかった後にコールがCFNA ターゲット番号に転送されます。

転送元の電話機がビジーの場合、Cisco Unified Cisco Mobility Express は、転送再呼び出しタイ ムアウト値が切れた後に再呼び出しを再試行します。Cisco Unified Cisco Mobility Express は、 3 回まで再呼び出しを試行します。転送者の電話機が話し中のままの場合、3 回めの再呼び出 し試行の後にコールが切断されます。

転送者の電話機と転送先電話機は、同じ Cisco Unified Cisco Mobility Express に登録されなけれ ばなりませんが、転送元電話機はリモートでもかまいません。

構成情報については、システムレベルの SCCP 電話機で Call Transfer および Forwarding を有効 化 (33 ページ)を参照してください。

## **SIP** 電話機での **Call Transfer** 再呼び出し

Unified Cisco Mobility Express 11.6 以降、[Call Transfer 再呼び出し (Call Transfer Recall) 1機能 はSIP電話機でサポートされています。この機能は、接続先がビジーまたは応答しない場合、 転送を開始した電話機に転送された通話を戻します。電話機ユーザーが、ローカルの電話機の ディレクトリ番号への転送を完了すると、構成した再呼び出しタイマーが期限切れになる前に 転送先が応用しなかった場合、通話は、転送元の電話機に戻されます。「*xxxx*からの転送再呼 び出し」というメッセージが、転送元電話機に表示されます。

SIP 電話機での [Call Transfer 再呼び出し(Call Transfer Recall)] は、音声登録 dn または音声登 録グローバル構成モードで CLI **timeouts transfer-recall** コマンドを使用して実現されます。

転送先ディレクトリ番号では、話中転送を有効にすることはできず、ハントグループのパイ ロットメンバーにすることもできません。転送者の電話機と転送先電話機は、同じCiscoUnified Cisco Mobility Express に登録されなければなりませんが、転送元電話機はリモートでもかまい ません。転送先ディレクトリ番号の無応答時転送(CFNA)が有効な場合、Cisco UnifiedCisco Mobility Express は、転送再呼び出しタイムアウトが CFNA タイムアウトより短い場合のみ、 通話を再呼び出しします。転送取消タイムアウトにCFNAタイムアウトよりも大きい値が設定

されている場合、転送先が応答しなかった後にコールが CFNA ターゲット番号に転送されま す。転送再呼び出しタイムアウトがCFNAタイムアウトより短い場合、CFNAタイムアウトが 転送呼び出しタイムアウト前に有効期限が切れるので、通話は、CFNAターゲット番号に転送 されます。

Cisco Unified Cisco Mobility Express で不在転送が構成されている場合、電話機がビジーまたは アイドルかに関係なく、通話は、直接 Call Forward のターゲット番号に転送されます。このシ ナリオでは、通話転送後に転送再呼び出しは適用されません。

転送元の電話機がビジーの場合、Cisco Unified Cisco Mobility Express は、転送再呼び出しタイ ムアウト値が切れた後に再呼び出しを再試行します。Cisco Unified Cisco Mobility Express は、 3 回まで再呼び出しを試行します。転送者の電話機が話し中のままの場合、3 回めの再呼び出 し試行の後にコールが切断されます。また、転送元電話機が共有回線およびいずれかの電話機 が、アイドル状態の場合、転送再呼び出しは、アイドル状態の転送元電話機にダイレクトされ ます。

Cisco UnifiedCisco Mobility Expressでシングルナンバーリーチ(SNR)が構成されている場合、 デスクの IP Phone が最初に鳴ります。デスクの IP Phone が構成した SNR タイマーの期限値内 に応答されなかった場合、デスクのIPPhoneを引き続き呼び出しながら、構成したリモート番 号(携帯電話)の呼び出しを開始します。両方の内線番号がコールに応答しない場合、転送リ コールは転送元の電話機に戻されます。デスクの IP Phone またはリモートの電話機(携帯電 話)がビジーの場合、転送の再呼び出しは実行されません。また、SNR内線の1つが通話に応 答した場合、転送の再呼び出しは発生しません。

構成情報については、システムレベルで SIP 電話機の Call-Transfer 再呼び出しを有効化 (40 ページ)を参照してください。

Cisco Unified Cisco Mobility Express リリース 11.6 以降、[Call Transfer 再呼び出し(Call Transfer Recall)] 機能は、SCCP 電話機と SIP 電話機の混合展開をサポートします。混合展開のシナリ オでは、SIP 電話を転送元として使用し、SCCP 電話を転送先にするか、またはその逆にする ことができます。

混合モードでは、複数の SIP または SCCP 転送元と 1 つの転送先 SCCP 電話機で転送再呼び出 しが実行された場合、転送再呼び出し表示メッセージが両方の転送者に表示されます。ここで は、接続先がビジーまたは応答しない場合、すべての通話に対して転送再呼び出しが発生しま す。SIP 電話機への単一転送の場合、二重回線が構成されていても、最初の通話だけが呼び戻 されます。

## **Cisco Unified Cisco Mobility Express 4.3** バージョン以降の相談転送拡張機能

Cisco Unified CME 4.3 では、コンサルタティブ コール転送の番号収集プロセスが変更されまし た。電話機ユーザがコンサルタティブ転送のために [転送(Transfer)] ソフトキーを押すと、 新しいコンサルタティブ コール レッグが作成され、ダイヤルした転送先番号の番号が転送パ ターンと一致してコンサルタティブ コールがアラート状態になるまで、[転送(Transfer)] ソ フトキーが非表示になります。

電話機ユーザがダイヤルした転送先番号がバッファされなくなります。番号がコンサルタティ ブ転送、ブラインド転送、パークスロット転送、パークスロット転送ブロック、または PSTN 転送ブロックのパターンと一致するまで、捕捉されたコンサルタティブ コール レッグに通話

パーク FAC コードを除くダイヤルされた番号が収集されます。既存のパターン マッチング処 理は変更されず、新しい転送番号収集方法を使用するオプションや、以前の方法に戻すオプ ションを利用できます。

Cisco Unified CME 4.3 よりも前のバージョンでは、コンサルタティブ転送機能によって、番号 が転送パターンまたはブロックパターンのいずれかに一致するまで、ダイヤルされた番号が元 のコールレッグに収集されていました。転送先番号が一致し、PSTNブロックが有効ではない 場合、元のコールが保留状態になり、ダイヤルされた番号をバッファから送信するためにアイ ドル回線またはアイドル チャネルが捕捉されます。

コンサルタティブ転送、ブラインド転送、パークスロット転送、パークスロット転送ブロッ ク、PSTN 転送ブロック、および after-hours ブロックのパターンのマッチング方法は変更あり ません。転送先番号がブラインド転送またはパークスロット転送のパターンと一致した場合、 Cisco Unified CME はコンサルタティブ コール レッグを終了し、コールを転送します。

転送先番号が収集された後、転送タイムアウトが 30 秒で期限切れになる前に転送がコミット されなかった場合、コンサルト コール レッグが切断されます。

これらの機能拡張は、次の場合にだけサポートされます。

- **transfer-system full-consult** コマンド(デフォルト)を telephony-service 構成モードで設定 します。
- **transfer-mode consult** コマンド(デフォルト)を転送元のディレクトリ番号(ephone-dn) に設定します。
- アイドル回線またはアイドル チャネルが捕捉、番号収集、およびダイヤルに使用可能。

Cisco Unified CME 4.3 以降のバージョンでは、デフォルトでこれらの転送の機能拡張が有効に なっています。

以前のバージョンの Cisco Unified Cisco Mobility Express で使用されていた digit-collection メソッ ドに戻すには、「システムレベルの SCCP 電話機で Call Transfer および Forwarding を有効化 (33 ページ)」を参照してください。

## ダイレクトステーション選択による相談転送

ダイレクトステーション選択 (DSS) は、複数ボタンの電話機ユーザーが [転送 (Transfer) ] キーおよびモニタされる適切な回線ボタンを押して、通話をアイドル状態のモニタ対象回線に 転送できる機能です。モニタされる回線は、2 台の電話機に表示されます。1 台の電話機でこ の回線を使用してコールの発着信を行うことができ、もう1台の電話機では単に回線が使用中 であるかどうかをモニタします。CiscoCME3.2以降のバージョンでは、ダイレクトステーショ ン選択中にコンサルタティブ転送が発生する可能性がありました(アイドル状態のモニタ対象 回線へのコールの転送)。

モニタされる回線を共有しているユーザがコールを受け入れない場合は、コールを通知する側 が [終了(EndCall)] ソフトキーを押してコールを着信コールに再接続してアナウンス コール を終了し、[復帰 (Resume) ) ソフトキーを押して元の発信者に再接続できます。

ダイレクトステーション選択(DSS)相談転送は、**transfer-system full-consult dss** コマンドを 使用して有効にします。これによって、ルータによって接続されるすべての回線に通話転送メ

ソッドを定義できます。**transfer-system full-consult dss** コマンドは、**keep-conference** コマンド をサポートします。[「ハードウェア会議の構成](cmeadm_chapter46.pdf#nameddest=unique_616)」を参照してください。

## **H.450.2** と **H.450.3** のサポート

H.450.2 はネットワーク全体でのコール転送情報を交換するための標準プロトコルで、H.450.3 はネットワーク全体でコール自動転送情報を交換するための標準プロトコルです。CiscoCME3.0 以降のバージョンでは、Cisco ITS V2.1 で導入された H.450.2 コール転送標準と H.450.3 コール 自動転送標準がサポートされます。H.450.2 標準と H.450.3 標準を使用して、VoIP ネットワー クでのコール転送およびコール自動転送を管理すると、次のような利点があります。

- 転送された通話者から転送の宛先への最終コール パスは、ヘアピン ルートやリソースの 過剰な使用のない最適なパスです。
- コール パラメータ (たとえば、codec)はコール レッグごとに異なる可能性があります。
- このソリューションは拡張可能です。
- コールを転送できる回数に制限はありません。

H.450.2 標準と H.450.3 標準の使用に関しては、次のことを考慮する必要があります。

- ネットワーク内のすべての音声ゲートウェイにCisco IOSRelease 12.2(15)T以降のリリース が必要です。
- ネットワーク内のすべての音声ゲートウェイで、H.450.2およびH.450.3がサポートされて いる必要があります。H.450.2とH.450.3は転送先または自動転送先が転送者または自動転 送元と同じCiscoUnifiedCMEシステムに属しているかどうかに関係なく使用されるため、 転送先は H.450.2 もサポートする必要があり、自動転送先で H.450.3 もサポートする必要 があります。例外はヘアピン コールルーティングまたは H.450 タンデムゲートウェイに よって再送信できるコールです。
- SIP ネットワーク上での CallForwarding には、H.450.3 標準が H.323 ネットワークに使用さ れる方法と同様に動作する *302 Moved Temporarily* SIP 応答を使用します。コール自動転送 を有効にするには、転送できるようにするコールの発信者番号と照合するパターンを指定 する必要があります。
- Cisco Unified CME では、すべての SIP Refer 方式のコール転送シナリオがサポートされま すが、H.450.2 標準を使用してコール転送が有効になっていることを確認する必要があり ます。
- H.450 標準は、Cisco Unified Communications Manager、Cisco BTS、または Cisco PGW では サポートされません。ただし、これらのタイプのシステムで発着信するコールを処理する ようにヘアピンコールルーティングまたはH.450タンデムゲートウェイを設定することは できます。

次の一連の図に、H.450.2 標準を使用して転送されるコールを示します。図 1 : H.450.2 を使用 したコール転送:A が B にコールを発信 (18 ページ)は、A が B に発信していることを示し ています。図 2 : H.450.2 を使用したコール転送:B が C に打診 (18 ページ) は、B が C に相 談をしており、A が保留になっていることを示しています。図 3 : H.450.2 を使用したコール転 送:B が A を C に転送 (18 ページ) に、B が A および C に接続している状態を示し、図 4 : H.450.2 を使用したコール転送:A と C が接続 (19 ページ) に、A と C が直接接続され、B がコールに含まれなくなった状態を示します。

図 **<sup>1</sup> : H.450.2** を使用したコール転送:**A** が **B** にコールを発信

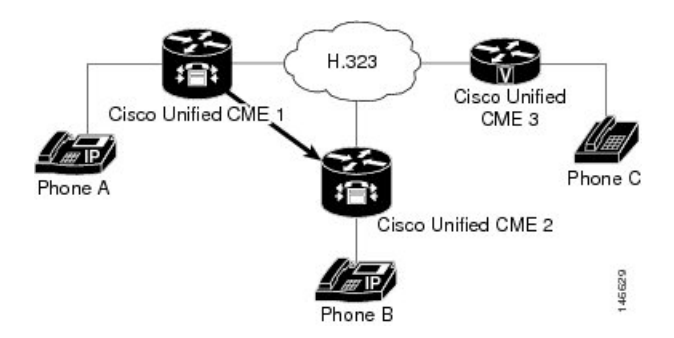

図 **2 : H.450.2** を使用したコール転送:**B** が **C** に打診

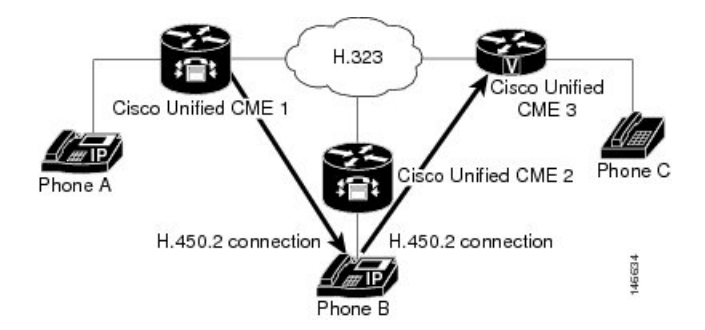

図 **3 : H.450.2** を使用したコール転送:**B** が **A** を **C** に転送

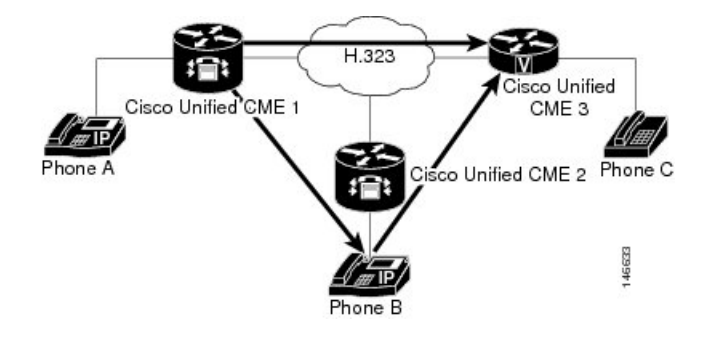

図 **<sup>4</sup> : H.450.2** を使用したコール転送:**A** と **C** が接続

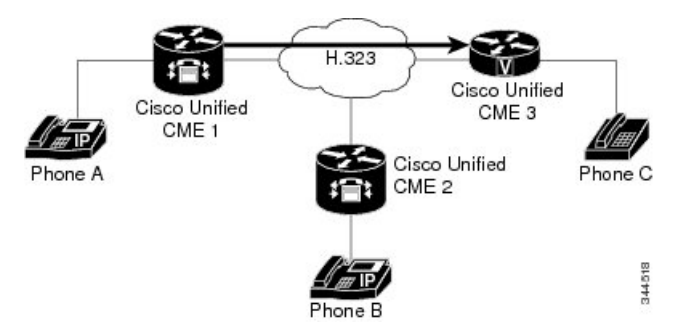

## **H.450** 標準使用のヒント

H.450 標準は、ネットワークが次の条件を満たしている場合に使用してください。

- 設定しているルータが Cisco CME 3.0 以降のバージョンまたは Cisco ITS V2.1 を使用して いる。
- Cisco CME 3.0 システムまたは Cisco ITS V2.1 システムの場合、ネットワーク内のすべての エンドポイントで H.450.2 標準と H.450.3 標準がサポートされていること。Cisco CME 3.1 以降のシステムでは、エンドポイントの一部でH.450標準がサポートされない場合(たと えば、Cisco Unified Communications Manager、Cisco BTS、または Cisco PGW)、ヘアピン コールルーティングまたはH.450タンデムゲートウェイを使用してこれらのエンドポイン トとの転送や自動転送を処理できます。また、これらのコールを処理するダイヤルピアで 明示的にH.450.2およびH.450.3を無効にする必要があるか、またはH.450.2およびH.450.3 をサポートするコールとこれらをサポートしないコールを自動的に検出するためにH.450.12 機能を有効にする必要があります。

デフォルトでは、H.450.2標準とH.450.3標準のサポートが有効になっており、グローバルに、 または個々のダイヤルピアに対して無効にすることができます。構成情報については、システ ムレベルの SCCP 電話機で Call Transfer および Forwarding を有効化 (33 ページ)を参照して ください。

## **Cisco Unified Cisco Mobility Express** バージョンが推奨する転送メソッド

コール転送に使用する方法が H.450.2 標準シグナリングか Cisco 専有シグナリングか、転送を ブラインドにする必要があるか、または打診にすることが可能かを指定する必要があります。 表 3 : 推奨される転送メソッド (20 ページ) に、すべての Cisco Unified CME バージョンに対 する推奨される転送方法を示します。

#### 表 **3 :** 推奨される転送メソッド

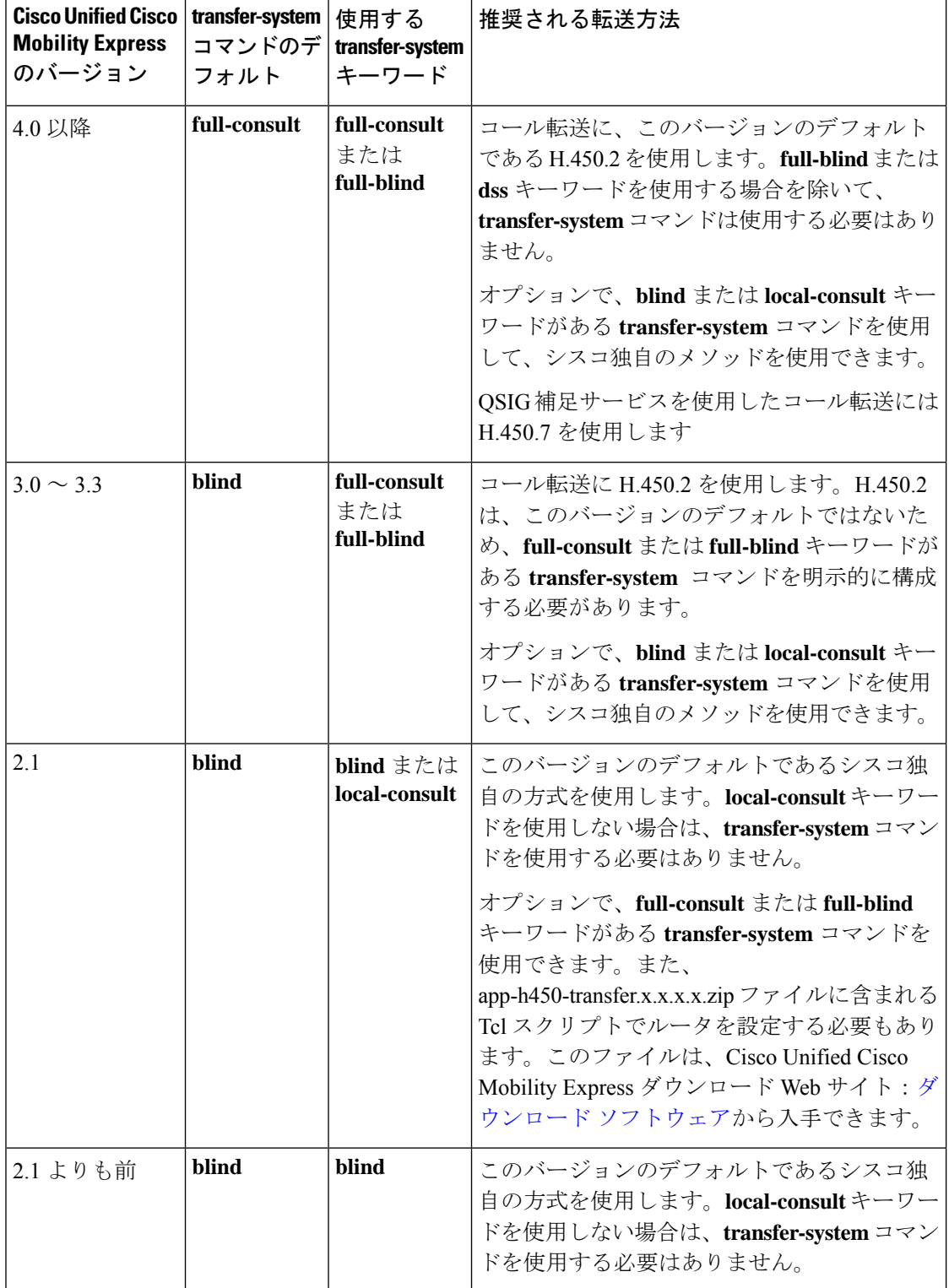

## **H.450.12** のサポート

Cisco CME 3.1 以降のバージョンでは、H.450.12 コール機能標準がサポートされます。これに よって、コール単位で音声ゲートウェイ エンドポイントの、H.450.2 および H.450.3 機能をア ドバタイズおよび動的に検出することができます。検出された場合、H.450 以外のエンドポイ ントに関連付けられたコールに対して、ヘアピンコールルーティングやH.450タンデムゲート ウェイなど、H.450 以外の方法を使用して転送および自動転送を行うように指示できます。

H.450.12 が有効の場合は、コールに関与する他のすべての VoIP エンドポイントで H.450.12 が 了承された場合を除いて、コール転送およびコール自動転送に対して H.450.2 および H.450.3 サービスが無効になります。H.450.12が了承された場合、ルータはコール転送にH.450.2標準、 およびコール自動転送に H.450.3 標準を使用します。H.450.12 が了承されなかった場合、ルー タはコール転送およびコール自動転送用に設定済みの代替方法(ヘアピンコールルーティング または H.450 タンデムゲートウェイ)を使用します。

ネットワークが次のいずれかの状況になっていることがあります。

- すべてのゲートウェイ エンドポイントで H.450.2 標準および H.450.3 標準がサポートされ ている。この状況では、Cisco CME 3.1 以降のルータはデフォルトで H.450.2 標準および H.450.3標準が有効になっているため、特別な設定が不要です。デフォルトでは、H.450.12 機能が無効になっていますが、すべてのコールが H.450.2 標準および H.450.3 標準を使用 できるため、この機能は不要です。
- 一部のゲートウェイ エンドポイントで H.450.2 標準および H.450.3 標準がサポートされて いない。そのため、次のいずれかのオプションを選択して、H.450 以外のコール処理方法 を指定してください。
	- Cisco CME 3.1 以降のバージョンで H.450.12 機能を有効にして、各コールが H.450.2 および H.450.3 をサポートするかどうかをコールごとに動的に判断します。H.450.12 が有効になっていて、コールがH.450をサポートしていると判断された場合、コール は H.450.2 標準を使用して転送、または H.450.3 標準を使用して自動転送されます。 「H.450.12 機能の有効化 (53 ページ)」を参照してください。

デフォルトでは H.450.12 標準のサポートが無効になっていて、グローバル、または 個々のダイヤルピアに対して有効にすることができます。

通話が H.450 をサポートしない場合、ダイヤルピアと H.323 間接続機能の有効化 (55 ページ) を使用して構成した VoIP 間接続によって処理されます。この接続は、ヘア ピンコールルーティングまたはH.450タンデムゲートウェイへのルーティングのため に使用できます。

• H.450.2およびH.450.3の機能をグローバルに、または個々のダイヤルピアごとに明示 的に無効にします。これによって、ダイヤルピアおよび H.323 間接続機能の有効化 (55 ページ) を使用して設定した VoIP 間接続で、すべての通話が強制的に処理さ れます。この接続は、ヘアピンコールルーティングまたはH.450タンデムゲートウェ イへのルーティングのために使用できます。

## ヘアピンコールルーティング

Cisco CME 3.1 以降では、H.450 標準を使用できないコールを VoIP-to-VoIP 接続を使用して転 送および自動転送する、ヘアピンコールルーティングがサポートされます。最初は音声ゲート ウェイで終端されたコールが、ゲートウェイに接続された電話機またはその他のアプリケー ションによって転送または自動転送される場合、ゲートウェイがコールを再送信し、VoIP-to-VoIP 接続またはヘアピン接続を確立してコールを適切にルーティングします。この方法では、遠端 の転送された通話者のエンドポイントまたは転送先エンドポイントが、プロトコルに依存しな くなります。転送されるコールおよび自動転送されるコールのヘアピンルーティングにより、 転送されるコール レッグまたは自動転送されるコール レッグが転送または自動転送を開始し たユーザに対して課金されるように、各コール レッグに個別の課金記録が生成されます。

Cisco CME 3.2 以降のバージョンでは、VoIP-to-VoIP ヘアピン コールのレッグが G.711 を使用 し、他のレッグがG.729を使用する場合、G.711とG.729の間のトランスコーディングがサポー トされます。

ヘアピン コールルーティングには、次の利点があります。

- Cisco Unified Communications Manager、Cisco BTS、または Cisco PGW などの H.450 以外の エンドポイントへのコール転送およびコール自動転送が可能になる。
- ネットワークに、Cisco CME 3.0 システムまたは Cisco ITS 2.1 システムも含めることがで きる。

ヘアピン コールルーティングには、次の欠点があります。

- エンドツーエンド シグナリングおよびメディア遅延が大幅に増加する。
- ヘアピンされた単一のコールが、直接接続された 2 つのコールと同程度の WAN 帯域幅を 使用する。

**allow-connections h323 to h323** コマンドが有効になっていて、次のうちの 1 つ以上に該当する 場合、ダイヤルピアを使用すると VoIP 間ヘアピン接続を確立できます。

- リモートシステムでH.450.2またはH.450.3がサポートされないコールを検出するために、 H.450.12 が使用される。
- H.450.2 または H.450.3 が明示的に無効になっている。
- Cisco Unified CME で、リモートシステムが Cisco Unified Communications Manager であるこ とが自動的に検出される。

図 5 : H.323 でのヘアピン:A が B にコールを発信 (23 ページ) は、A から B への通話を示 しています。図 6 : H.323 でのヘアピン:コールを C に転送 (23 ページ) は、B がすべての 通話を C に転送したことを示しています。図 7: H.323 でのヘアピン: A が B 経由で C に接続 (23 ページ) は、A と C が H.323 ヘアピンで接続されていることを示しています。

図 **5 : H.323** でのヘアピン:**A** が **B** にコールを発信

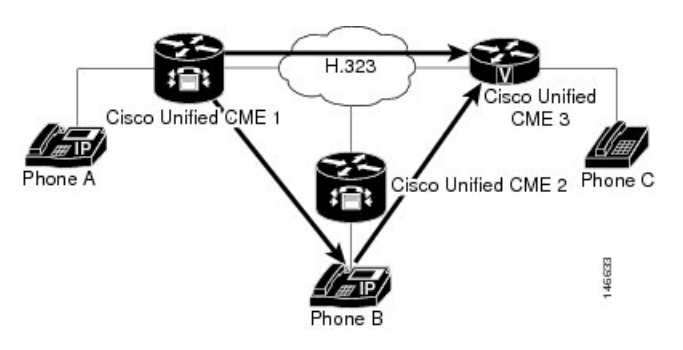

図 **6 : H.323** でのヘアピン:コールを **C** に転送

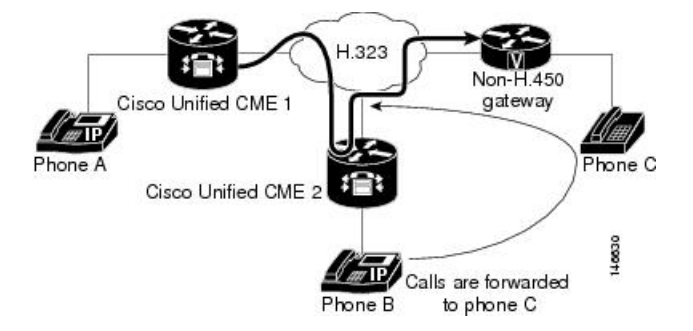

図 **<sup>7</sup> : H.323** でのヘアピン:**A** が **B** 経由で **C** に接続

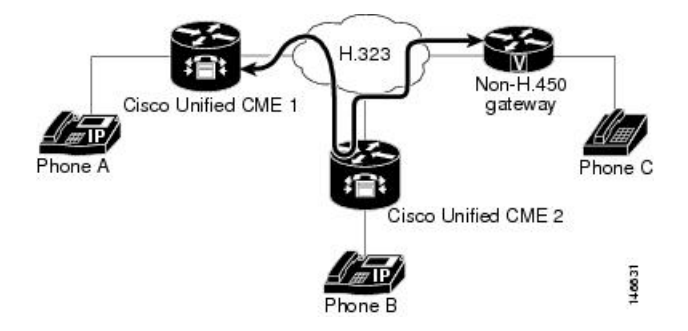

ヘアピンコールルーティングの使用に関するヒント

ネットワークが次の条件を満たしている場合に、ヘアピンコールルーティングを使用します。

- 設定しているルータが Cisco CME 3.1 以降のバージョンを使用している。
- 次の利用のいずれか原因によって H.450 標準を使用できないため、一部またはすべての コールに VoIP-to-VoIP ルーティングが必要。
	- ルータで H.450 機能が明示的に無効になっている。
	- ネットワーク内に H.450 機能が存在しない。
	- H.450 機能が、Cisco Unified Communications Manager、Cisco BTS、および Cisco PGW によって処理されるエンドポイントを含めて、一部のエンドポイントではサポートさ れ、他のエンドポイントではサポートされない。一部のエンドポイントでH.450がサ

ポートされ、その他のエンドポイントではサポートされない場合、ルータでH.450.12 機能を有効にして、H.450 対応のエンドポイントを検出するか、または一部のダイヤ ルピアを H.450 対応として指定する必要があります。H.450.12 機能の有効化について は、「H.450.12 機能の有効化 (53 ページ)」を参照してください。

• H.450 タンデムゲートウェイとして動作する音声ゲートウェイがない。

ローカルヘアピンルーティングを使用して通話を転送するように Cisco Unified Cisco Mobility Express を構成する方法については、「ローカルヘアピンルーティングを使用した通話転送 (57 ページ)」を参照してください。

デフォルトでは、VoIP-to-VoIP のサポートが無効になっており、グローバルに有効にすること ができます。構成情報については、H.323 間接続機能の有効化 (55 ページ)を参照してくだ さい。

#### 発信者番号ローカル

ローカル ヘアピン コールルーティングを使用して通話が転送される場合では、[市内番号発信 (Calling Number Local)] 機能を使用できます。[市内番号発信(Calling Number Local)] 機能 は、発信側の番号と名前を転送先の番号と名前(市内番号と名前)に置き換えます。ephone-dn の場合、CLIコマンド**calling-number local**は、この機能を有効にするために、telephony-service 構成の下で構成されます。詳細については、「Cisco Unified [Communications](https://www.cisco.com/c/en/us/td/docs/voice_ip_comm/cucme/command/reference/cme_cr/cme_c1ht.html) Manager Express コ [マンド参照資料」](https://www.cisco.com/c/en/us/td/docs/voice_ip_comm/cucme/command/reference/cme_cr/cme_c1ht.html)を参照してください。

Cisco Unified Cisco Mobility Express リリース 12.0 以降では、[市内番号発信(Calling Number Local)] 機能は、音声登録 DN でもサポートされます。音声登録 DN の場合、CLI コマンド **calling-number local** は、音声登録グローバル構成モードで構成されます。詳細については、 「Cisco Unified Communications Manager Express [コマンド参照資料」](https://www.cisco.com/c/en/us/td/docs/voice_ip_comm/cucme/command/reference/cme_cr/cme_c1ht.html)を参照してください。

CLIコマンド**calling-number local**を有効にすると、発信者番号が転送先番号に置き換えられま す。転送先番号がトランクを経由している場合、転送先番号に通話量がかかる場合がありま す。

## **H.450** タンデムゲートウェイ

H.450タンデムゲートウェイは、ヘアピンコールルーティングと同様の方法を使用してヘアピ ンコールルーティングの制限を解決しますが、ヘアピン接続のようなWANリンクの二重通過 は発生しません。H.450 タンデムゲートウェイは、Cisco Unified Communications Manager、 Cisco BTS Softswitch(Cisco BTS)、Cisco PSTN Gateway(Cisco PGW)などの H.450 標準をサ ポートしていないコール プロセッサの「フロントエンド」の役割を果たす追加の音声ゲート ウェイです。H.450 タンデムゲートウェイではなく、H.450 以外のエンドポイントを対象とし て転送されたコールや自動転送されたコールは終端され、H.450 以外のエンドポイントへの配 信のために再送信されます。また、H.450 タンデムゲートウェイは PSTN ゲートウェイの役割 も果たします。

H.450 タンデムゲートウェイは、Cisco Unified Communications Manager または H.450 タンデム ゲートウェイがフロントエンドの役割を果たすその他のシステムをポイントするダイヤルピア で設定されます。また、H.450 タンデム音声ゲートウェイは、プライベート H.450 ネットワー ク内のすべての Cisco Unified CME システムをポイントするダイヤルピアで設定されます。こ の場合、Cisco Unified CME と Cisco Unified Communications Manager が相互に直接リンクされる ことはありませんが、代わりに、両方が H.450 サービスを H.450 以外のプラットフォームに提 供する H.450 タンデムゲートウェイにリンクされます。

また、H.450 タンデムゲートウェイは、リモート Cisco Unified CME システムおよび Cisco Unified Communications Manager (あるいはその他の H.450 以外のシステム)のための PSTN ゲートウェイとしても動作できます。さまざまな着信ダイヤルピアを使用して、 Cisco Unified Communications Manager から PSTN G.711 へのコールと、タンデムゲートウェイ から Cisco Unified CME G.729 へのコールを切り離します。

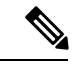

- (注)
	- H.450以外に対応するコール処理システムをサポートするためにネットワーク内で使用さ れる H.450 タンデムゲートウェイには、統合音声およびビデオ サービス機能のライセン スが必要です。2004 年 3 月に導入されたこの機能のライセンスには、H.323 ゲートキー パー、IP-to-IP ゲートウェイ、および H.450 タンデムゲートウェイの機能が含まれます。 Cisco IOS Release 12.3(7)T では、選択されたルータの JSX Cisco IOS イメージに H.323 ゲー トキーパー機能のライセンスが必要です。必要な機能のライセンスについては、 Cisco Unified CME SE に連絡してください。Cisco IOS Release 12.3(7)T では、同じルータ で Cisco Unified CME and H.450 タンデムゲートウェイ機能を使用できません。

**allow-connections h323 to h323** コマンドが有効化されており、次のうち 1 つ以上が該当する場 合、VoIP 間接続は、H.450 タンでもゲートウェイに接続できます。

- リモート VoIP システムで H.450.2 または H.450.3 がサポートされないコールを動的に検出 するために、H.450.12 が使用される。
- H.450.2 または H.450.3 が明示的に無効になっている。
- Cisco CME 3.1 以降で、リモートシステムが Cisco Unified Communications Manager である ことが自動的に検出される。

Cisco CME 3.1 よりも前のバージョンでは、Cisco Unified CME でサポートされる唯一の VoIP-to-VoIP のタイプが H.323-to-H.323 です。Cisco CME 3.2 以降のバージョンの場合、 H.323-to-SIP 接続が許容されるのは Cisco Unity Express を実行している Cisco Unified CME シス テムだけです。

図 8 : H.450 タンデムゲートウェイ (26 ページ) に、CPE ベースの Cisco CME 3.1 のネット ワークまたは以降のネットワークの中央ハブと Cisco Unified Communications Manager ネット ワークの間に配置されるタンデム音声ゲートウェイを示します。このトポロジは Cisco Unified Communications Manager の代わりに、Cisco BTS または Cisco PGW との組み合わ せで同等に動作します。

図 8 : H.450 タンデムゲートウェイ (26 ページ)のネットワーク トポロジでは、次のイベント が発生します(図のイベント番号を参照してください)。

**1.** Cisco Unified Communications Manager に接続されている電話機 2 の内線番号 4002 からコー ルが生成されます。H.450 タンデムゲートウェイは H.323 エンドポイントとして動作して

H.323 コールを着信し、H.450 タンデムゲートウェイは CPE ベースの Cisco CME 3.1 以降 のネットワークで Cisco Unified IP Phone へのコール接続を処理します。

- **2.** Cisco Unified CME 1 に接続されている電話機 3 の内線番号 1001 でコールが着信されます。 内線番号 1001 は、Cisco Unified CME 2 に接続されている電話機 5 の内線番号 2001 へのコ ンサルト転送を実行します。
- **3.** 内線番号 1001 がコールを転送し、H.450 タンデムゲートウェイが内線番号 1001 からの H.450.2 メッセージを受信します。
- **4.** H.450 タンデムゲートウェイは内線番号 1001 からのコール レッグを終端し、 Cisco Unified CME 2 に接続された内線番号 2001 へのコール レッグを再送信します。
- **5.** 内線番号 4002 は内線番号 2001 に接続されます。

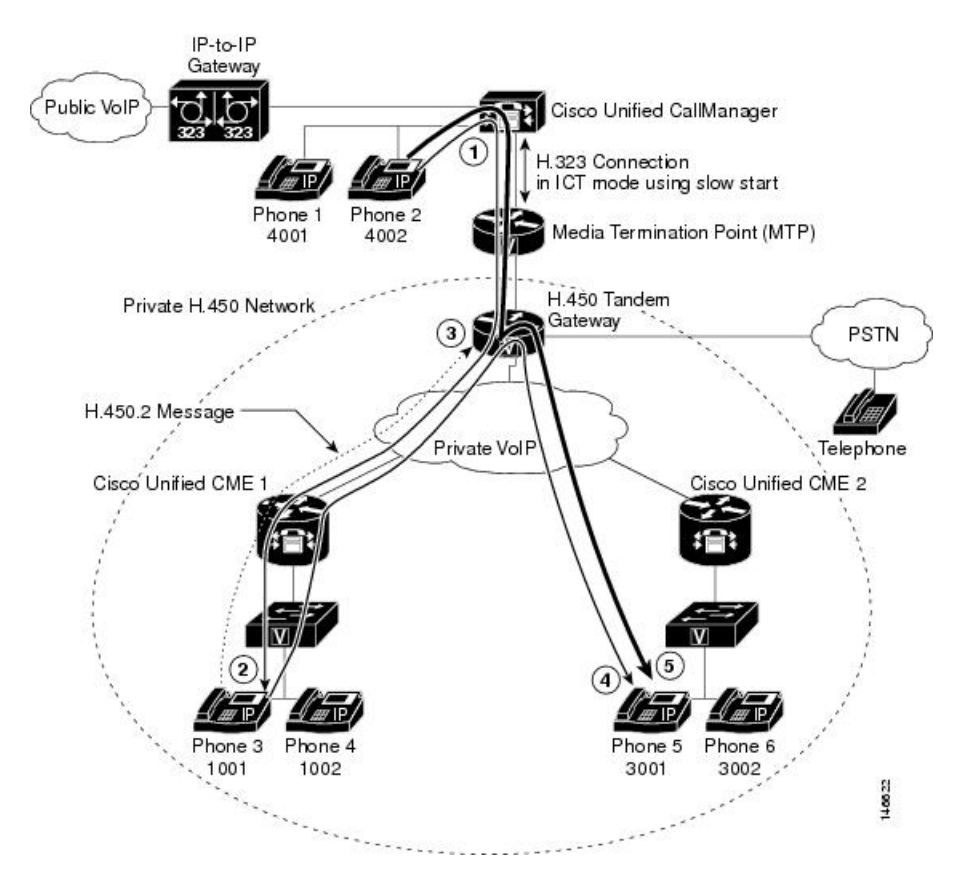

図 **8 : H.450** タンデムゲートウェイ

## **H.450** タンデムゲートウェイ使用のヒント

ネットワークが次の条件を満たしている場合にこの手順を使用します。

- 設定しているルータが Cisco CME 3.1 以降のバージョンを使用している。
- Cisco Unified Communications Manager、Cisco BTS、および Cisco PGW によって処理される ものを含めて、ネットワーク内の一部のエンドポイントが H.450 に対応していない。

デフォルトでは、VoIP-to-VoIP のサポートが無効になっており、グローバルに有効にすること ができます。詳細については、H.323間接続機能の有効化 (55ページ) を参照してください。 ダイヤルピアを使用して、H.450 タンデムゲートウェイをセットアップします。「ダイヤルピ ア (27 ページ)」を参照してください。

## ダイヤルピア

ダイヤルピアは、コールが確立される仮想インターフェイスを記述したものです。すべてのボ イス テクノロジーはダイヤルピアを使用して、コール レッグに関連する特性を定義します。 コールレッグに適用される属性には、特定の Quality of Service (QoS) 機能、圧縮/圧縮解除 (コーデック)、アグレッシブ音声アクティビティ検出(VAD)、および FAX 速度などが含 まれます。ダイヤルピアは、ヘアピンやH.450タンデムゲートウェイなどの特別なルーティン グ パスを含めて、ネットワーク内でルーティング パスを確立するためにも使用されます。ダ イヤルピア設定は、コール自動転送およびコール転送のグローバル設定よりも優先されます。

## **Q** シグナリング補足サービス

O シグナリング (OSIG) は、PBX ベンダーが広く採用するインテリジェントな PBX 間シグナ リングシステムです。一定範囲の基本サービス、一般的な機能の手順、および補足サービスが サポートされます。Cisco Unified CME 4.0 では、Cisco Unified CME Phone が PBX に接続された 電話機で QSIG を使用して、シームレスにインターワークできるようにするための補足サービ スが導入されました。利点の 1 つは、IPPhone が適切な MWI 通知によって PBX メッセージ セ ンターを使用できることです。図 9 : PBX を使用する Cisco Unified CME システム (27 ペー ジ) に、数台の電話機が PBX で制御される Cisco Unified CME システムのトポロジを示しま す。

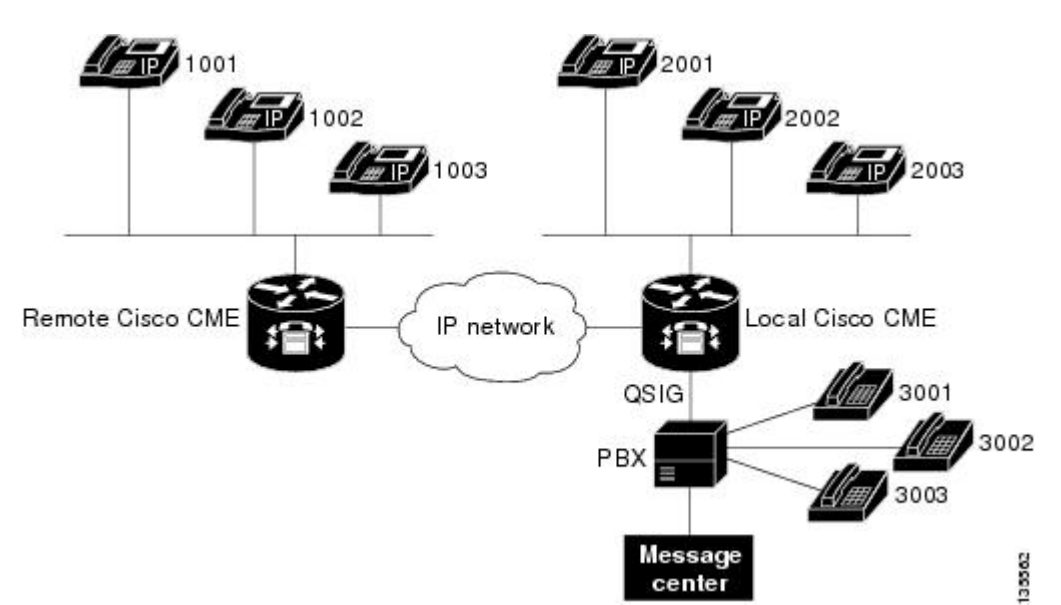

図 **9 : PBX** を使用する **Cisco Unified CME** システム

Cisco Unified CME システムでは、次の QSIG 補足サービス機能がサポートされます。これらの 機能は、PRI インターフェイスと BRI インターフェイスに対する欧州電子計算機工業会 (ECMA)および国際標準化機構(ISO)の標準に従います。

- IP Phone と PBX 電話機の間の基本コール。
- PBX 電話機から通話されたときに IP Phone に表示される発信回線 ID/発信者名 ID (CLIP/CNIP)。逆方向の場合は、これらの情報が着信側エンドポイントに提供されます。
- PBX 電話機が IP Phone に発信し、接続されたときに表示される接続回線 ID/接続者名 ID (COLP/CONP)情報。逆方向の場合は、これらの情報が IP Phone に表示されます。
- H.323 ネットワークを介して別の Cisco Unified CME システム内の PBX または IP Phone に 接続された Cisco Unified CME システム内の IP Phone を含めて、IP Phone および PBX 電話 機のあらゆる組み合わせをサポートするために、QSIG および H.450.3 を使用するコール 自動転送。
- 設定されたポリシーに従った PBX メッセージ センターへのコール自動転送。他の 2 つの エンドポイントを IP Phone と PBX 電話機の組み合わせにすることができます。
- transfer-by-joinモードでPBXとインターワークするヘアピンコール転送。CiscoUnifiedCME では(関連する FACILITY メッセージ サービス APDU を含めて)この転送モードに指定 された実際のシグナリングがサポートされないことに注意してください。この転送モード は、転送機能自体のためではなく、情報提供だけを目的としているためです。転送者 (XOR)ホストとして、Cisco Unified CME は単に 2 つのコール レッグをヘアピンして、 接続を作成します。転送元(XEE)または転送先(XTO)のホストとしては、既存のレッ グ上で実行される転送を認識しません。その結果、最後のエンドポイントがピアの正確な ID で更新されないことがあります。ブラインド転送と打診転送の両方がサポートされま す。
- •メッセージ待機インジケータ(MWI)をアクティブ化または非アクティブ化する要求は、 PBX メッセージ センターから処理されます。
- PBX メッセージ センターは、特定の ephone-dn の MWI ステータスを問い合わせることが できます。
- ユーザは、メッセージ センター アクセス番号に通常のコールを発信することによって、 PBX メッセージ センターからの音声メッセージを取得できます。

QSIG 補足サービスの有効化については、「システムレベルでの H.450.7 および QSIG 補足サー ビスの有効化 (59 ページ)」および「ダイヤルピアでの H.450.7 および QSIG 補足サービスの 有効化 (61 ページ)」を参照してください。

## **Call Forward** および **Call Transfer** の **SIP** 補足サービスの無効化

宛先ゲートウェアが補足サービスをサポートしていない場合、コール転送のためのREFERメッ セージおよび Cisco Unified CME によって送信されたコール自動転送のためのリダイレクト応 答を無効にすることができます。

構成情報については、Call Forward および Call Transfer の SIP 補足サービスの無効化 (63 ペー ジ)を参照してください。

## **Call Transfer** および **Call Forwarding** の一般的なネットワークシナリオ

2 種類以上のコールエージェントやコール制御システムが混在しているネットワークでは、通 信プロトコルの不一致や依存関係が存在している可能性があるため、相互運用エラーが発生す る可能性があります。このような不一致が発生するのは、ほとんどの場合、コールが転送また は自動転送されるときです。ここでは、Cisco CME 3.1 以降のバージョンを実行しているルー タを設定するときに発生する可能性がある混在ネットワークシナリオの例を示します。以降の 各項では、ネットワーク全体でコール転送およびコール自動転送機能を利用できるようにする ために必要な設定について説明します。

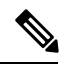

(注)

Cisco Communications Manager Express 3.2(Cisco CME 3.2)以降のバージョンでは、 H.450.2、H.450.3、およびH.450.12の各標準をサポートするネットワーク上のコール処理 システムとの完全なコール転送とコール自動転送が提供されます。H.450標準をサポート してないコール処理システムとの相互運用性のために、Cisco CME 3.2 以降のバージョン では、以前のバージョンのCiscoUnifiedCMEでは必要だった特別なToolCommandLanguage (Tcl)スクリプトを必要とせずに、VoIP-to-VoIP ヘアピン コールルーティングが提供さ れます。

#### **Cisco Cisco Mobility Express 3.1** バージョン以降および **Cisco IOS** ゲートウェイ

Cisco CME 3.1 以降のバージョンと Cisco IOS ゲートウェイが使用されているネットワークで は、コール転送およびコール自動転送を含めて、コールに参加する可能性があるすべてのシス テムがH.450.2、H.450.3、およびH.450.12の各標準をサポートできます。これはCiscoCME3.1 以降の機能が動作する最も単純な環境です。

このタイプのネットワークの設定は、次のように構成されます。

- **1.** このルータで開始される call-transfer パラメータと call-forwarding パラメータを設定します (デフォルトでは、転送元、転送の宛先、自動転送の宛先に対して H.450.2 機能と H.450.3 機能が有効になっています)。「システムレベルの SCCP 電話機で Call Transfer および Forwarding を有効化 (33 ページ)」を参照してください。
- **2.** H.450.12 をグローバルに有効にして、H.450.2 標準と H.450.3 標準がサポートされていない コールを検出します。このステップはオプションですが、推奨されます。「H.450.12 機能 の有効化 (53 ページ)」を参照してください。
- **3.** オプションで、H.450.2 標準または H.450.3 標準をサポートしていないコールをルーティン グするために、VoIP-to-VoIP 接続(ヘアピン コールルーティングまたは H.450 タンデム ゲートウェイ)を設定します。「H.323間接続機能の有効化(55ページ)」を参照してく ださい。
- **4.** ネットワーク内のコール レッグを管理するために、ダイヤルピアを設定します。

#### **Cisco Cisco Mobility Express 3.0** バ―ジョン以前および **Cisco IOS** ゲートウェイ

Cisco Cisco Mobility Express 3.1 以前の場合、H.450.2 および H.450.3 標準は、デフォルトですべ ての通話に使用されており、ルータは、H.450.12 標準をサポートしていませんでした。

このタイプのネットワークの設定は、次のように構成されます。

- このルータで開始される call-transfer パラメータと call-forwarding パラメータを設定します (デフォルトでは、転送元、転送の宛先、自動転送の宛先に対してH.450.2機能とH.450.3 機能が有効になっています)。「システムレベルの SCCP 電話機で Call Transfer および Forwarding を有効化 (33 ページ)」を参照してください。
- Cisco Cisco Mobility Express 3.1 以降のシステムのアドバイスのみモードで H.450.12 を有効 にします。各 Cisco Cisco Mobility Express 3.0 システムは、Cisco Cisco Mobility Express 3.1 以降にアップグレードされ、アドバイスのみモードでH.450.12を有効にします。アドバタ イズ専用モードでは H.450.2 または H.450.3 のサポートのチェックが実行されないことに 注意してください。ネットワーク上のすべての Cisco Cisco Mobility Express 3.0 を Cisco CiscoMobilityExpress 3.1以降にアップグレードしたら、アドバイスのみの制限を削除しま す。「H.450.12 機能の有効化 (53 ページ)」を参照してください。
- オプションで、H.450.2標準またはH.450.3標準を使用できないコールをルーティングする ために、VoIP-to-VoIP 接続(ヘアピン コールルーティングまたは H.450 タンデムゲート ウェイ)を設定します。「H.323 間接続機能の有効化 (55 ページ)」を参照してくださ い。
- ネットワーク内のコール レッグを管理するために、ダイヤルピアを設定します。

#### **Cisco Cisco Mobility Express 3.1** 以降、**H.450** 以外のゲートウェイ、および **Cisco IOS** ゲートウェイ

Cisco CME 3.1 以降のバージョン、H.450 以外のゲートウェイ、および Cisco IOS ゲートウェイ が使用されているネットワークでは、H.450.2サービスとH.450.3サービスが、H.450.2とH.450.3 を使用可能であることが明示的に示されているH.450.12を使用する発信側エンドポイントだけ に提供されます。Cisco BTS と Cisco PGW は H.450.12 標準をサポートしていないため、コール 転送やコール自動転送を含めて、これらのシステムで発着信されるコールは、H.323-to-H.323 ヘアピン コールルーティングを使用して処理されます。

このタイプのネットワークの設定は、次のように構成されます。

- **1.** このルータで開始される call-transfer パラメータと call-forwarding パラメータを設定します (デフォルトでは、転送元、転送の宛先、自動転送の宛先に対して H.450.2 機能と H.450.3 機能が有効になっています)。オプションで、Cisco Unified Communications Manager、 Cisco BTS、または Cisco PGW などの H.450 に対応していないシステムをポイントするダ イヤルピアで H.450.2 機能と H.450.3 機能を無効にします。「システムレベルの SCCP 電話 機で Call Transfer および Forwarding を有効化 (33 ページ)」を参照してください。
- **2.** H.450.12をグローバルに、または特定のダイヤルピアに対して有効にして、H.450.2標準と H.450.3 標準がサポートされていないコールを検出します。「H.450.12 機能の有効化 (53 ページ)」を参照してください。
- **3.** H.450.2 標準または H.450.3 標準をサポートしていないコールをルーティングするために、 VoIP-to-VoIP 接続(ヘアピン コールルーティングまたは H.450 タンデムゲートウェイ)を 設定します。「H.323 間接続機能の有効化 (55 ページ)」を参照してください。
- **4.** ネットワーク内のコール レッグを管理するために、ダイヤルピアを設定します。

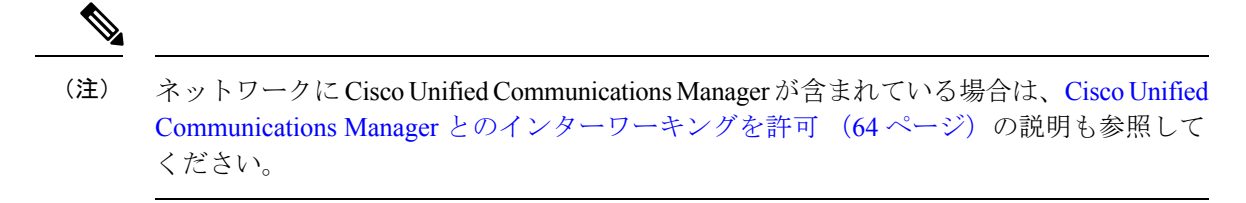

#### **Cisco Unified Cisco Mobility Express**、**H.450** 以外のゲートウェイ、および **Cisco IOS** ゲートウェイ

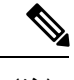

(注) Cisco CME 3.0 システムと Cisco ITS V2.1 システムは H.450.12 機能を持っていません。

Cisco Unified CME の複数のバージョンと 1 台以上の H.450 以外のゲートウェイが含まれるネッ トワークで、最も単純な設定方法はすべての H.450.2 サービスと H.450.3 サービスをグローバ ルに無効にして、転送されるコールと自動転送されるコールのすべてに対して H.323-to-H.323 ヘアピンコールルーティングを強制することです。この場合は、H.450.12検出機能をグローバ ルに有効にします。あるいは、特定のダイヤルピアに対してH.450.12機能を有効にする方法も あります。この場合、H.450.12機能をグローバルに設定せず、デフォルトの無効状態のままに しておいてください。

このタイプのネットワークの設定は、次のように構成されます。

- **1.** このルータで開始される call-transfer パラメータと call-forwarding パラメータを設定します (デフォルトでは、転送元、転送の宛先、自動転送の宛先に対して H.450.2 機能と H.450.3 機能が有効になっています)。「システムレベルの SCCP 電話機で Call Transfer および Forwarding を有効化 (33 ページ)」を参照してください。
- **2.** H.450.12をグローバルに、または特定のダイヤルピアに対して有効にして、H.450.2標準と H.450.3 標準がサポートされていないコールを検出します。「H.450.12 機能の有効化 (53 ページ)」を参照してください。
- **3.** 転送されるコールと自動転送されるコールのすべてをルーティングするために、VoIP-to-VoIP 接続(ヘアピンコールルーティングまたはH.450タンデムゲートウェイ)を設定します。 「H.323 間接続機能の有効化 (55 ページ)」を参照してください。
- **4.** ネットワーク内のコール レッグを管理するために、ダイヤルピアを設定します。

ネットワークに Cisco Unified Communications Manager が含まれている場合は、Cisco Unified Communications Manager とのインターワーキングを許可 (64 ページ)の説明も参照して ください。 (注)

#### **Cisco Cisco Mobility Express 3.1**バージョン以降、**Cisco Unified Communications Manager**、**Cisco IOS** ゲートウェイ

Cisco Cisco Mobility Express 3.1 以降のバージョン、Cisco Unified Communications Manager、およ び Cisco IOS ゲートウェイが使用されているネットワークでは、Cisco Cisco Mobility Express 3.1 以降のバージョンで、標準のH.323メッセージ交換に含まれる独自のシグナリング要素を使用 して、Cisco Unified Communications Manager で発着信される通話の自動検出がサポートされま す。Cisco Cisco Mobility Express 3.1 以降のシステムでは、Cisco Unified Communications Manager でサポートされないH.450.12補足サービス機能の交換を使用する代わりに、これらの検出結果 を使用して通話の H.450.2 機能と H.450.3 機能を判断します。

Cisco Unified Communications Manager エンドポイントで発着信される通話が検出された場合、 その通話はH.450以外の通話として扱われます。このタイプのネットワークでの他のすべての コールは、H.450 標準をサポートしているものとして扱われます。したがって、このタイプの ネットワークに含まれるのは、Cisco Cisco Mobility Express 3.1 以降のバージョンと Cisco Unified Communications Manager の通話処理システムだけになっている必要があります。

このタイプのネットワークの設定は、次のように構成されます。

- **1.** このルータで開始される call-transfer パラメータと call-forwarding パラメータを設定します (デフォルトでは、転送元、転送の宛先、自動転送の宛先に対して H.450.2 機能と H.450.3 機能が有効になっています)。「システムレベルの SCCP 電話機で Call Transfer および Forwarding を有効化 (33 ページ)」を参照してください。
- **2.** H.450.12をグローバルに、または特定のダイヤルピアに対して有効にして、H.450.2標準と H.450.3 標準がサポートされていないコールを検出します。「H.450.12 機能の有効化 (53 ページ)」を参照してください。
- **3.** Cisco Unified Communications Manager で発着信されていることが検出された、transferred call とforwarded call のすべてをルーティングするために、VoIP 間接続(ヘアピンコール ルーティングまたは H.450 タンデムゲートウェイ)を設定します。H.323 間接続機能の有 効化 (55 ページ) を参照してください。
- **4.** CiscoUnifiedCommunicationsManager用の特定のパラメータを設定します。CiscoUnifiedCisco Mobility Express とインターワークするよう Cisco Unified Communications Manager を有効化 (69 ページ) を参照してください。
- **5.** ネットワーク内のコール レッグを管理するために、ダイヤルピアを設定します。

#### **Cisco Cisco Mobility Express 3.0** バージョン以前、**Cisco Unified Communications Manager**、**Cisco IOS** ゲートウェイ

Cisco Unified Communications Manager と古い Cisco CME 3.0 または Cisco ITS V2.1 ネットワーク の間のコールには、特別な配慮が必要です。Cisco CME 3.0 システムおよび Cisco ITS V2.1 シス テムでは Cisco Unified Communications Manager の自動検出がサポートされず、H.323-to-H.323 コールルーティングがネイティブにサポートされることもないため、これらのシステムには別 の手段が必要です。

Cisco CME 3.0 ルータでコール転送およびコール自動転送を設定するには、次の 3 つの方法か ら選択できます。

- Tcl スクリプトを使用して、Tcl スクリプト ベースの H.323-to-H.323 ヘアピン コールルー ティングを起動することによって、コール転送およびコール自動転送を処理します (app-h450-transfer.2.0.0.9.tcl 以降のバージョン)。すべての VoIP ダイヤルピアに対して telephony-service モードでこのスクリプトを有効にして、local-hairpin スクリプト パラメー タを 1 に設定します。
- loopback-dn メカニズムを使用します。
- ルータの物理音声ポートを使用するループバック コール パスを設定します。

これらのすべての方法で、コールがCisco UnifiedCommunications Managerまたは(CiscoCME3.1 以降のバージョンを含めて)他のH.323エンドポイントのどちらで発信されるかに関係なく、 すべてのコールに対して H.323-to-H.323 ヘアピン コールルーティングが強制的に使用されま す。

# **Call Transfer** および **Forwarding** の構成

# システムレベルの **SCCP** 電話機で **Call Transfer** および **Forwarding** を有 効化

転送元または自動転送元に対して H.450 コール転送およびコール自動転送を有効にする (Cisco Unified CME システムから転送または自動転送を開始できるようにする)には、次の手 順を実行します。

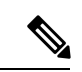

(注)

デフォルトでは、転送元または自動転送元および転送先または自動転送先に対してH.450.2 機能とH.450.3機能が有効になっています。ダイヤルピア設定は、グローバル設定よりも 優先されます。

## Ú

制約事項

- コール転送の処理方法は、Cisco Unified CME のバージョンに応じて異なります。ご 使用のCiscoUnifiedCMEバージョンの転送方法を選択する際の推奨事項については、 Cisco Unified Cisco Mobility Express バージョンが推奨する転送メソッド (19 ページ) を参照してください。
	- 転送する宛先が、Cisco Unified ATA、Cisco Unified VG224または SCCP 制御の FXS ポートにある場合、**transfer-system local-consult** コマンドはサポートされません。
	- Cisco Unified Communications Manager、Cisco BTS、または Cisco PGW では、H.450.2 標準と H.450.3 標準がサポートされません。
	- Cisco Unified CME 4.2 よりも前のバージョンでは、発信者 ID が正しく表示されるの は接続後だけでした。コール転送またはコール自動転送の場合には、発信者 ID が正 しく表示されませんでした。

#### コール転送取り消し

- Cisco Unified CME 4.3 以降のバージョンが必要です。
- 転送者と転送先が同じ Cisco Unified CME ルータを使用している必要があります。転 送元は Cisco Unified CME ルータに対してリモートでもかまいません。
- 転送先が、話中転送を有効にしているまたは、転送先がハントグループパイロット番 号の場合、Transfer 再呼び出しは、サポートされません。
- 転送先の相手が、 Call Forward No Answer を有効化している場合で、転送再呼び出し のタイムアウトが、**call-forwardnoan**コマンドで設定下タイムアウト値より小さい場 合、Cisco Unified Cisco Mobility Express は、転送された通話を再呼び出しします。
- トランク回線ディレクトリ番号の再呼び出しタイマー(**transfer-timeout** キーワード のある**trunk**コマンドを使用して転送先をセット)は、転送呼び出しタイマーより優 先されます。転送の取り消しは、ヘアピン転送に対しては開始されません。

#### 始める前に

Cisco CME 3.0 以降のバージョンまたは Cisco ITS V2.1。

#### 手順の概要

- **1. enable**
- **2. configure terminal**
- **3. telephony-service**
- **4. transfer-system**{**blind** | **full-blind** | **full-consult** [ **dss** ] | **local-consult** }
- **5. transfer-pattern** *transfer-pattern* [**blind**]
- **6. call-forward pattern** *pattern*
- **7. timeouts transfer-recall** *seconds*
- **8. transfer-digit-collect** {**new-call** | **orig-call**}
- **9. exit**
- **10. voice service voip**
- **11. supplementary-service h450.2**
- **12. supplementary-service h450.3**
- **13. exit**
- **14. dial-peer voice** *tag* **voip**
- **15. supplementary-service h450.2**
- **16. supplementary-service h450.3**
- **17. end**

#### 手順の詳細

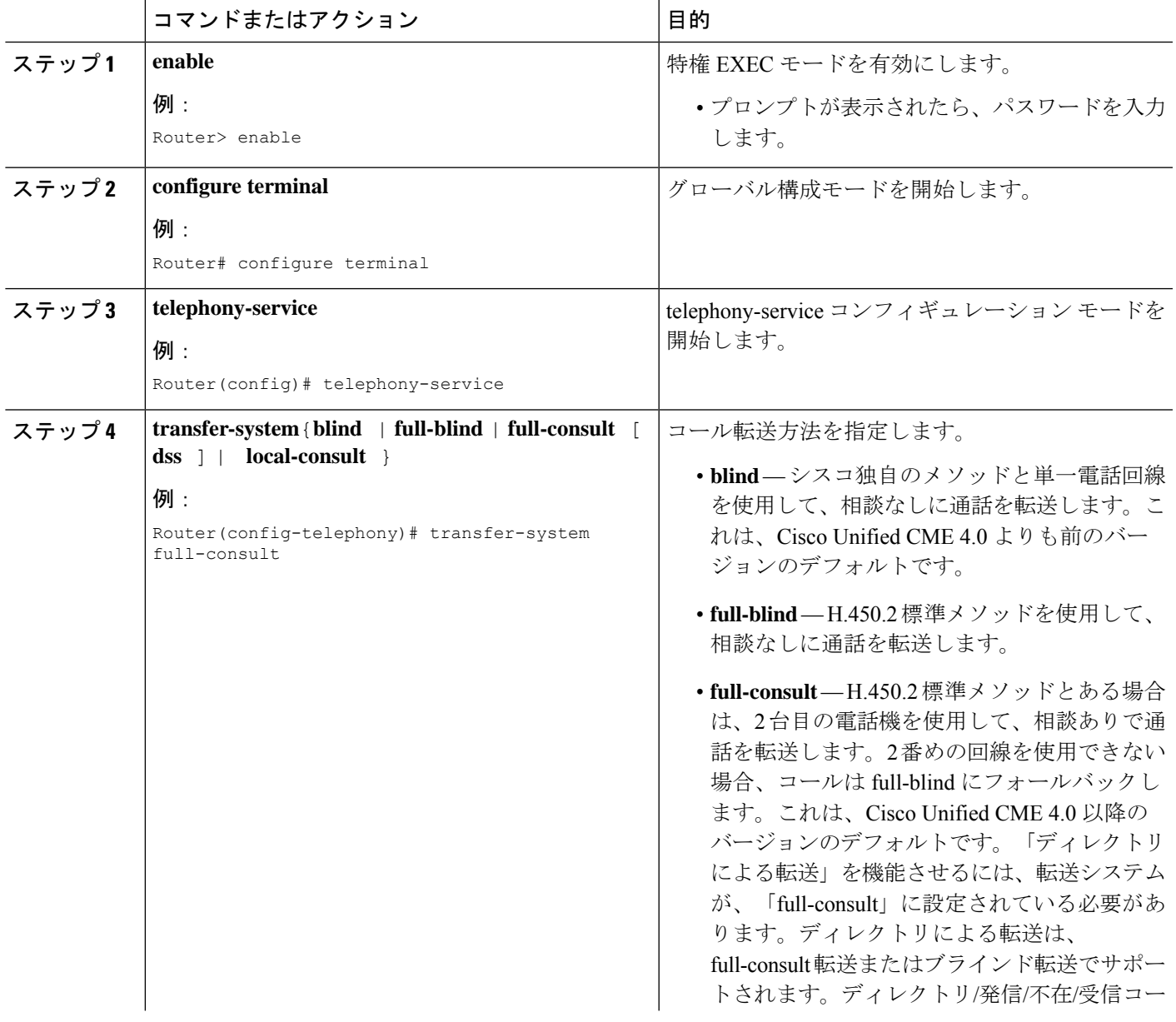

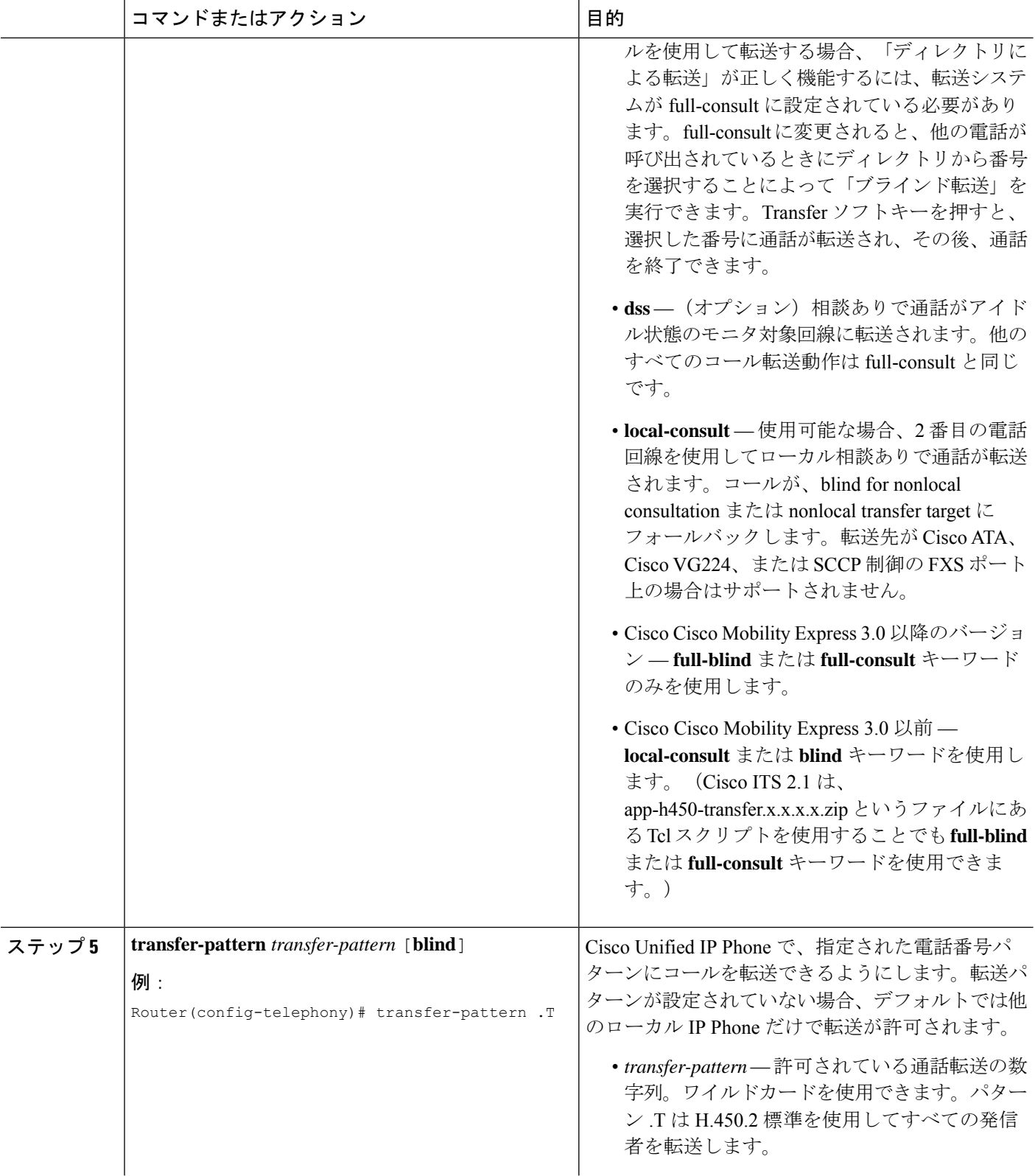
I

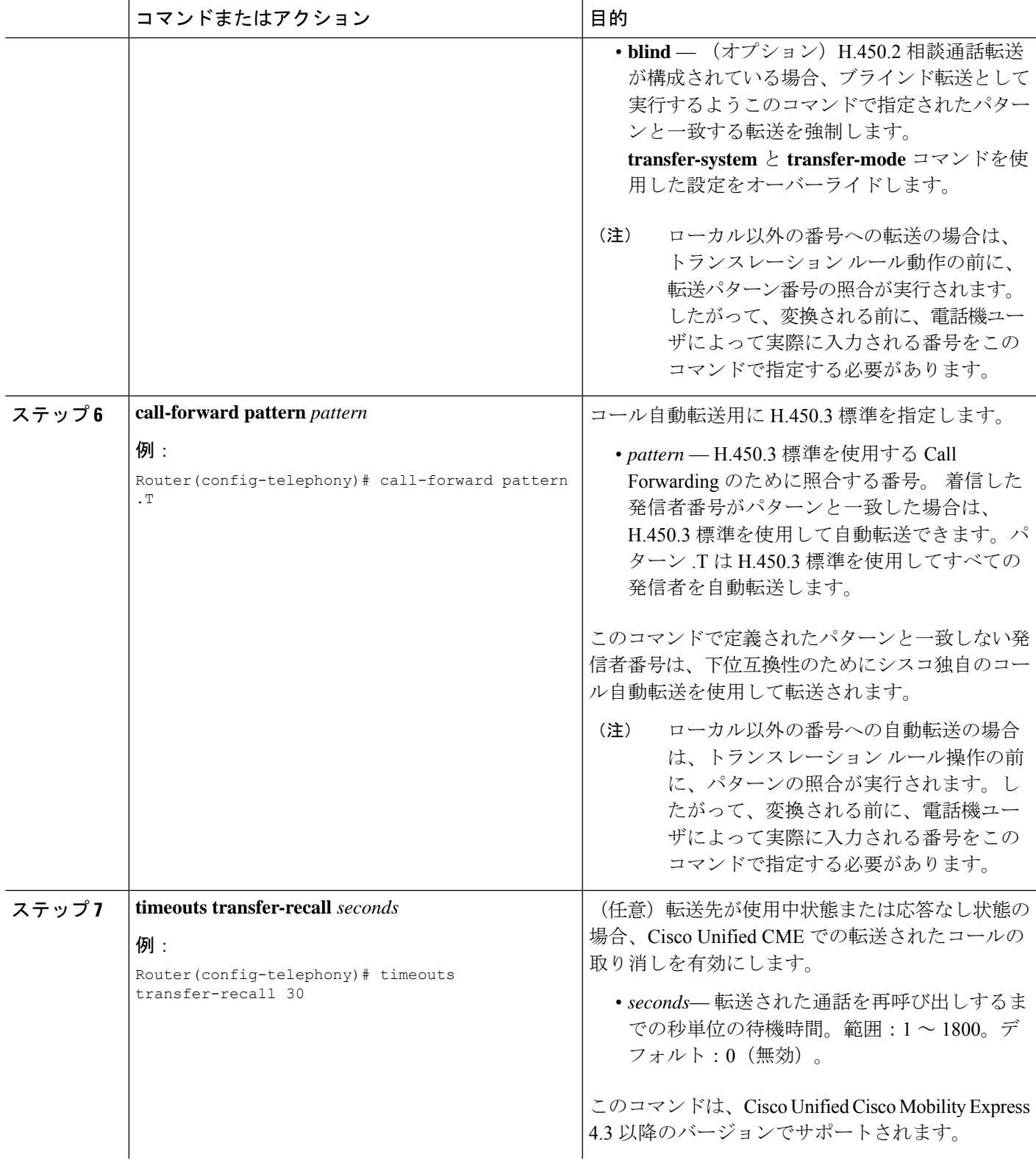

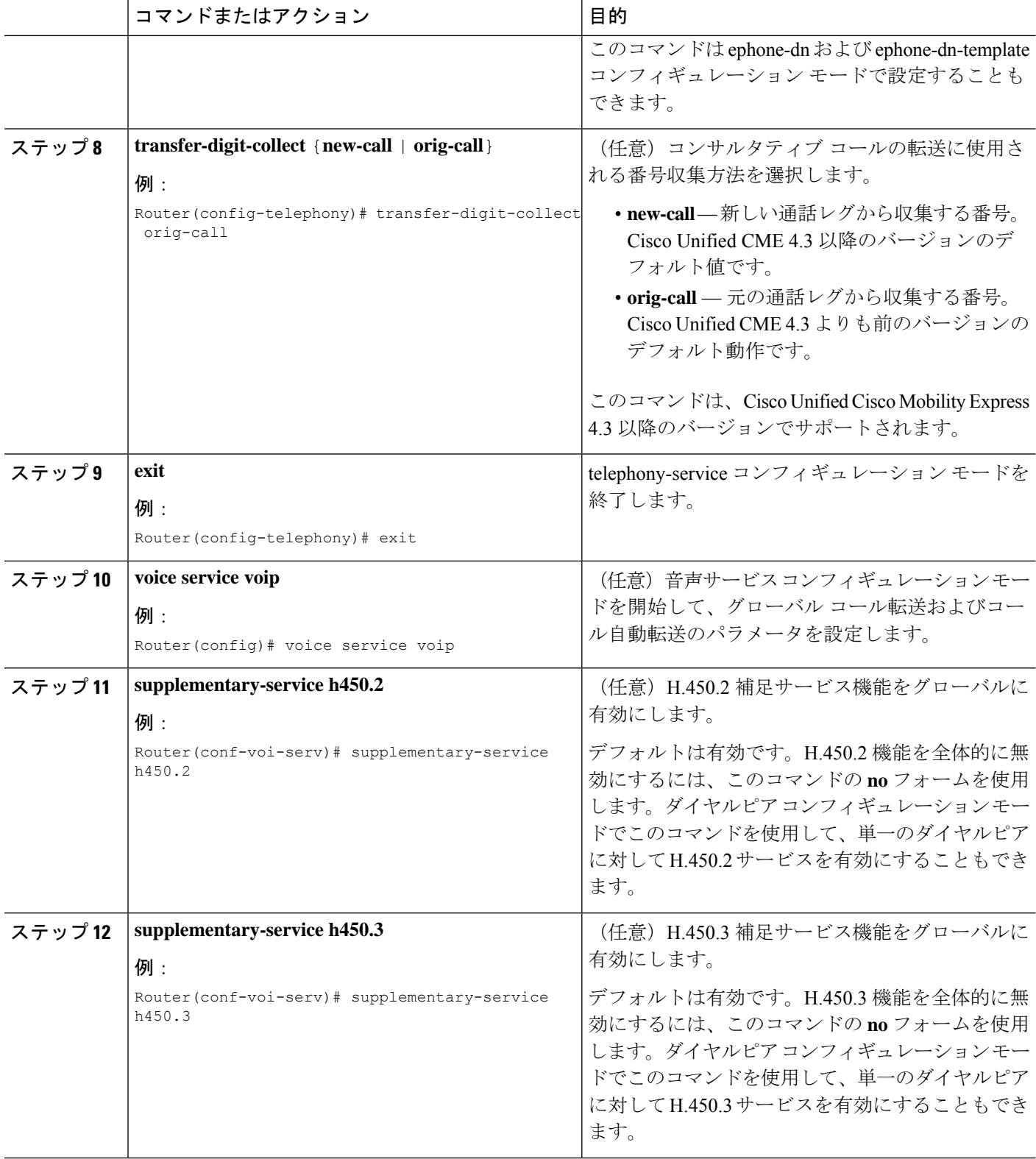

 $\overline{\phantom{a}}$ 

н

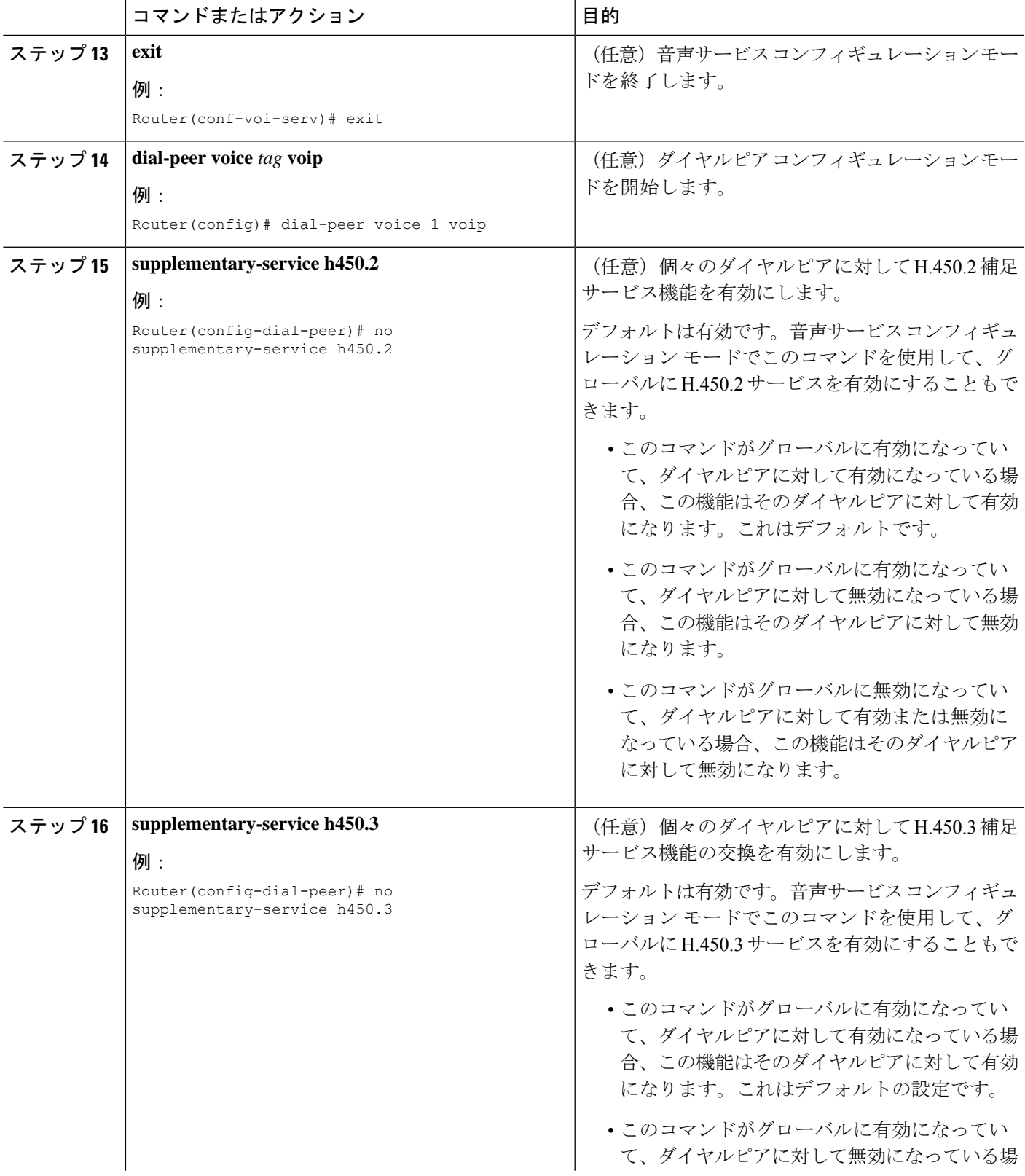

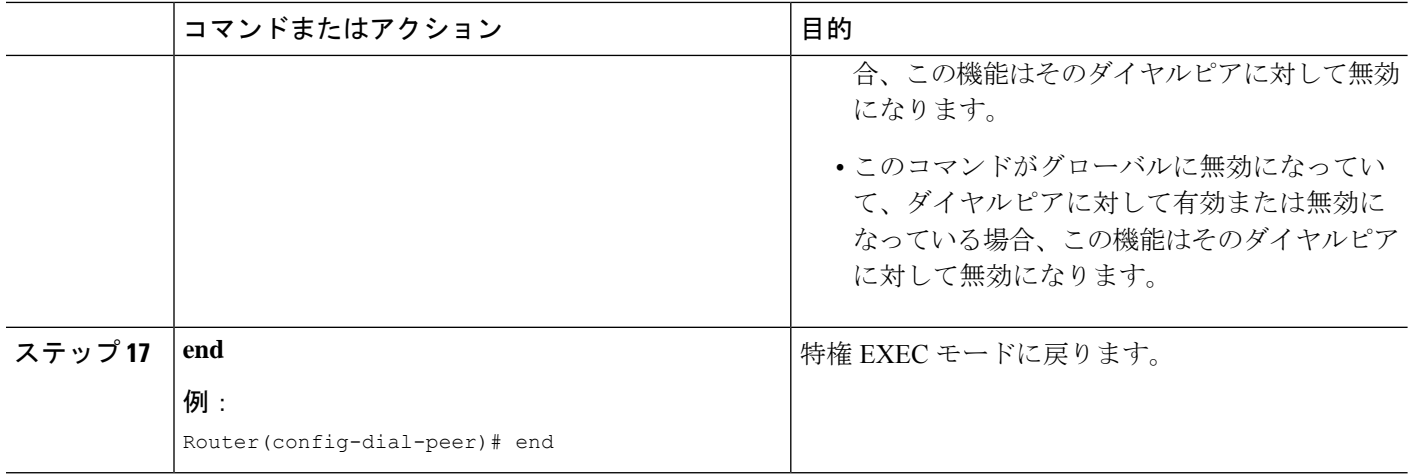

# システムレベルで **SIP** 電話機の **Call-Transfer** 再呼び出しを有効化

Call-Transfer 再呼び出しを有効にして、Cisco Unified Cisco Mobility Express システムから開始で きるようにするには、次の手順を実行します。

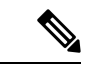

(注)

- 転送者と転送先が同じ Cisco Unified CME ルータを使用している必要があります。転 送元は Cisco Unified CME ルータに対してリモートでもかまいません。
	- 転送先が、話中転送を有効にしているまたは、転送先がハントグループパイロット番 号の場合、Transfer 再呼び出しは、サポートされません。

#### 始める前に

Cisco Unified Cisco Mobility Express 11.6 以降のバージョン。

手順の概要

- **1. enable**
- **2. configure terminal**
- **3. voice register global**
- **4. timeouts transfer-recall** *seconds*
- **5. exit**
- **6. voice service voip**
- **7. no supplementary-service sip refer**
- **8. end**

н

### 手順の詳細

I

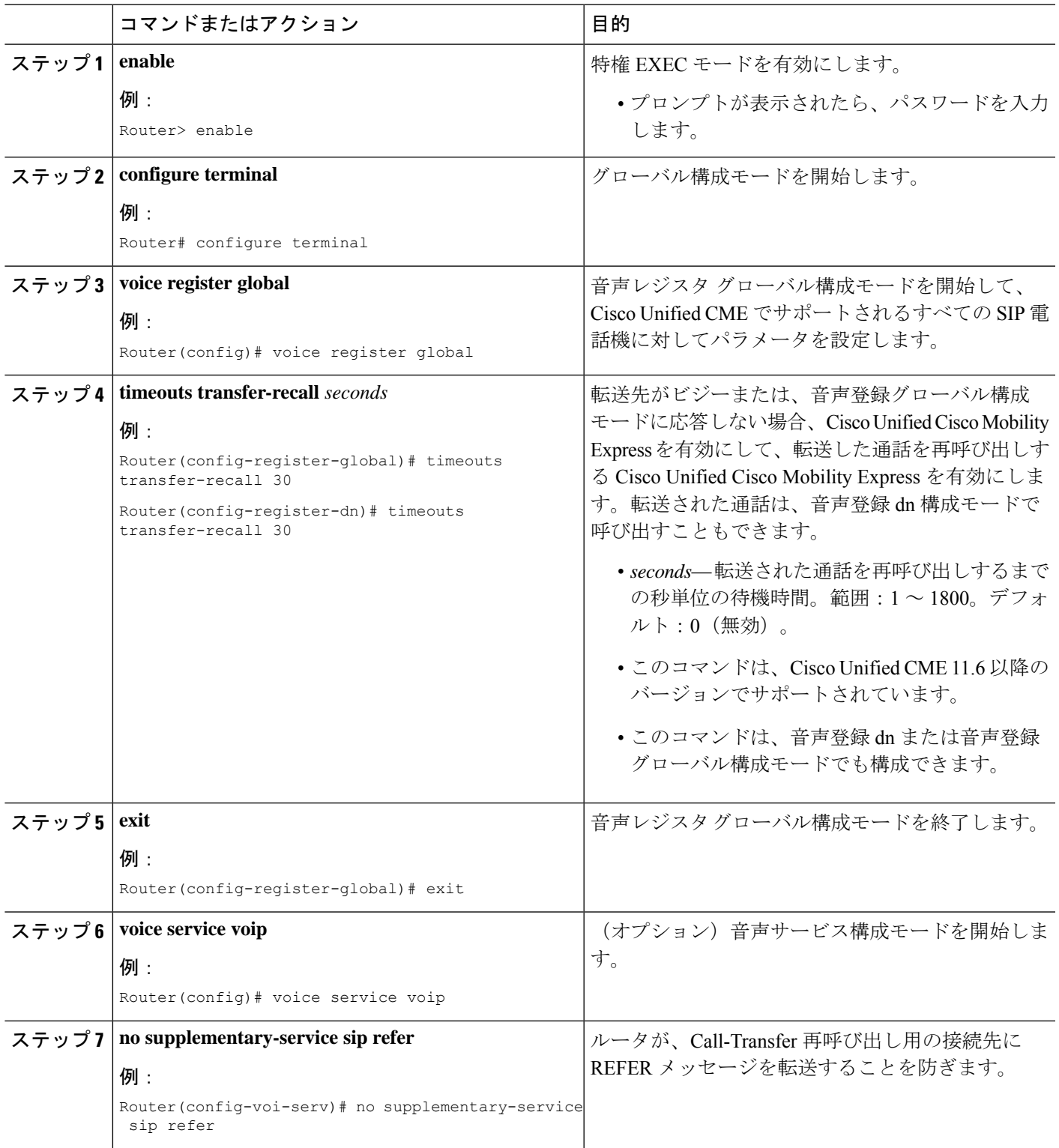

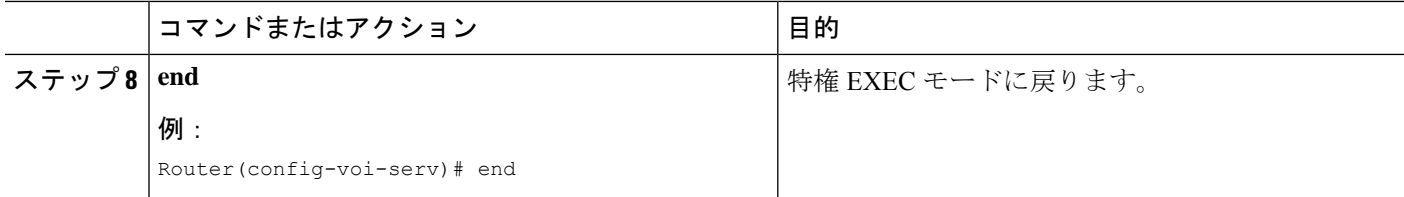

# ディレクトリ番号に **Call Forwarding** を許可

個々の ephone-dn に対してコール自動転送の条件とターゲットの番号を定義し、コール自動転 送のその他の制限事項を設定するには、次の手順を実行します。

ローカル以外の番号へのコール自動転送を定義する場合、トランスレーション ルール動 作の前に、パターン番号の照合が実行されることに注意してください。したがって、変 換される前に、電話機ユーザによって実際に入力される番号をこのコマンドで指定する 必要があります。 (注)

### Ú

- コール自動転送は、電話機が直接ダイヤルされた場合にだけ呼び出されます。電話番 号がシーケンシャル、最長アイドル、またはピア ハント グループからコールされた 場合は、コール自動転送が行われません。 制約事項
	- ハント グループ番号に対してコール自動転送が設定されている場合、そのハント グ ループによってコール自動転送が無視されます。
	- 内部内線番号からビジー状態の内線番号への通話は、ディレクトリ番号で転送ローカ ル通話が構成されていなくても、SNR 接続先に転送されます。

#### 手順の概要

- **1. enable**
- **2. configure terminal**
- **3. telephony-service**
- **4. call-forward pattern** *pattern*
- **5. exit**
- **6. ephone-dn** *dn-tag* [**dual-line**]
- **7. number** *number* [**secondary** *number*] [**no-reg** [**both** | **primary**]]
- **8. call-forward all** *target-number*
- **9. call-forward busy** *target-number* [**primary** | **secondary**] [**dialplan-pattern**]
- **10. call-forwardnoan***target-number* **timeout** *seconds* [**primary** | **secondary**] [**dialplan-pattern**]
- **11. call-forward night-service** *target-number*
- **12. call-forward max-length** *length*
- **13. no forward local-calls**
- **14. end**

### 手順の詳細

I

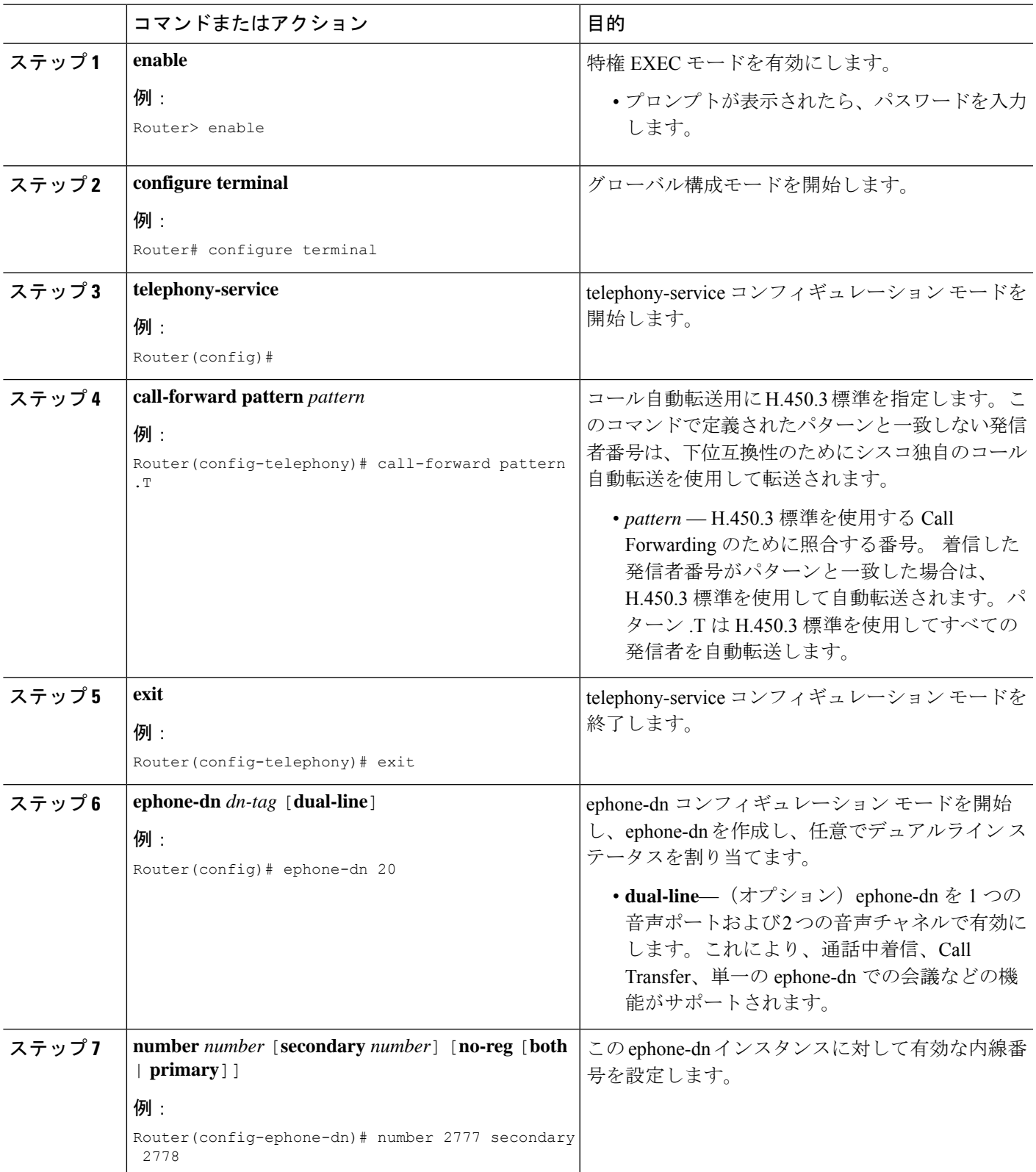

I

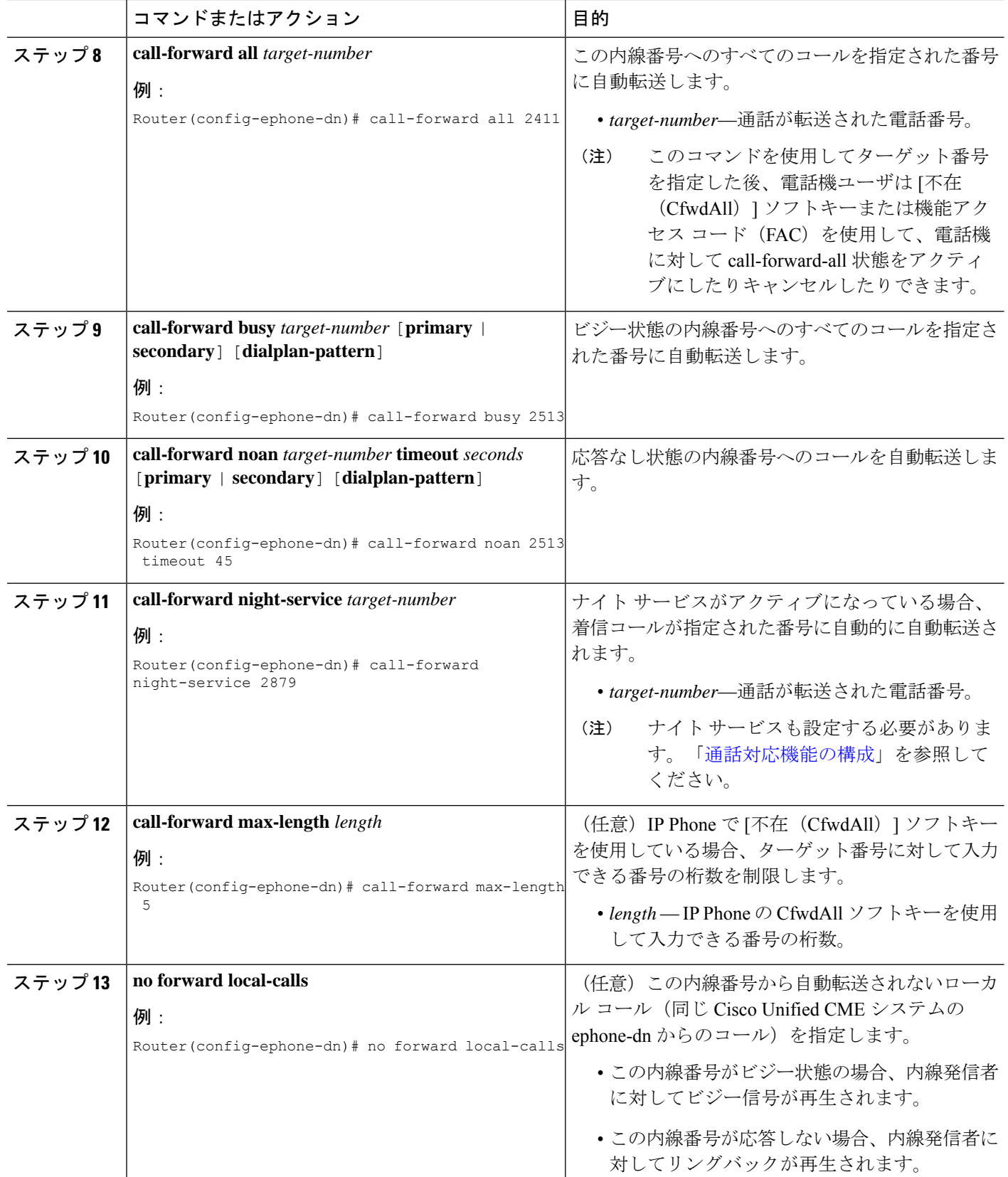

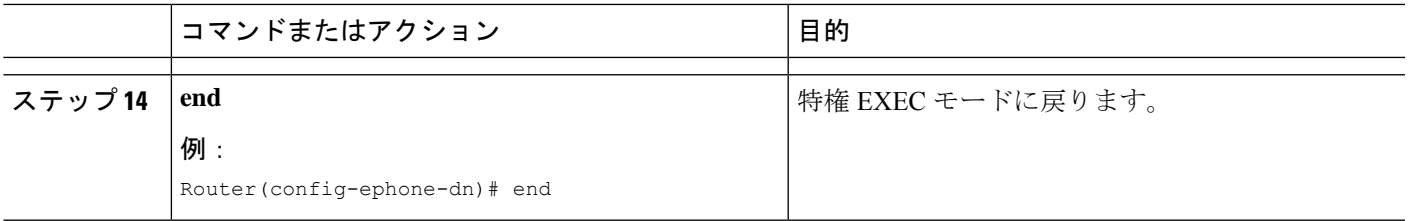

# ディレクトリ番号の **Call Transfer**

特定のディレクトリ番号に対してコール転送を有効にするには、次の手順を実行します。この 手順では、個々のディレクトリ番号に対してブラインド転送またはコンサルタティブ転送のグ ローバル設定が上書きされます。

### 始める前に

コール転送がグローバルに有効になっていること。「システムレベルの SCCP 電話機で Call Transfer および Forwarding を有効化 (33 ページ)」を参照してください。

### 手順の概要

- **1. enable**
- **2. configure terminal**
- **3. ephone-dn** *dn-tag* [**dual-line**]
- **4. transfer-mode** {**blind** | **consult**}
- **5. timeouts transfer-recall** *seconds*
- **6. end**

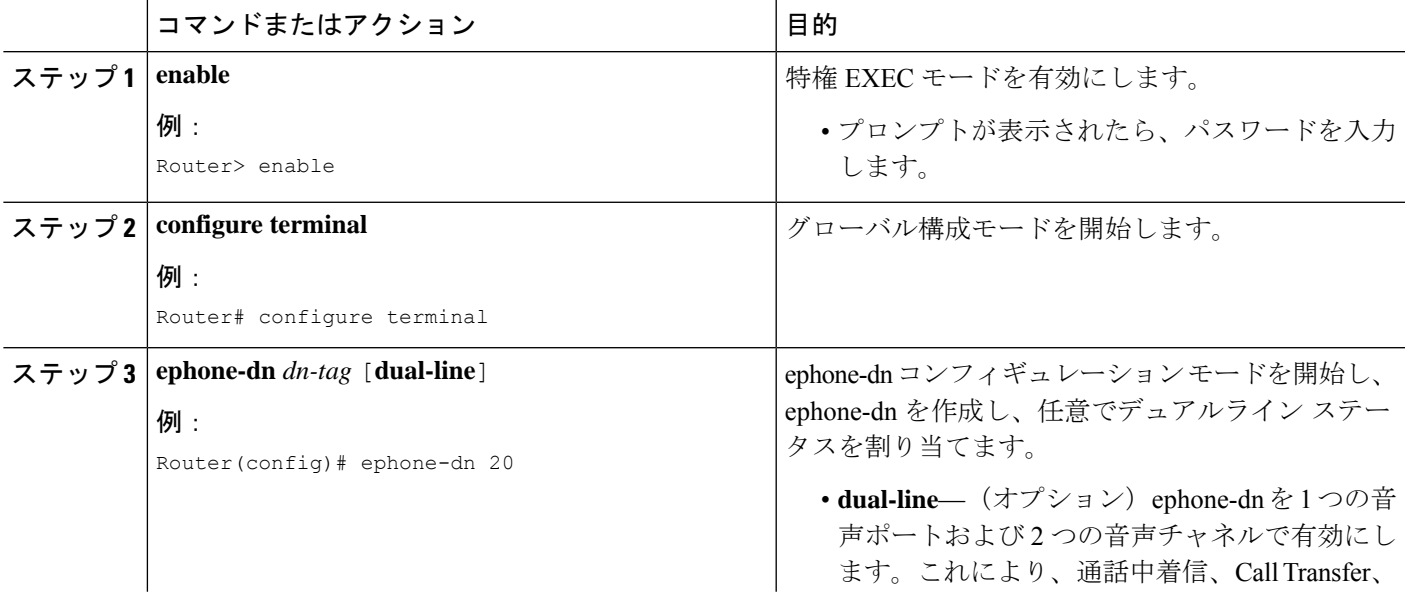

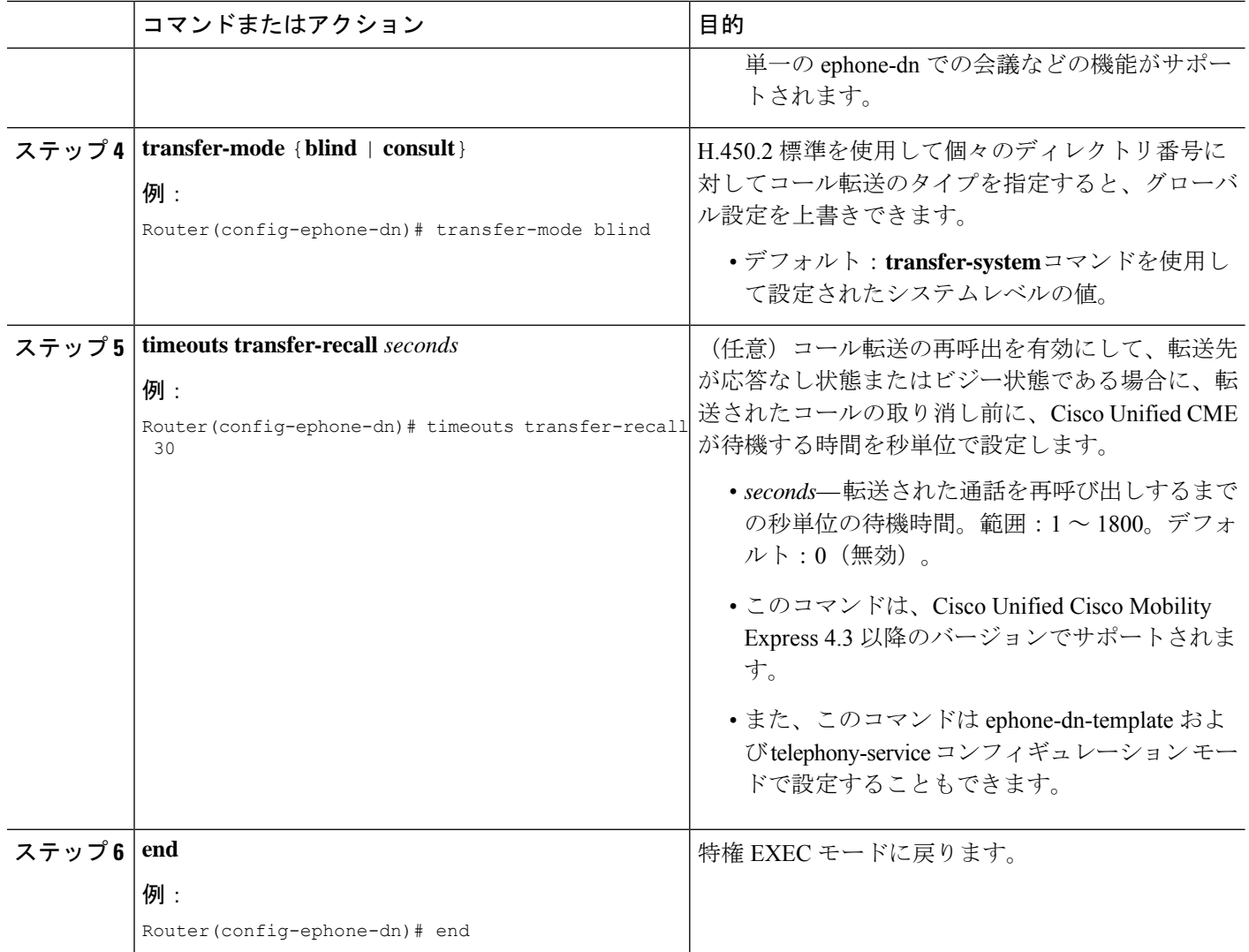

# **SCCP** 電話機用 **Call Transfer** オプションの構成

電話機ごとに転送の宛先または外部の宛先への転送をブロックする最大桁数を指定するには、 次の手順を実行します。

### 始める前に

- **transfer-patternblocked** コマンドが使用されている場合、スピード ダイヤル番号への転送 はブロックされません。
- **after-hours block pattern** コマンドは、スピード ダイヤルを使用した転送をブロックしま せん。

### 手順の概要

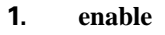

- **2. configure terminal**
- **3. ephone-template** *template-tag*
- **4. transfer-pattern blocked**
- **5. transfer max-length** *digit-length*
- **6. exit**
- **7. ephone** *phone-tag*
- **8. ephone-template** *template-tag*
- **9. restart**
- **10. end**

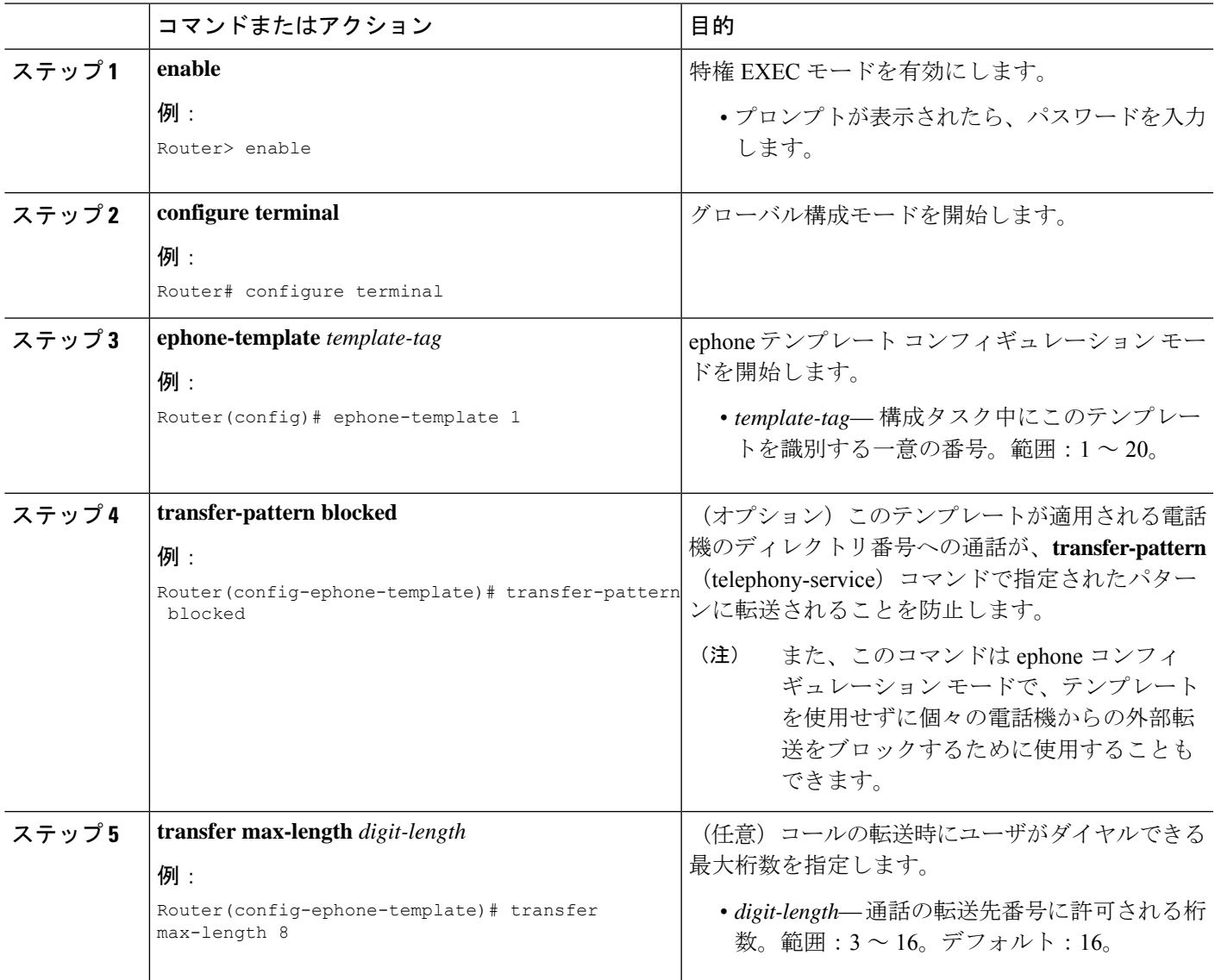

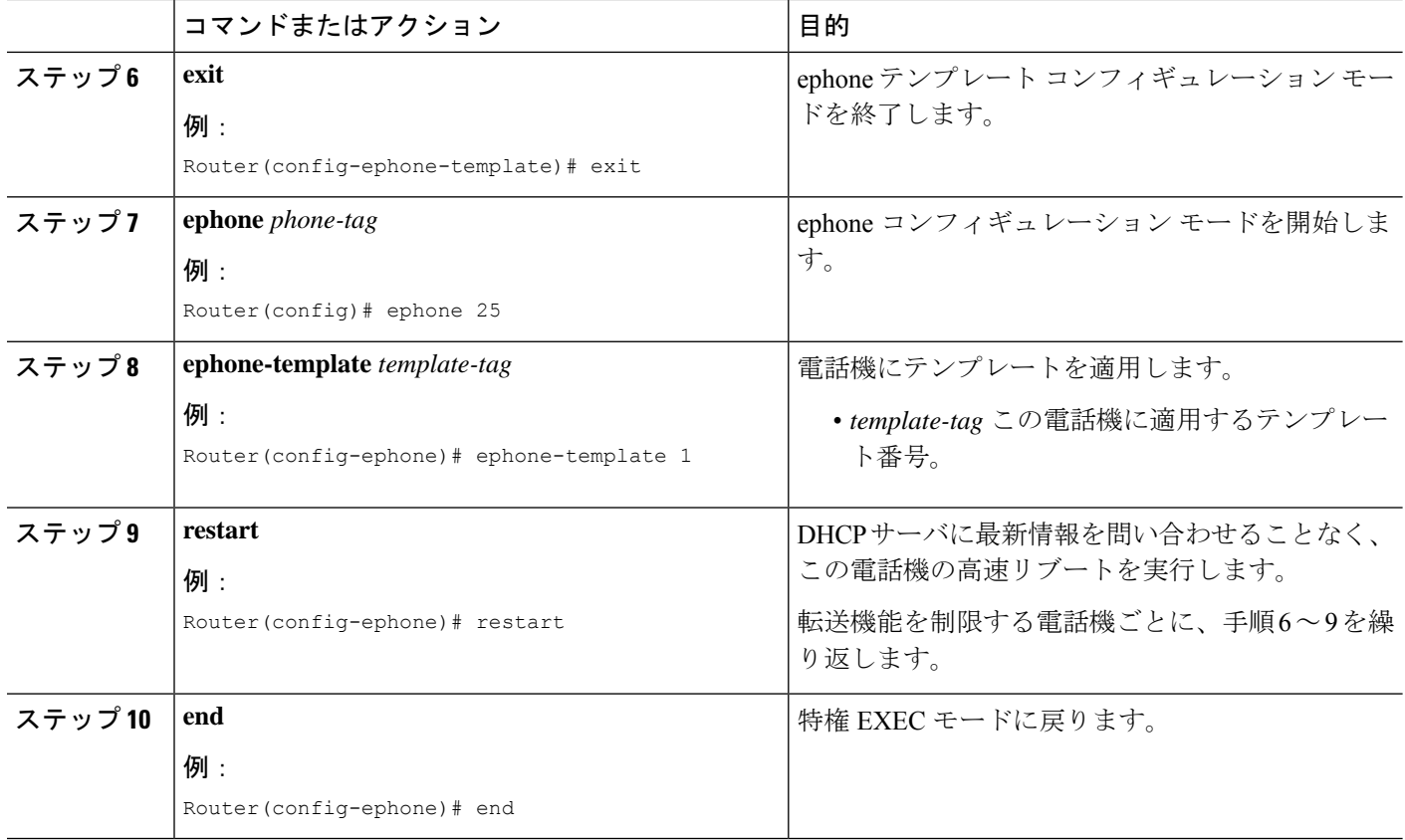

# **SCCP** 電話機の **Call Transfer** の確認

ステップ **1 showrunning-config**コマンドを使用して構成を確認します。転送方法およびパターンが出力のtelephony-service 部分にリストされます。**showtelephony-service**コマンドを使用して、この情報を表示することもできます。

#### 例:

```
Router# show running-config
!
telephony-service
fxo hook-flash
load 7910 P00403020214
load 7960-7940 P00305000600
load 7914 S00103020002
load 7905 CP7905040000SCCP040701A
max-ephones 100
max-dn 500
ip source-address 10.115.33.177 port 2000
max-redirect 20
no service directed-pickup
timeouts ringing 10
voicemail 7189
max-conferences 8 gain -6
moh music-on-hold.au
web admin system name cisco password cisco
dn-webedit
```

```
time-webedit
transfer-system full-consult
transfer-pattern 92......
transfer-pattern 91..........
transfer-pattern 93......
transfer-pattern 94......
transfer-pattern 95......
transfer-pattern 96......
transfer-pattern 97......
transfer-pattern 98......
transfer-pattern 99......
transfer-pattern .T
secondary-dialtone 9
!
create cnf-files version-stamp 7960 Jul 13 2004 03:39:28
```
ステップ **2 transfer-mode** コマンドを使用して、各 ephone-dn のグローバル転送モードをオーバーライドした場合、 **show running-config** または **show telephony-service ephone-dn** コマンドを使用してその設定を確認します。

例:

```
Router# show running-config
!
ephone-dn 40 dual-line
number 451
description Main Number
huntstop channel
no huntstop
transfer-mode blind
```
ステップ **3 show telephony-service ephone-template** コマンドを使用して、ephone テンプレート構成を表示します。

# **SIP** のトランク間通話および会議の転送パターンの指定

#### Ú

PSTN トランク、SIP トランク、または H.323 トランクなど、外部の通話相手に対して転 送または会議が開始される場合、Call Transfer と会議会議の制限が適用されます。この制 限は、国内内線への転送には適用されません。 制約事項

#### 始める前に

Cisco Unified CME 9.5 以降のバージョン。

#### 手順の概要

- **1. enable**
- **2. configure terminal**
- **3. telephony-service**
- **4. transfer-pattern** *transfer-pattern*
- **5. exit**
- **6.** 次のいずれかのコマンドを入力します。
- **voice register pool** *pool-tag*
- **voice register template** *template-tag*
- **ephone** *phone tag*
- **ephone-template** *template-tag*
- **7. transfer max-length** *max-length*
- **8. exit**
- **9. telephony-service**
- **10. conference transfer-pattern**
- **11. end**

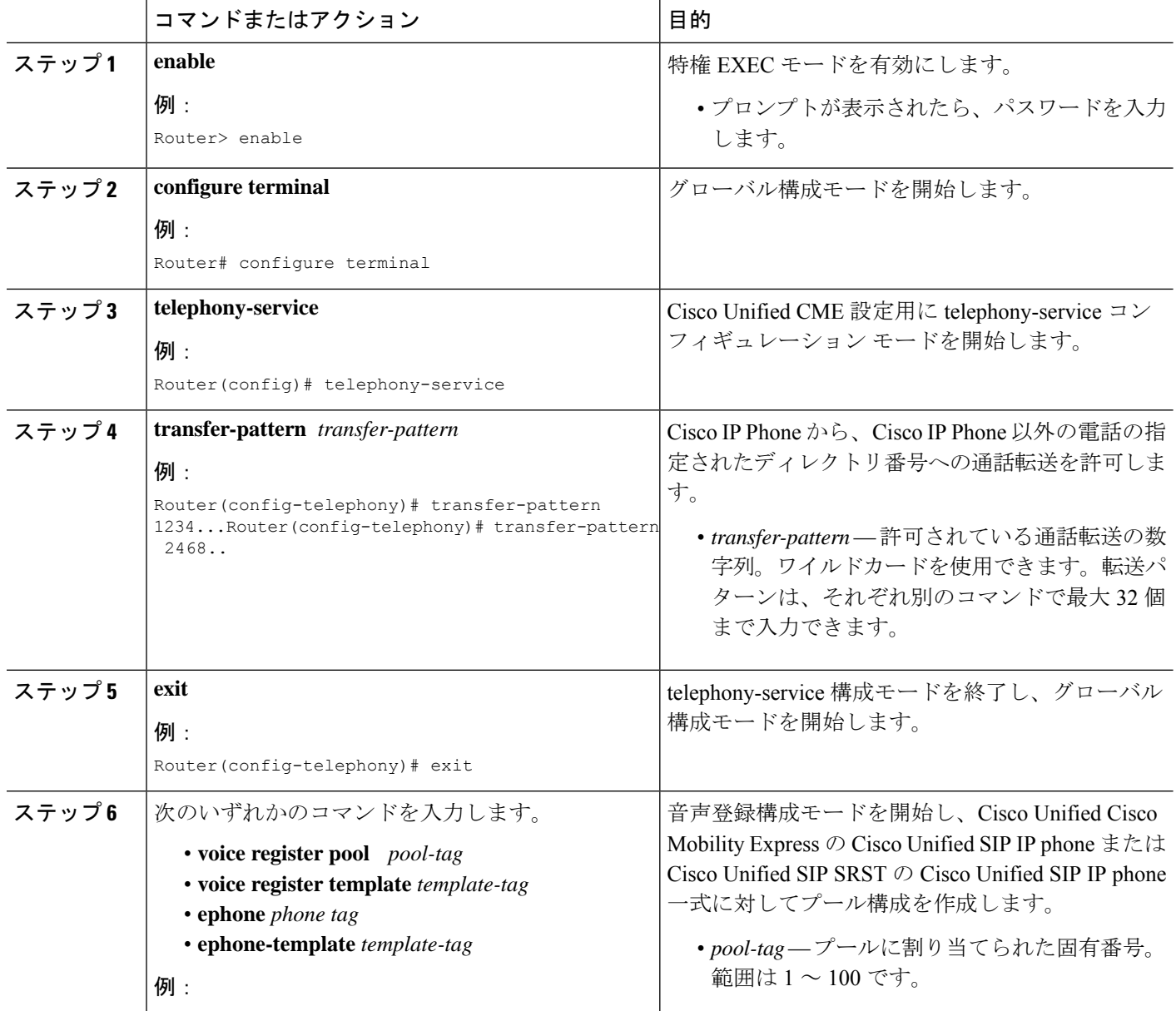

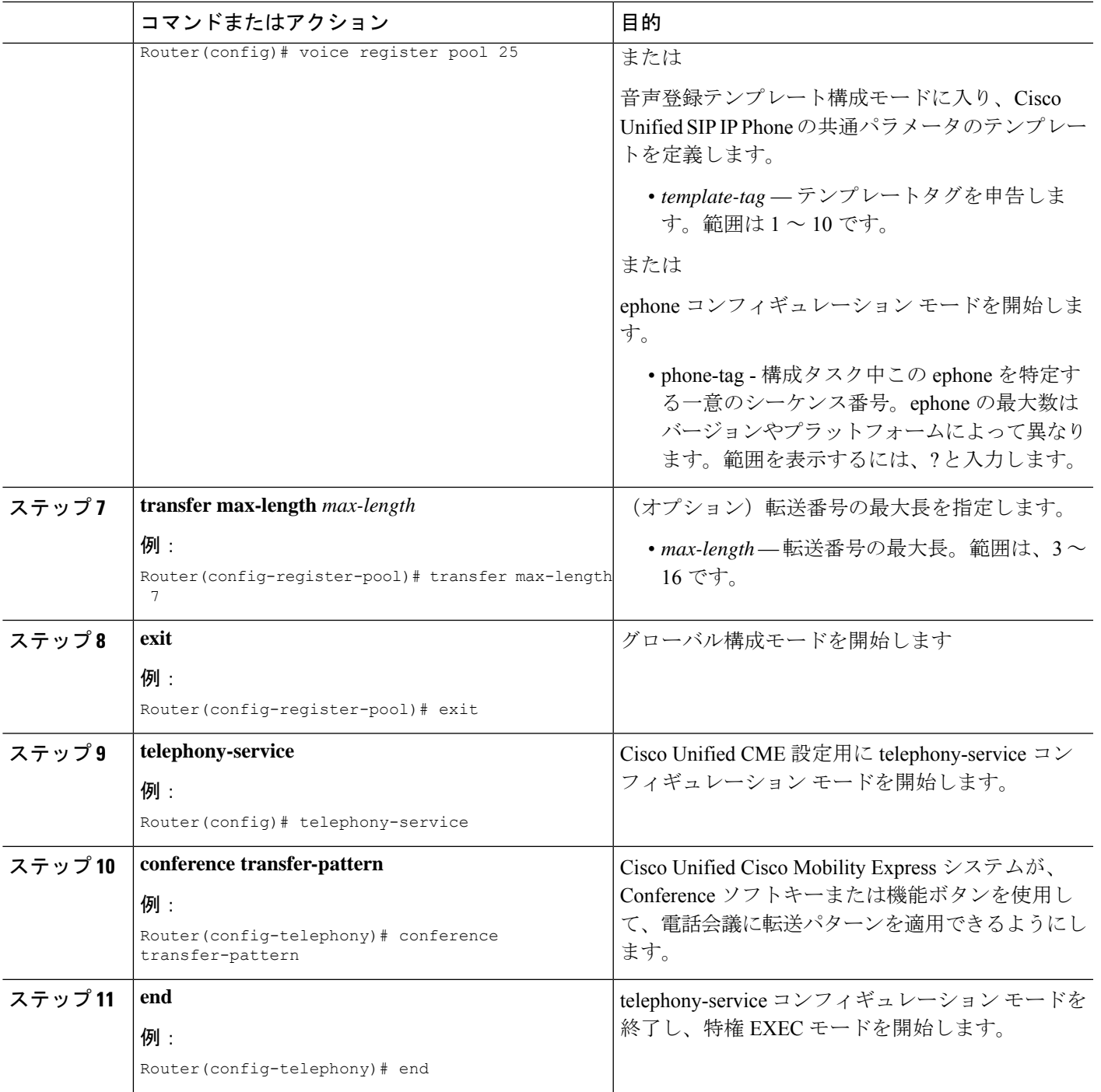

# 会議の最大長

電話会議は、次の場合に許可されます。

• **conference transfer-pattern** および **transfer-pattern** コマンドの両方が構成されている場合

• ダイヤル番号が構成された転送パターンと一致する場合

conference max-length コマンド構成されている場合、Unified Cisco Mobility Express は、ダイヤ ルされた番号が最大長制限内にある場合のみ会議を許可します。

構成されている場合、conference max-length コマンドは通話転送に影響を与えません。

(注)

**conference max-length** と **transfer max-length**コマンドの両方が構成されている場合、 conference **max-length** コマンドが会議に対して優先されます。

# **SIP** のトランク間 **Call Transfer** のブロック

外部宛先への通話転送をブロックするには、次の手順を実行します。

### Ú

```
制約事項
```
PSTN トランク、SIP トランク、または H.323 トランクなど、外部の相手に対して転送が 開始される場合、通話転送の制限が適用されます。この制限は、国内内線への転送には 適用されません。

### 始める前に

Cisco Unified CME 9.5 以降のバージョン。

#### 手順の概要

- **1. enable**
- **2. configure terminal**
- **3.** 次のいずれかのコマンドを入力します。
	- **voice register pool** *pool-tag*
	- **voice register template** *template-tag*
- **4. transfer-pattern blocked**
- **5. end**

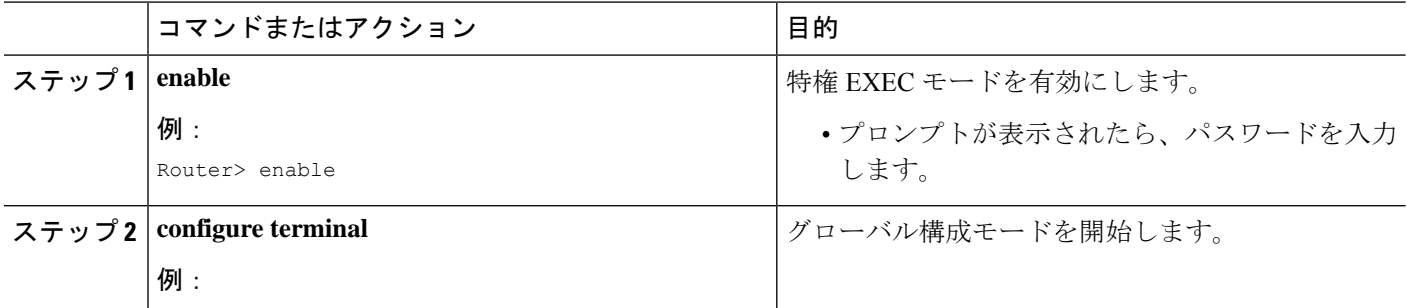

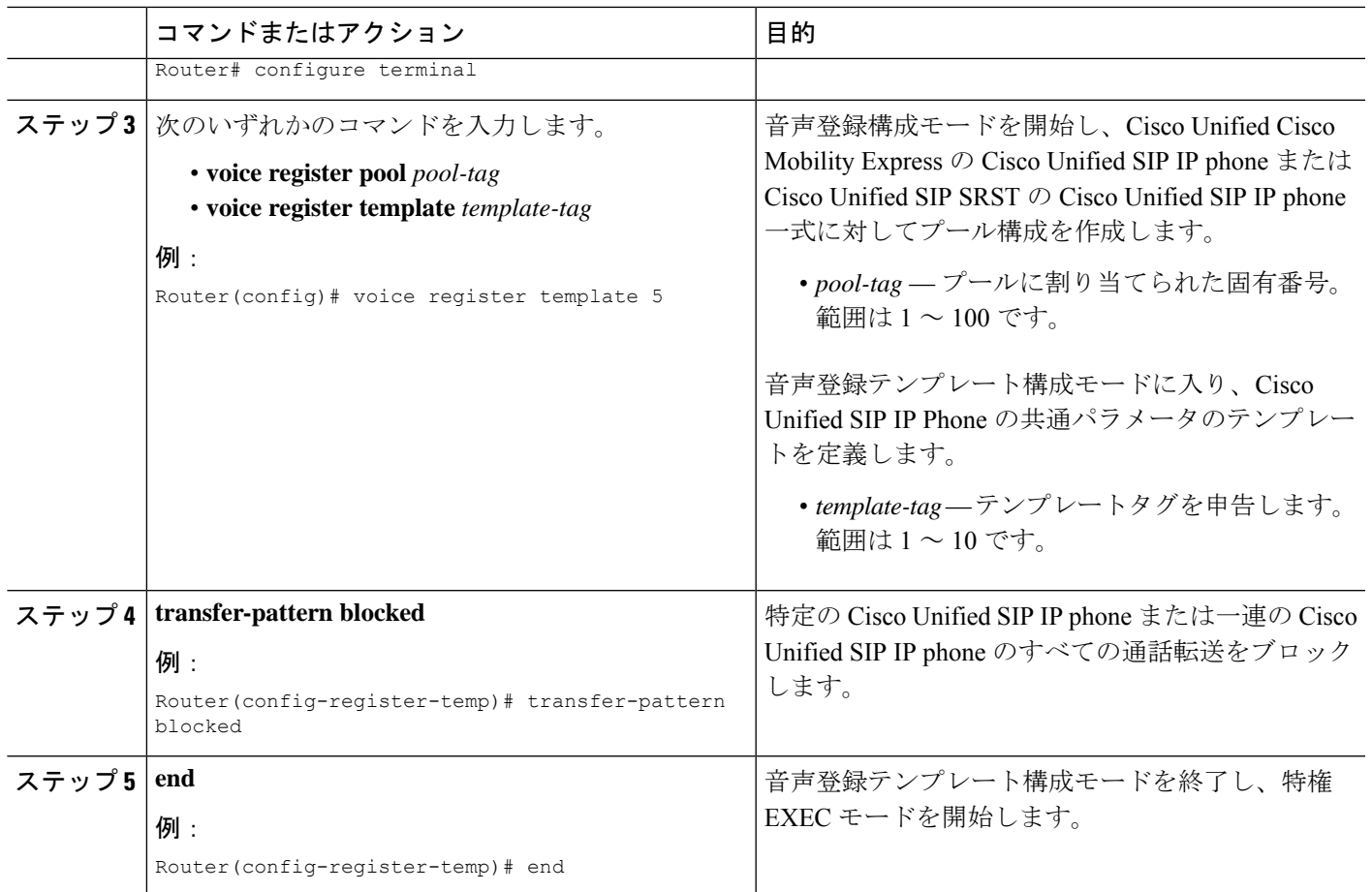

# **H.450.12** 機能の有効化

ネットワーク内の一部のゲートウェイ エンドポイントで H.450.2 標準と H.450.3 標準がサポー トされていない場合、H.450.12機能をグローバルに、または個々のダイヤルピアに対して有効 にするには、次の手順を実行します。他のタイプのH.323システムとの互換性の問題によるリ スクを最小限に抑えるために、デフォルトでは、H.450.12機能が無効になっています。個々の ダイヤルピアに対する設定は、グローバル設定よりも優先されます。

#### Ú

```
制約事項 Cisco CME 3.0 以前のバージョンでは、H.450.12 がサポートされません。
```
手順の概要

- **1. enable**
- **2. configure terminal**
- **3. voice service voip**
- **4. supplementary-service h450.12** [**advertise-only**]
- **5. exit**
- **6. dial-peer voice** *tag* **voip**
- **7. supplementary-service h450.12**
- **8. end**

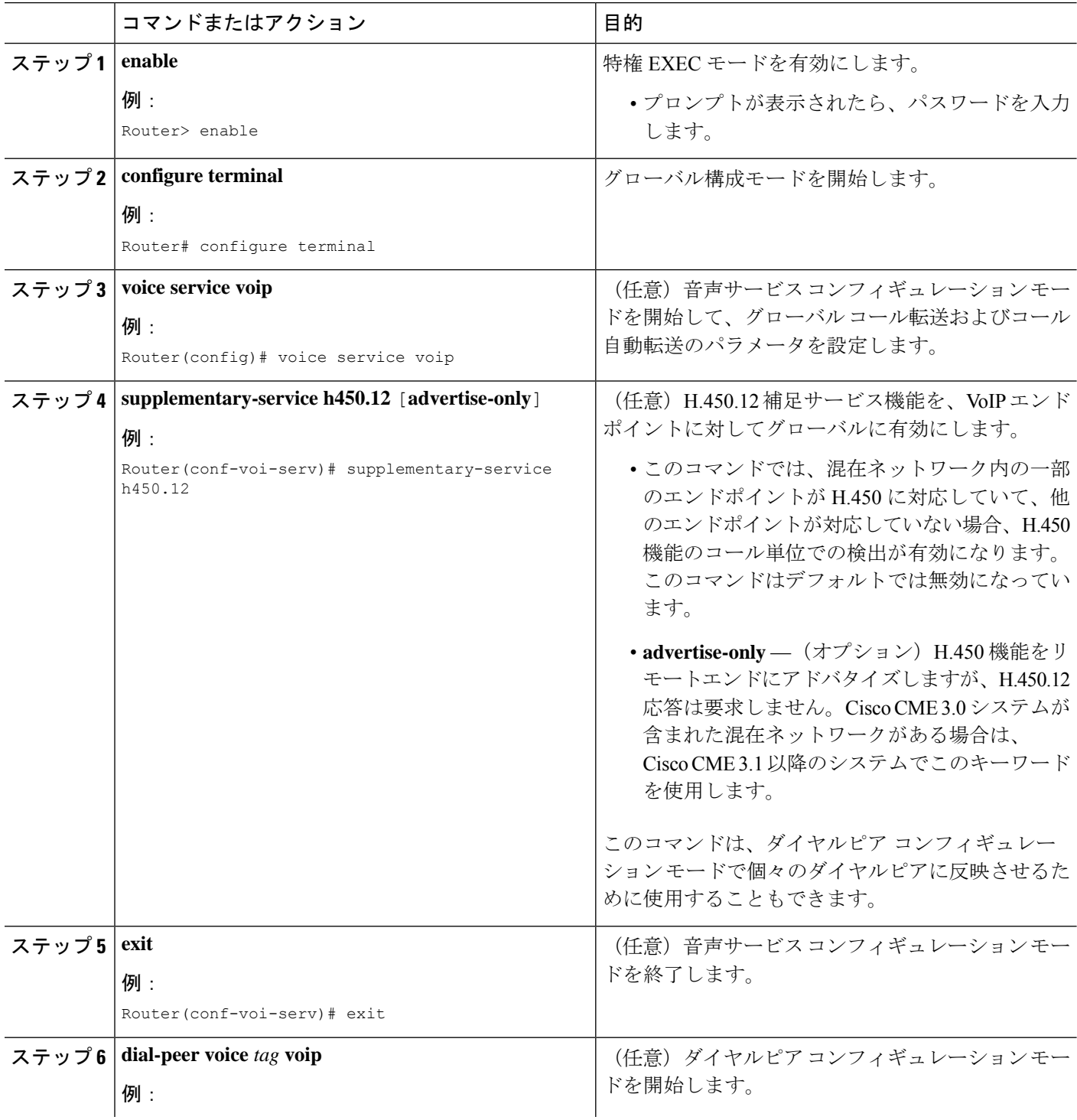

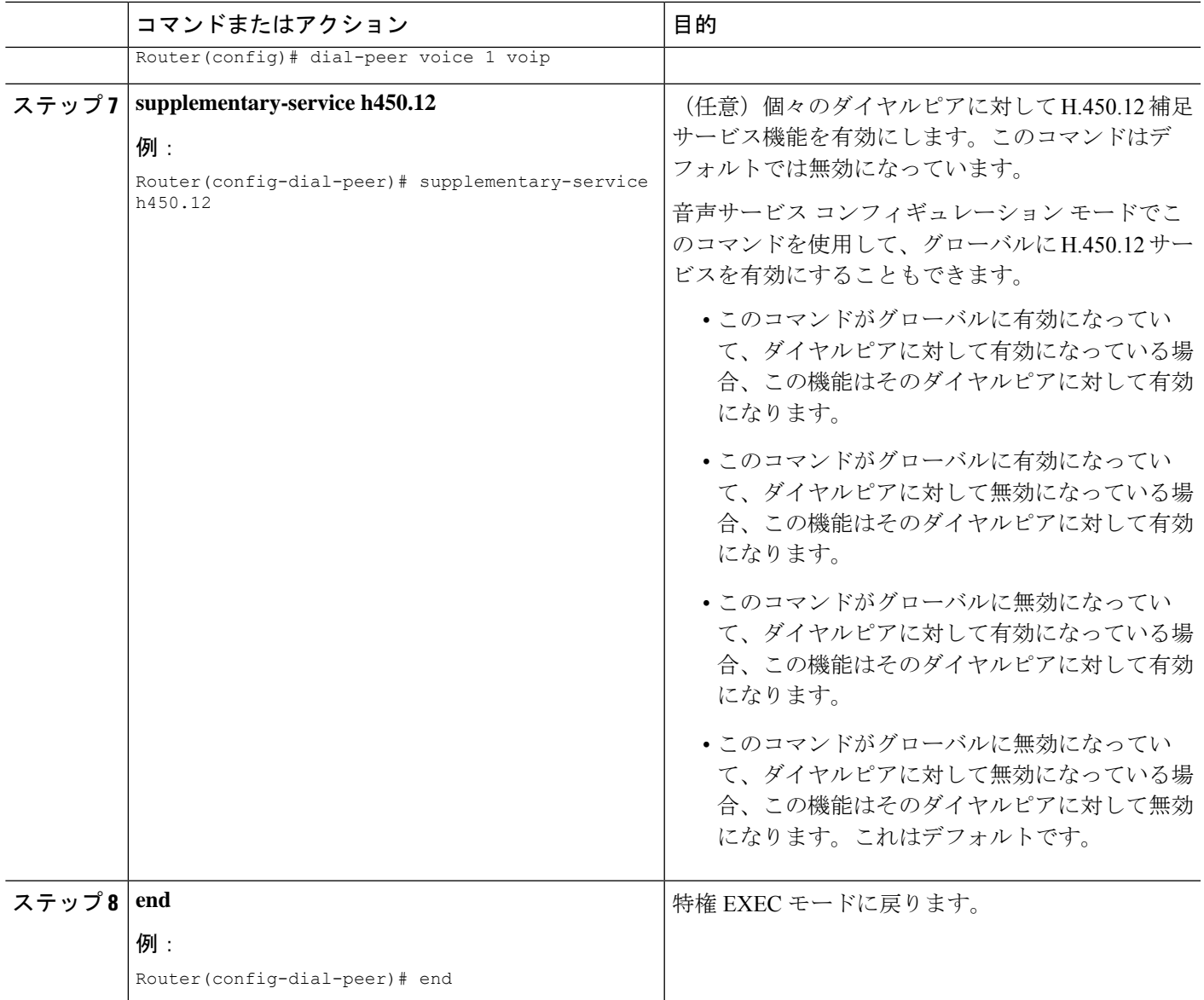

# **H.323** 間接続機能の有効化

Vo IP 間 VoIP 接続によって、VoIP ネットワークに transfer および forward される通話の終了お よび再発信が許可されます。VoIP-to-VoIP 接続は、ヘアピン コールルーティングおよび H.450 タンデムゲートウェイに対して使用されます。Cisco CME 3.1 以降のバージョンでサポートさ れる唯一の VoIP-to-VoIP 接続のタイプが H.323-to-H.323 接続です。

デフォルトでは、ルータでVoIP-to-VoIP接続が無効になっています。ヘアピンコールルーティ ングまたは H.450 タンデムゲートウェイを使用するには、明示的に有効にする必要がありま す。さらに、次のいずれかの方法を使用して、転送または自動転送されるコールをヘアピンま たは H.450 タンデムゲートウェイに送るためのメカニズムを設定する必要があります。

- H.450.12機能をグローバルに、または転送または自動転送を行うルータで有効にします。 「H.450.12 機能の有効化 (53 ページ)」を参照してください。
- H.450.2機能およびH.450.3機能をグローバルに、または転送または自動転送を行うルータ で明示的に無効にします。「システムレベルのSCCP電話機でCallTransferおよびForwarding を有効化 (33 ページ)」を参照してください。

Ú

- H.450 タンデムゲートウェイのすべての VoIP ダイヤルピアのコーデックを同じにす る必要があります。 制約事項
	- VoIP ネットワークで一度にサポートされるコーデック タイプは 1 つだけで、コー デックの選択肢は G.711(A-law または mu-law)と G.729 の 2 つだけです。
	- トランスコーディングはサポートされていません。
	- コーデックの再ネゴシエーションはサポートされません。たとえば、G.729コーデッ クを使用するH.323コールがCisco UnifiedCMEシステムで受信され、G.711コーデッ クを必要とするボイスメール システムに自動転送される場合、このコーデックを G.729 から G.711 に再ネゴシエーションすることはできません。
	- H.323-to-SIP ヘアピン コールルーティングは Cisco Unity Express だけでサポートされ ます。詳細については、「Cisco [CallManager](http://www.cisco.com/c/en/us/td/docs/voice_ip_comm/cucme/integration/unity_exp/configuration/guide/cue_cme1.html) Express と Cisco Unity Express を統合」 を参照してください。
	- Cisco Unified Communications Manager ではメディア ターミネーション ポイント (MTP)、クラスタ間トランク (ICT) モード、および Slow Start を使用する必要が あります。

#### 手順の概要

- **1. enable**
- **2. configure terminal**
- **3. voice service voip**
- **4. allow-connections h323 to h323**
- **5. end**

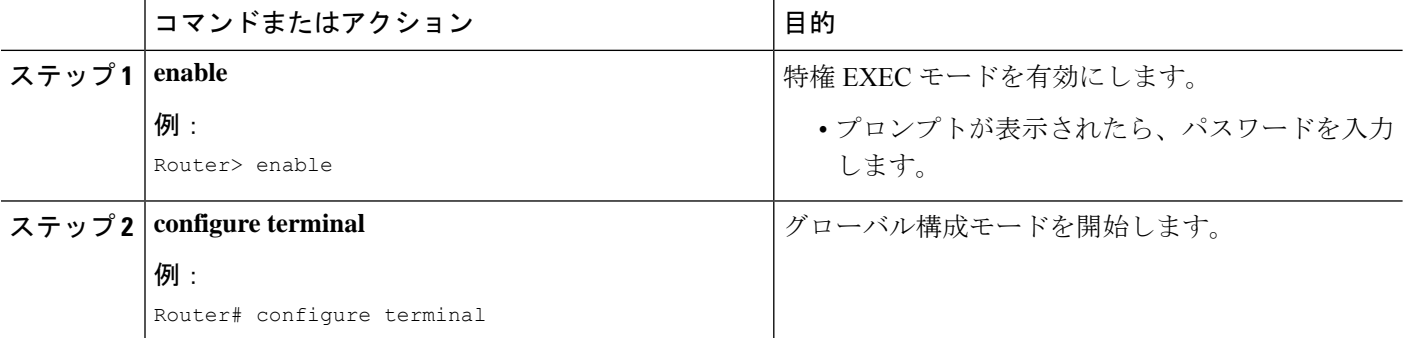

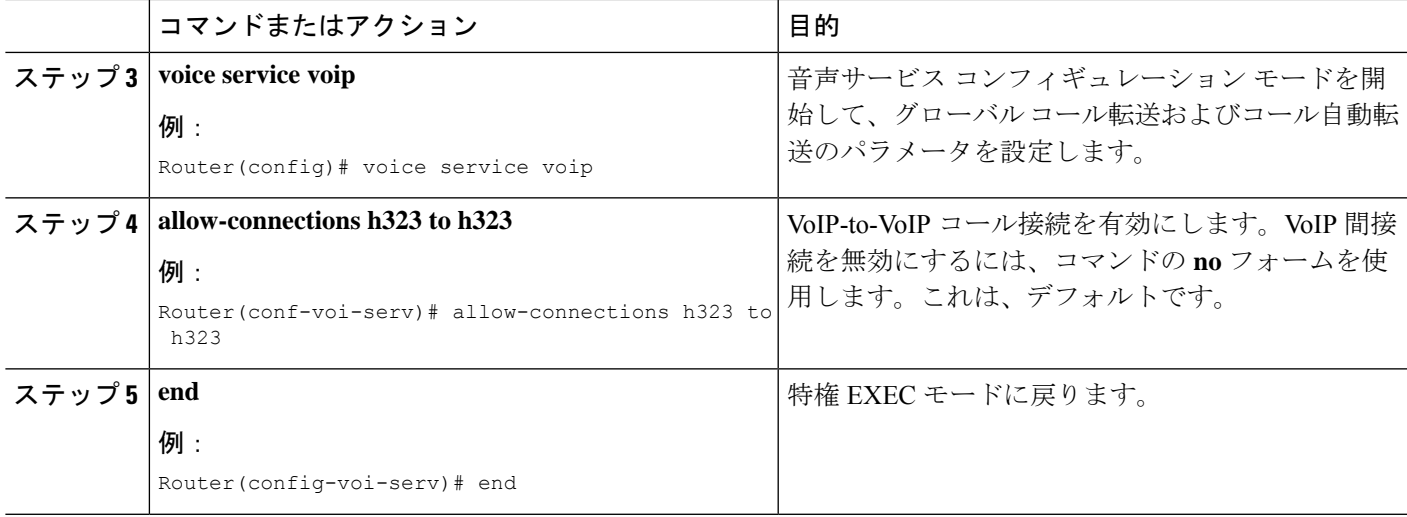

# ローカルヘアピンルーティングを使用した通話転送

Cisco Unified Communications Manager 電話機のように H.450.3 標準がサポートされない電話機 で発信されたコールを自動転送するために Cisco Unified CME を使用する場合、ローカル ヘア ピンルーティングを使用してこのコールを自動転送する必要があります。番号が指定されたパ ターンと一致する発信側では、H.450.3 がサポートされるかどうかがシステムで自動的に検出 され、コールを自動転送するために適切な方法が使用されます。

ヘアピンルーティングを有効にするには、ヘアピンの発信元レッグと着信側レッグを指定する 必要があります。コールを Cisco Unity Express に自動転送するには、SIP トランクへの接続を 許可する必要があります。

オプションで、H.450.3の使用を無効にすることができますが、発信者番号が指定されたパター ンと一致する場合、H.450.3 がサポートされないコールがシステムで自動的に検出され、ロー カル ヘアピン ルーティングが要求されるため、これは必須ではありません。

#### 手順の概要

- **1. enable**
- **2. configure terminal**
- **3. telephony-service**
- **4. call-forward pattern** *pattern*
- **5. calling-number local**
- **6. exit**
- **7. voice service voip**
- **8. allow connections** *from-type* **to** *to-type*
- **9. supplementary-service h450.3**
- **10. end**

I

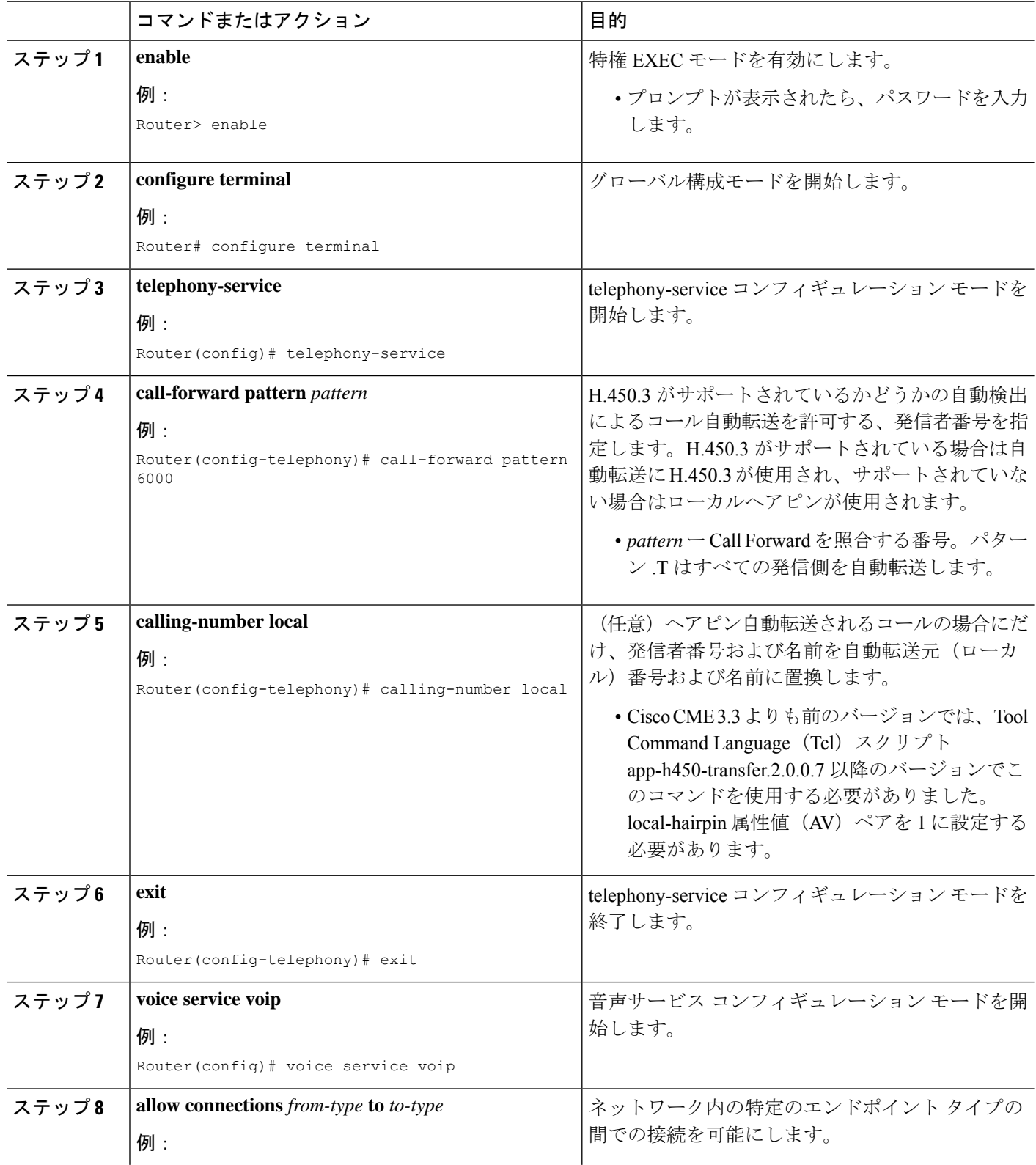

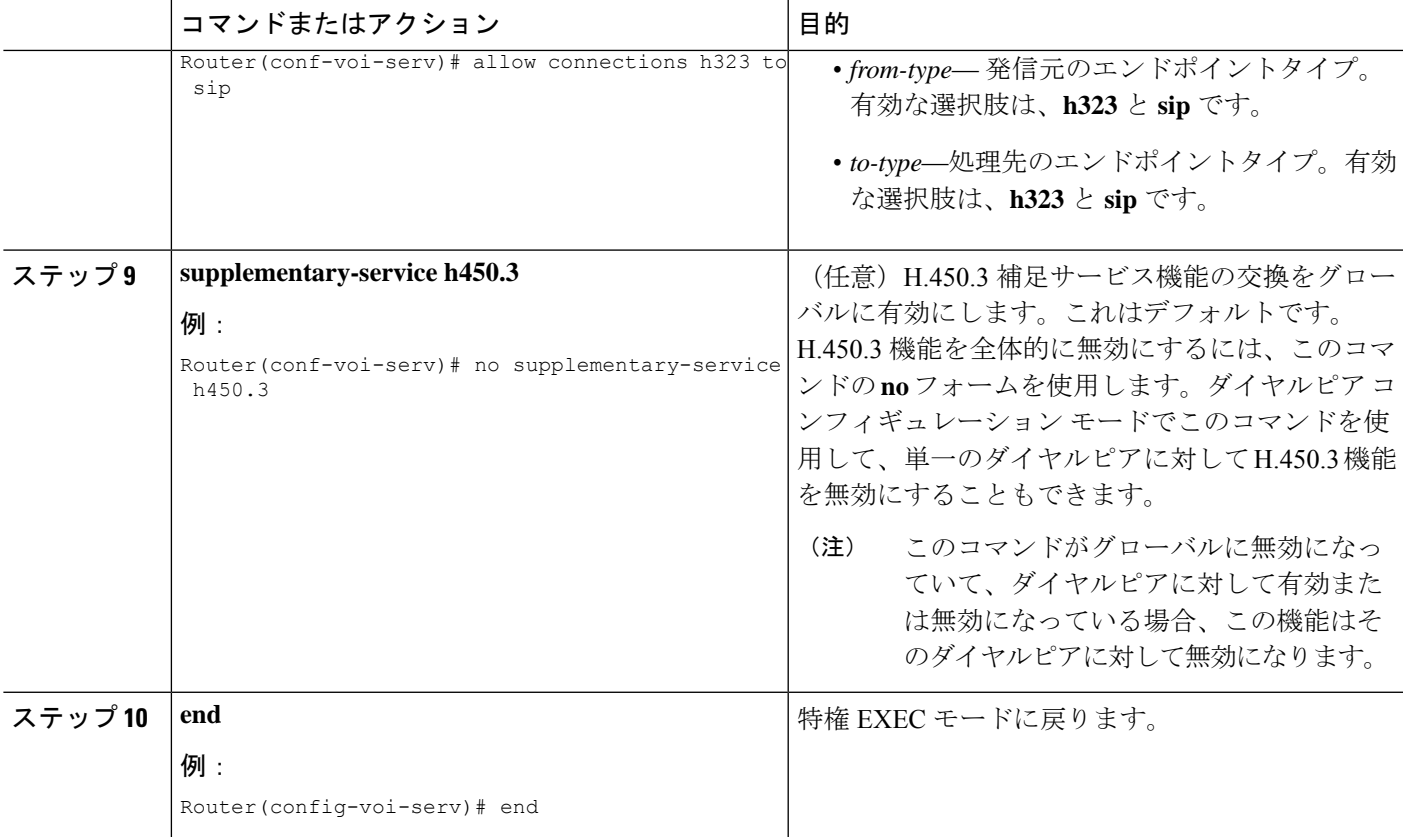

# システムレベルでの **H.450.7** および **QSIG** 補足サービスの有効化

すべてのダイヤルピアで H.4350.7 機能および QSIG 補足サービスを有効にするには、次の手順 を実行します。

# Ú 制約事項 • QSIG 統合では、SCCP 電話機だけがサポートされます。

- QSIG 統合は排他的です。QSIG 統合が設定されると、QSIG 中継ノード機能が無効に なります。中継または発信/着信機能をコール単位で有効にするダイヤルピア制御は ありません。
- システムレベルでQSIG補足サービスを有効にした場合、ダイヤルピアごとにこの機 能を無効にすることはできません。

#### 始める前に

Cisco Unified CME 4.0 以降のバージョン。

### 手順の概要

- **1. enable**
- **2. configure terminal**
- **3. voice service voip**
- **4. supplementary-service h450.7**
- **5. qsig decode**
- **6. exit**
- **7. voice service pots**
- **8. supplementary-service qsig call-forward**
- **9. end**

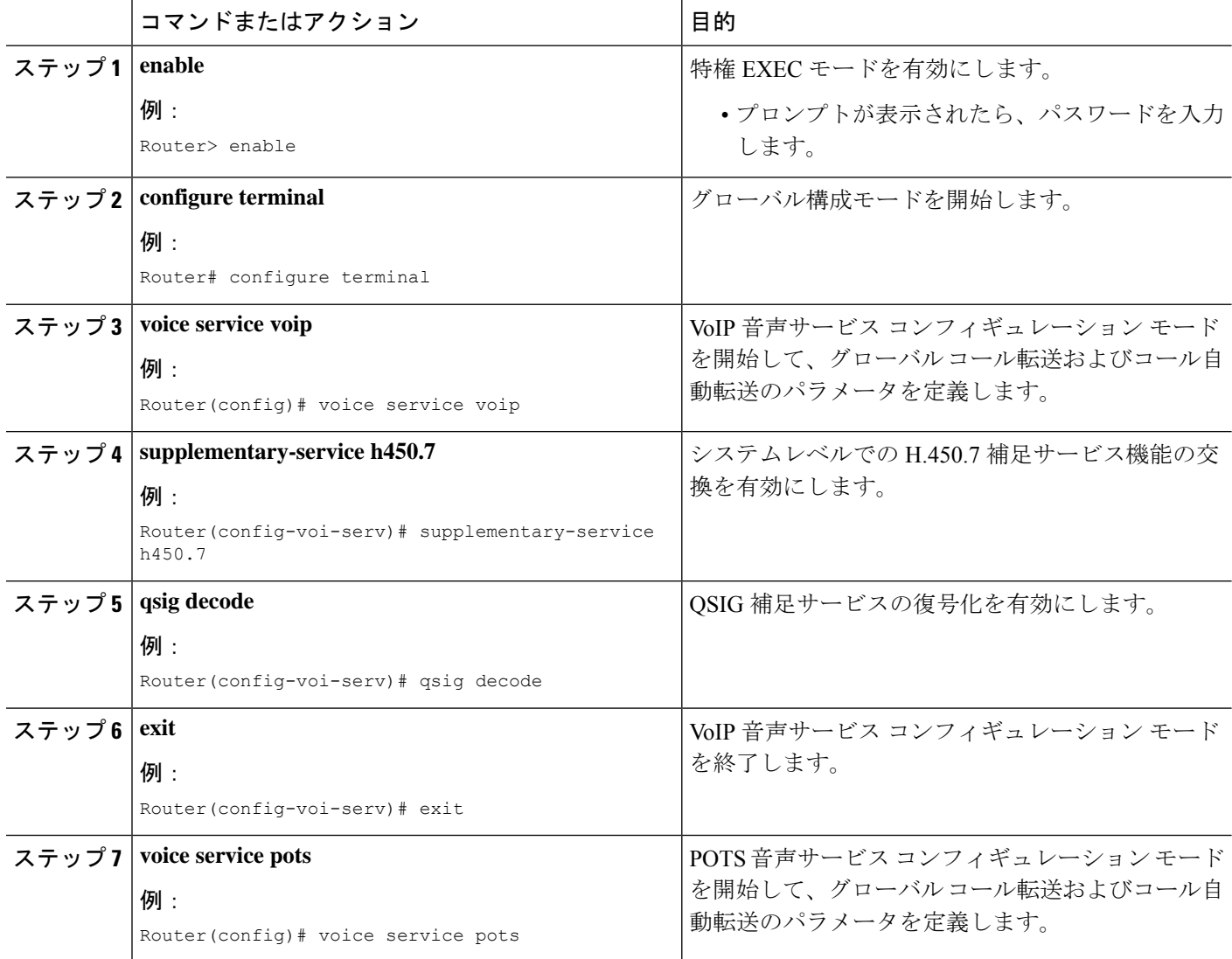

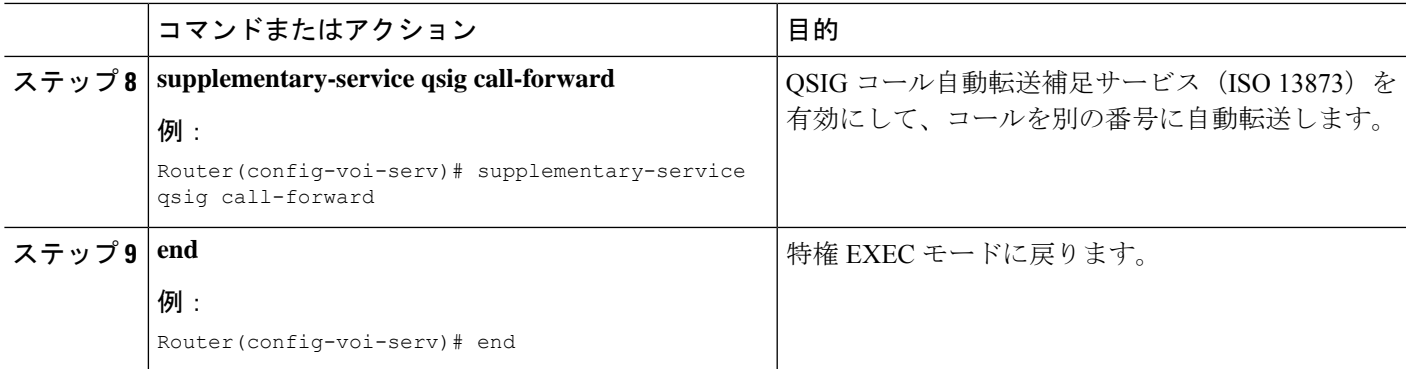

# ダイヤルピアでの **H.450.7** および **QSIG** 補足サービスの有効化

個々のダイヤルピアで H.4350.7 機能および QSIG 補足サービスを有効にするには、次の手順を 実行します。

#### Ú

- QSIG 統合では、SCCP 電話機だけがサポートされます。 制約事項
	- QSIG 統合は排他的です。QSIG 統合が設定されると、QSIG 中継ノード機能が無効に なります。中継または発信/着信機能をコール単位で有効にするダイヤルピア制御は ありません。
	- システムレベルでQSIG補足サービスを有効にした場合、ダイヤルピアごとにこの機 能を有効または無効にすることはできません。

#### 始める前に

Cisco Unified CME 4.0 以降のバージョン。

#### 手順の概要

- **1. enable**
- **2. configure terminal**
- **3. voice service voip**
- **4. qsig decode**
- **5. exit**
- **6. dial-peer voice** *tag* **voip**
- **7. supplementary-service h450.7**
- **8. exit**
- **9. dial-peer voice** *tag* **pots**
- **10. supplementary-service qsig call-forward**
- **11. end**

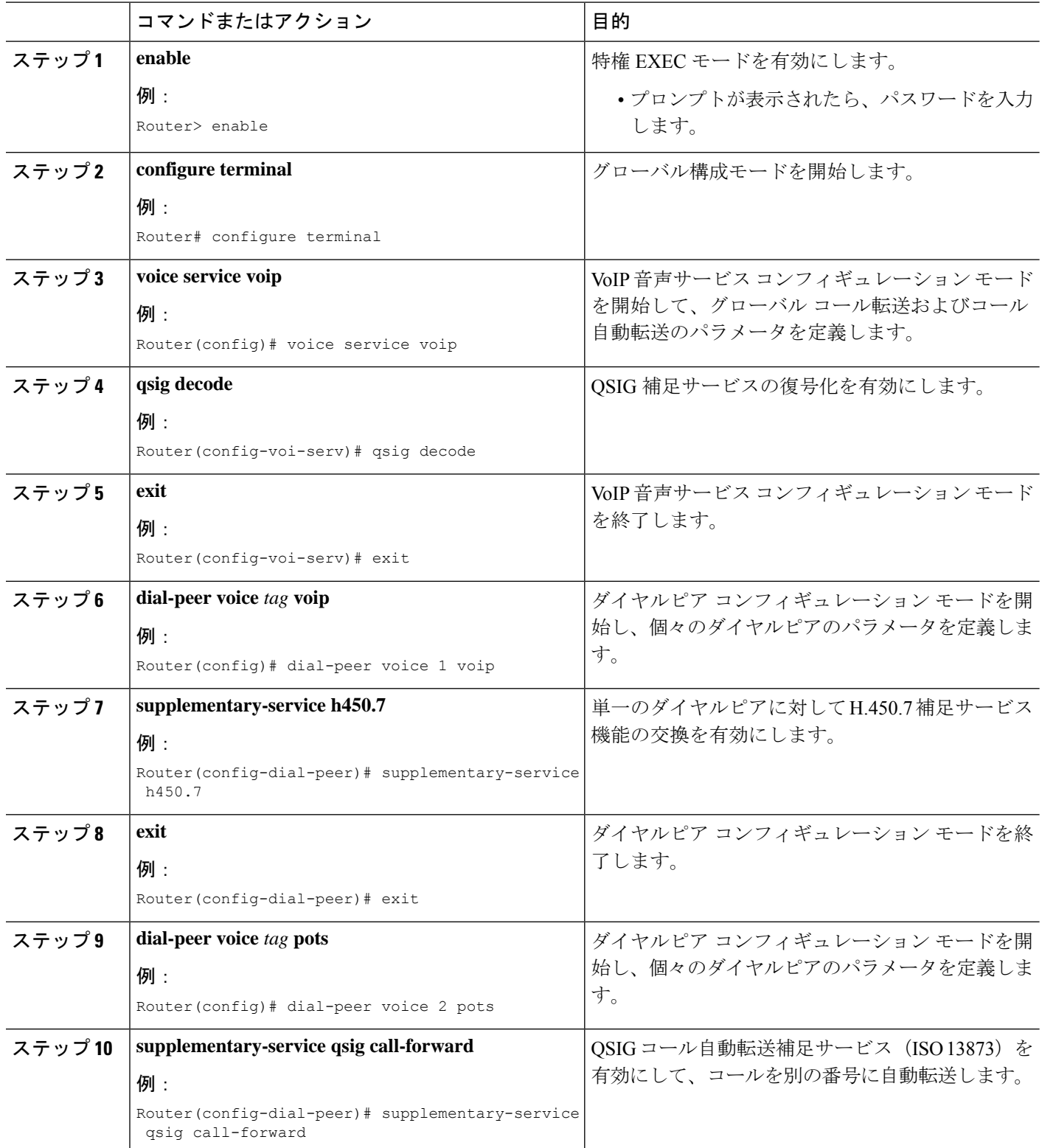

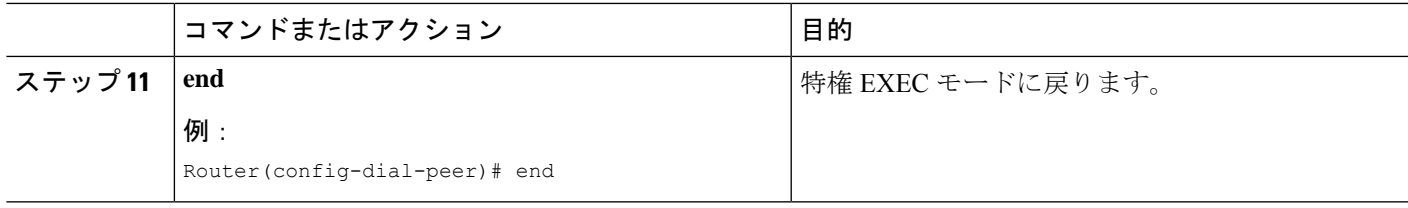

# **Call Forward** および **Call Transfer** の **SIP** 補足サービスの無効化

Cisco Unified CME から宛先に送信される、コール転送用の REFER メッセージまたはコール自 動転送用のリダイレクト応答を無効にするには、次の手順を実行します。宛先ゲートウェイで サポートされていない場合は、これらの補足サービス機能を無効にできます。

#### œ

• Cisco Unified Cisco Mobility Express 4.2 および 4.3 では、**supplementary-service siprefer** コマンドが有効で(デフォルト)で、転送される発信者(転送元)と転送を行う電話 機(転送者)の両方が SIP だが、転送先の電話機が SCCP という場合、Cisco Unified Cisco Mobility Express が REFER リクエストを転送元に送信する代わりに、転送者か らの REFER リクエストを受信した後に通話を転送先の電話機にヘアピンします。 制約事項

#### 始める前に

Cisco Unified CME 4.1 以降のバージョン。

#### 手順の概要

- **1. enable**
- **2. configure terminal**
- **3.** 次のいずれかのコマンドを入力します。
	- **voice service voip**
	- **dial-peer voice** *tag* **voip**
- **4. no supplementary-service sip moved-temporarily**
- **5. no supplementary-service sip refer**
- **6. end**

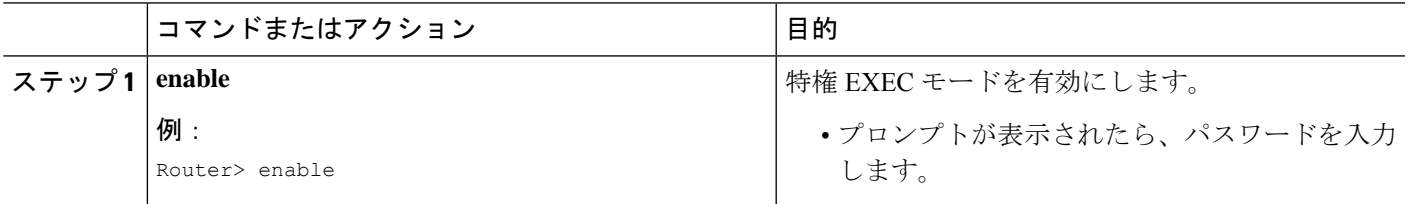

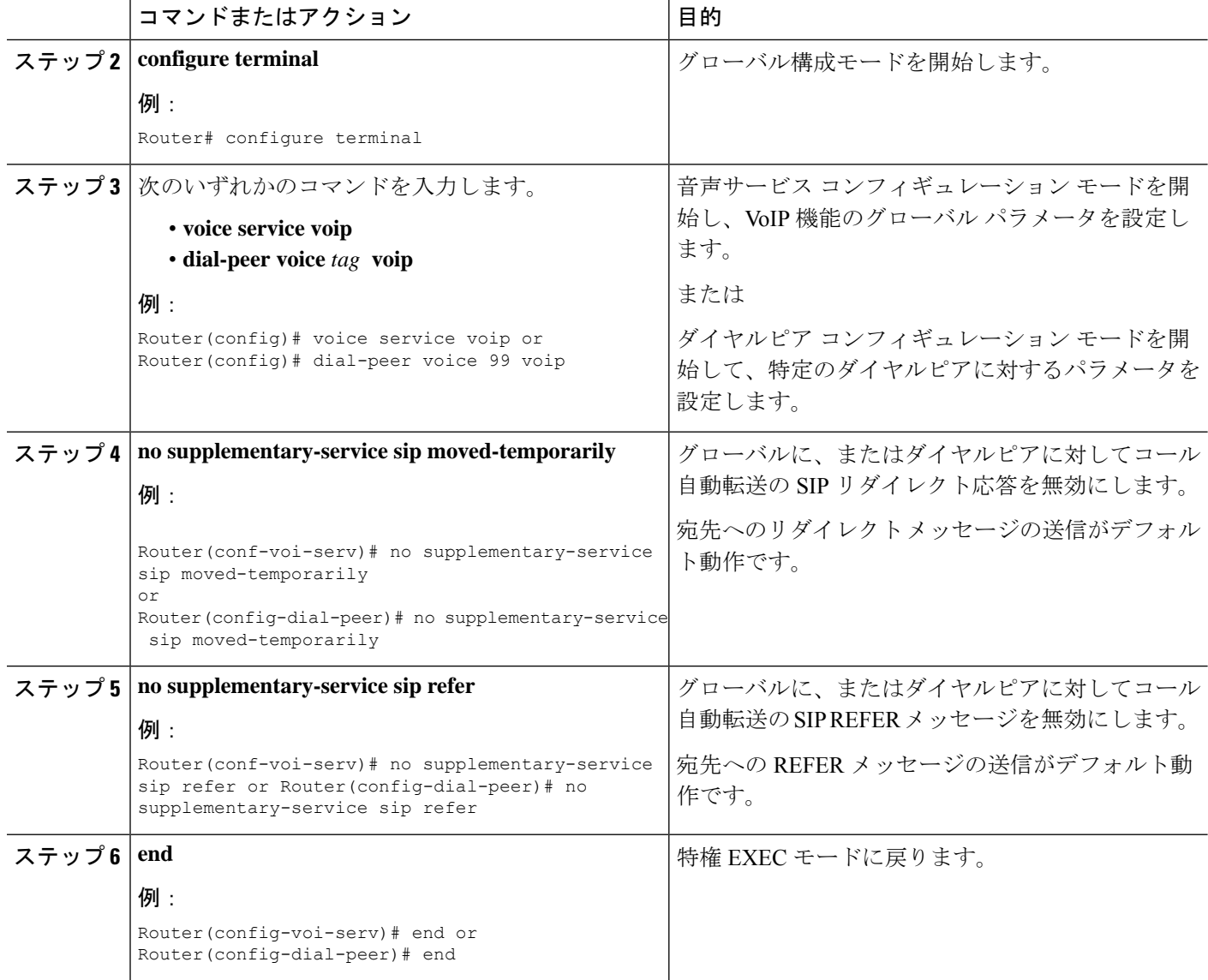

# **Cisco Unified Communications Manager** とのインターワーキングを許可

同じネットワークで Cisco CME 3.1 以降のバージョンと Cisco Unified Communications Manager が使用されている場合は、次の各項で説明する追加設定が必要です。

- Cisco Cisco Mobility Express 3.1 バージョン以降を Cisco Unified Communications Manager と インターワークするよう構成 (65 ページ)
- Cisco Unified Cisco Mobility Express とインターワークするよう Cisco Unified Communications Manager を有効化 (69 ページ)
- Call Transfer および Forward 構成のトラブルシューティング (70 ページ)

図 10 : Cisco Unified CME と Cisco Unified Communications Manager が含まれるネットワーク (65 ページ) に、Cisco Unified CME と Cisco Unified Communications Manager システムが含まれる ネットワークを示します。

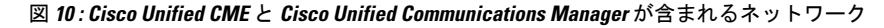

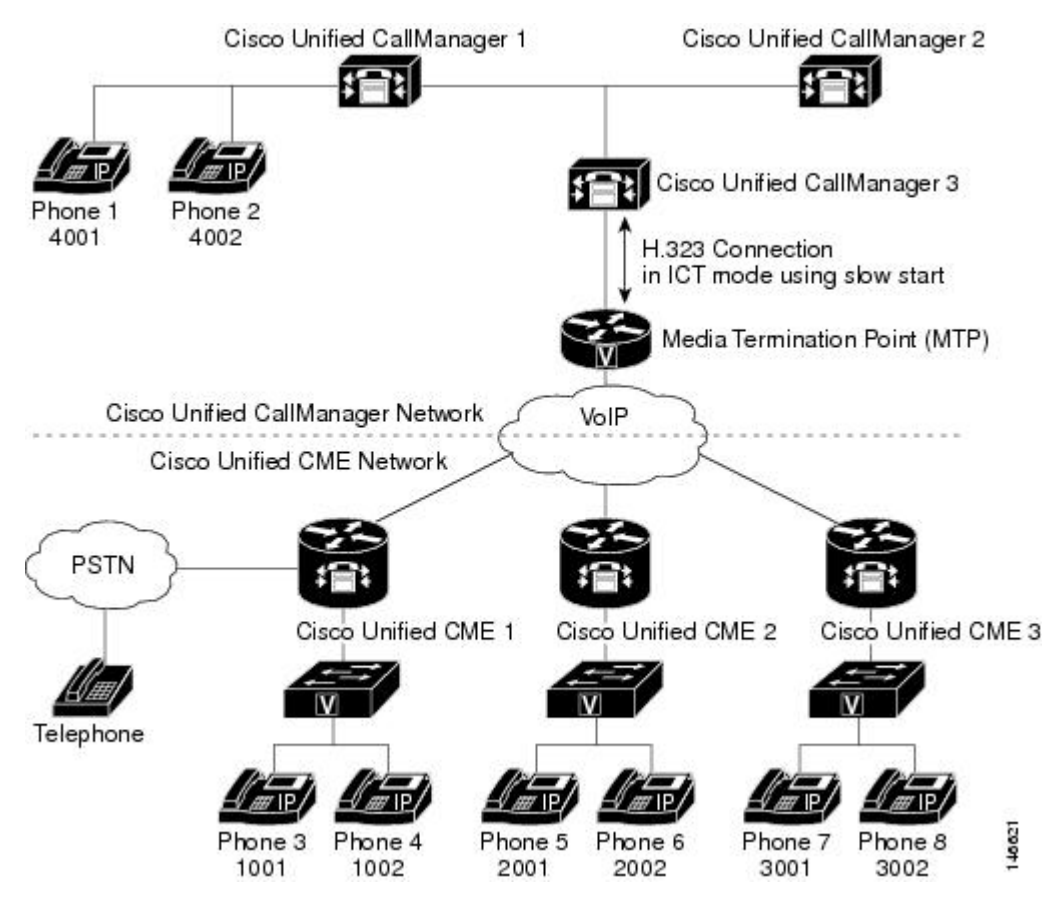

### 前提条件

• ローカルヘアピンルーティングを使用してコールを自動転送するよう、CiscoUnifiedCME が設定されていること。構成情報については、ローカルヘアピンルーティングを使用した 通話転送 (57 ページ)を参照してください。

# **Cisco Cisco Mobility Express 3.1** バージョン以降を **Cisco Unified Communications Manager** と インターワークするよう構成

ここで説明するコマンドはすべてオプションです。これらは、

Cisco UnifiedCommunicationsManagerで動作するよう、デフォルトで設定されます。ここでは、 オプション機能を実現する方法、またはデフォルト以外の設定をデフォルトに戻す方法だけを 説明します。

#### 手順の概要

- **1. enable**
- **2. configure terminal**
- **3. voice service voip**
- **4. h323**
- **5. telephony-service ccm-compatible**
- **6. h225 h245-address on-connect**
- **7. exit**
- **8. supplementary-service h225-notify cid-update**
- **9. exit**
- **10. voice class h323** *tag*
- **11. telephony-service ccm-compatible**
- **12. h225 h245-address on-connect**
- **13. exit**
- **14. dial-peer voice** *tag* **voip**
- **15. supplementary-service h225-notify cid-update**
- **16. voice-class h323** *tag*
- **17. end**

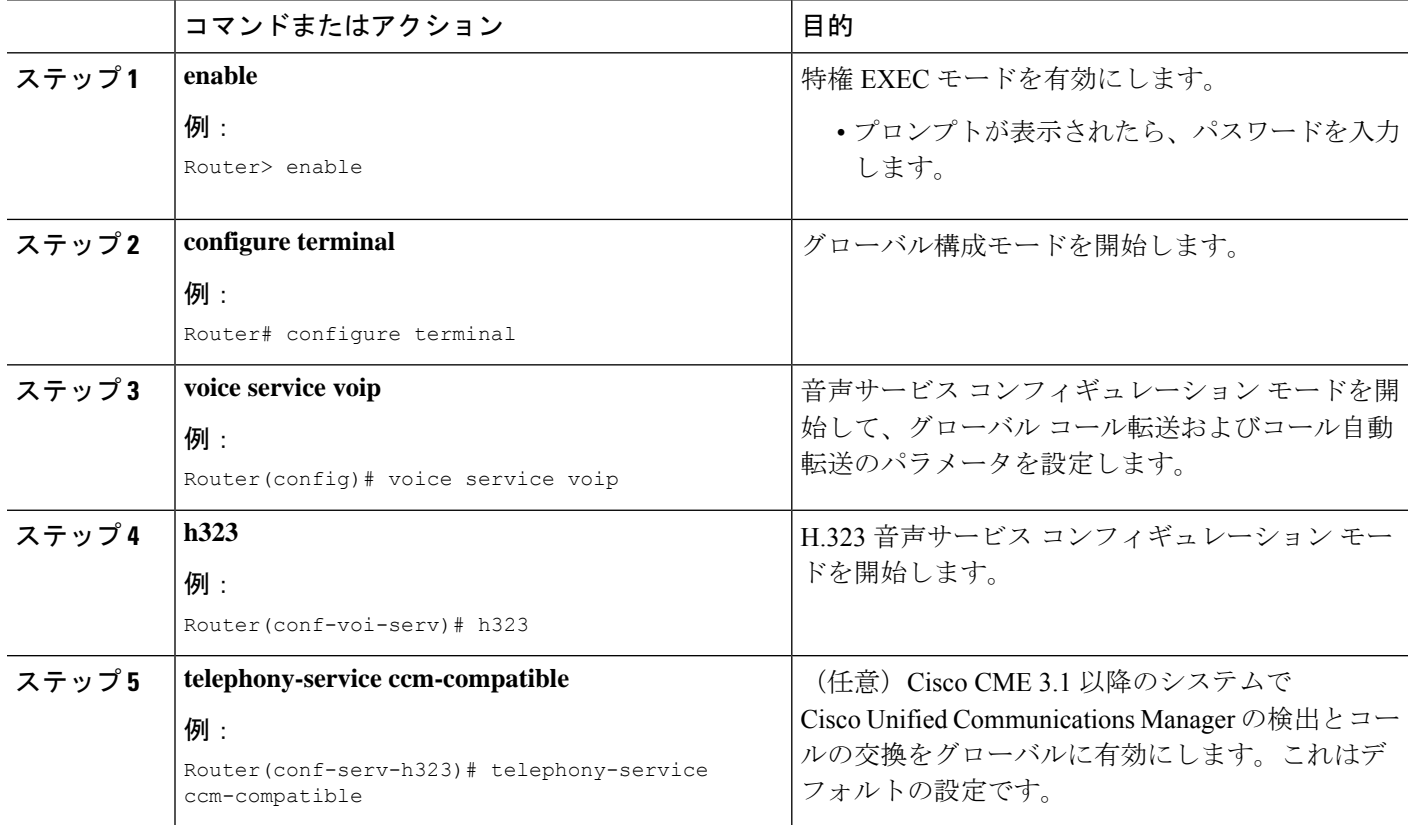

I

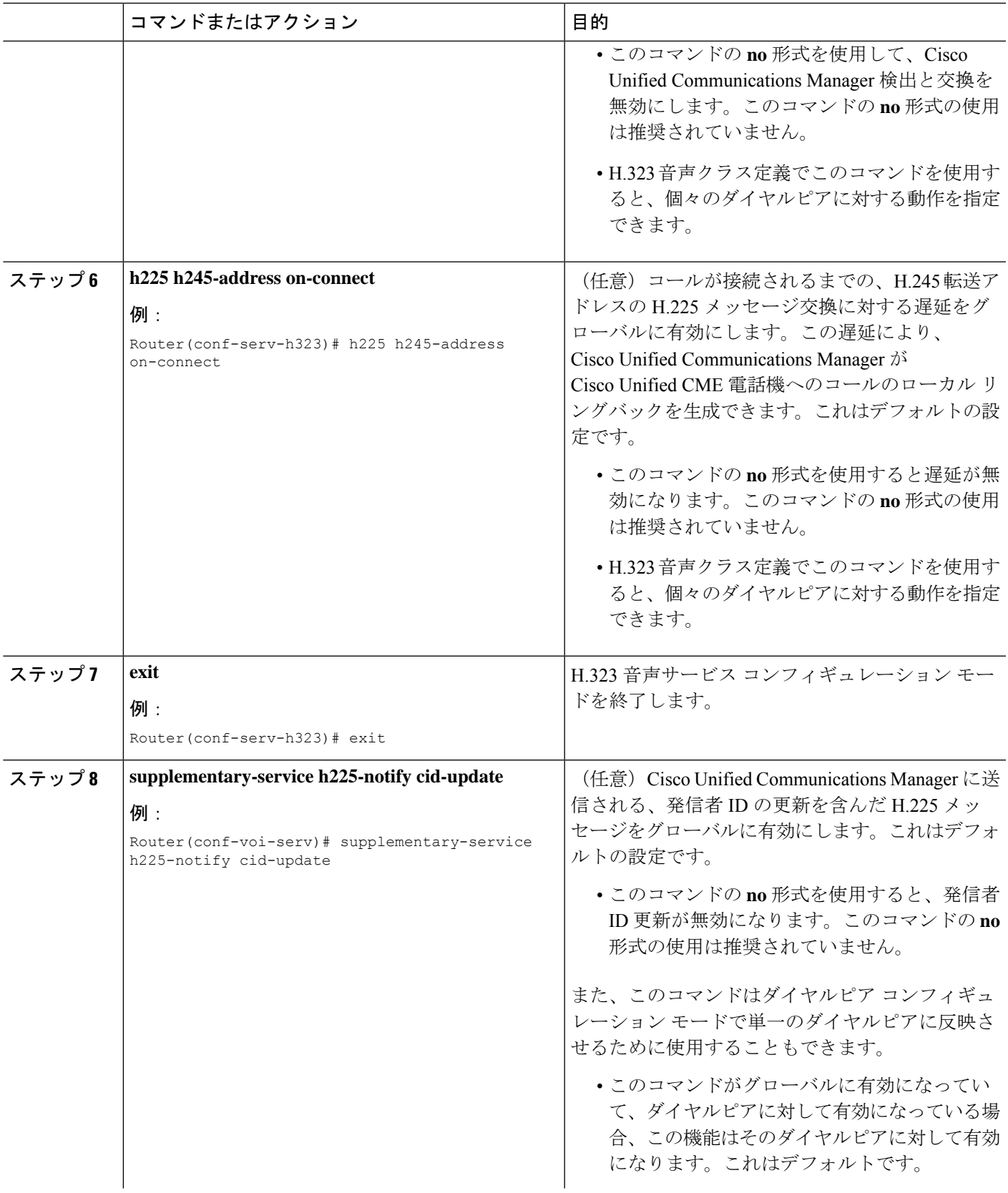

I

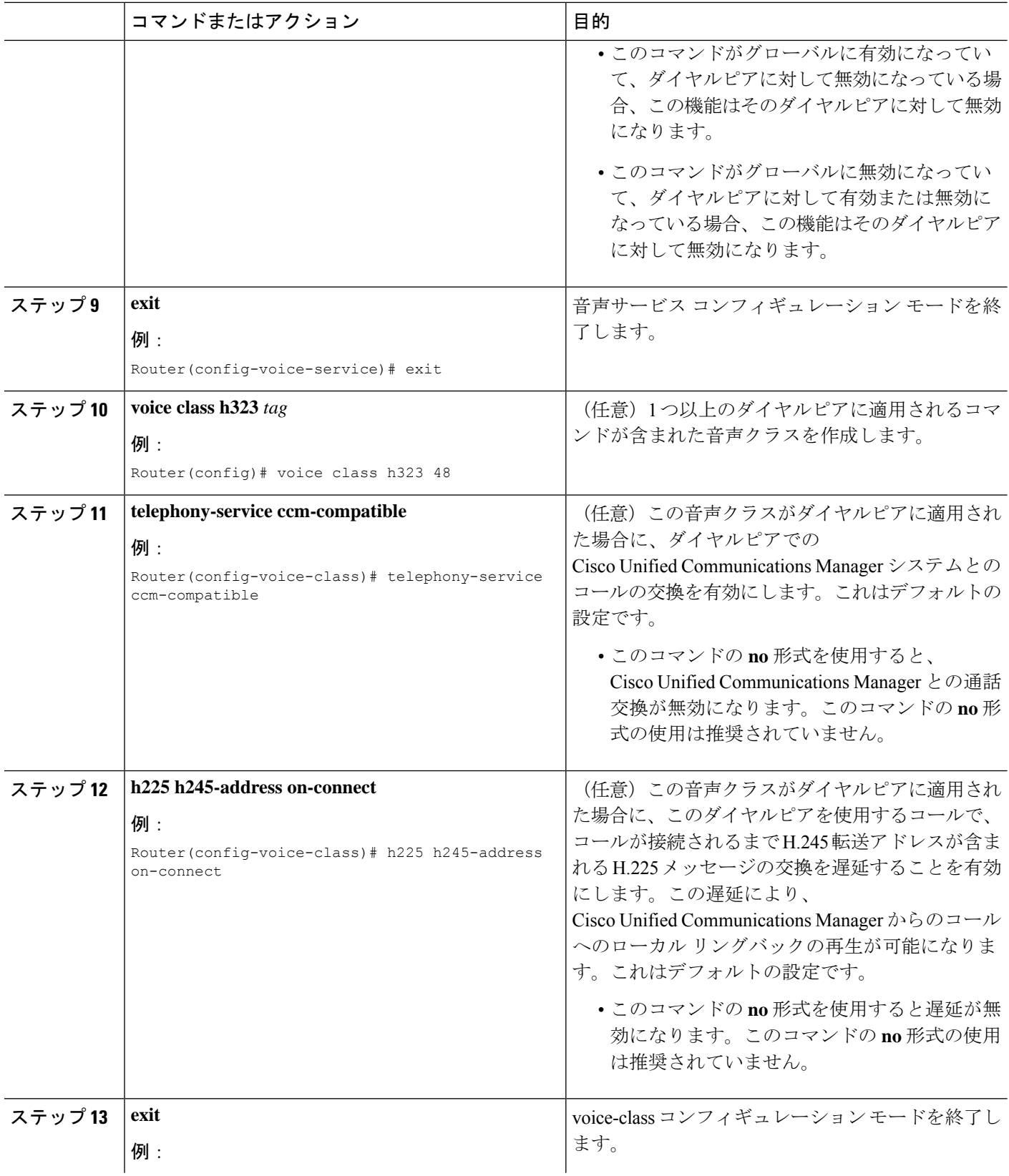

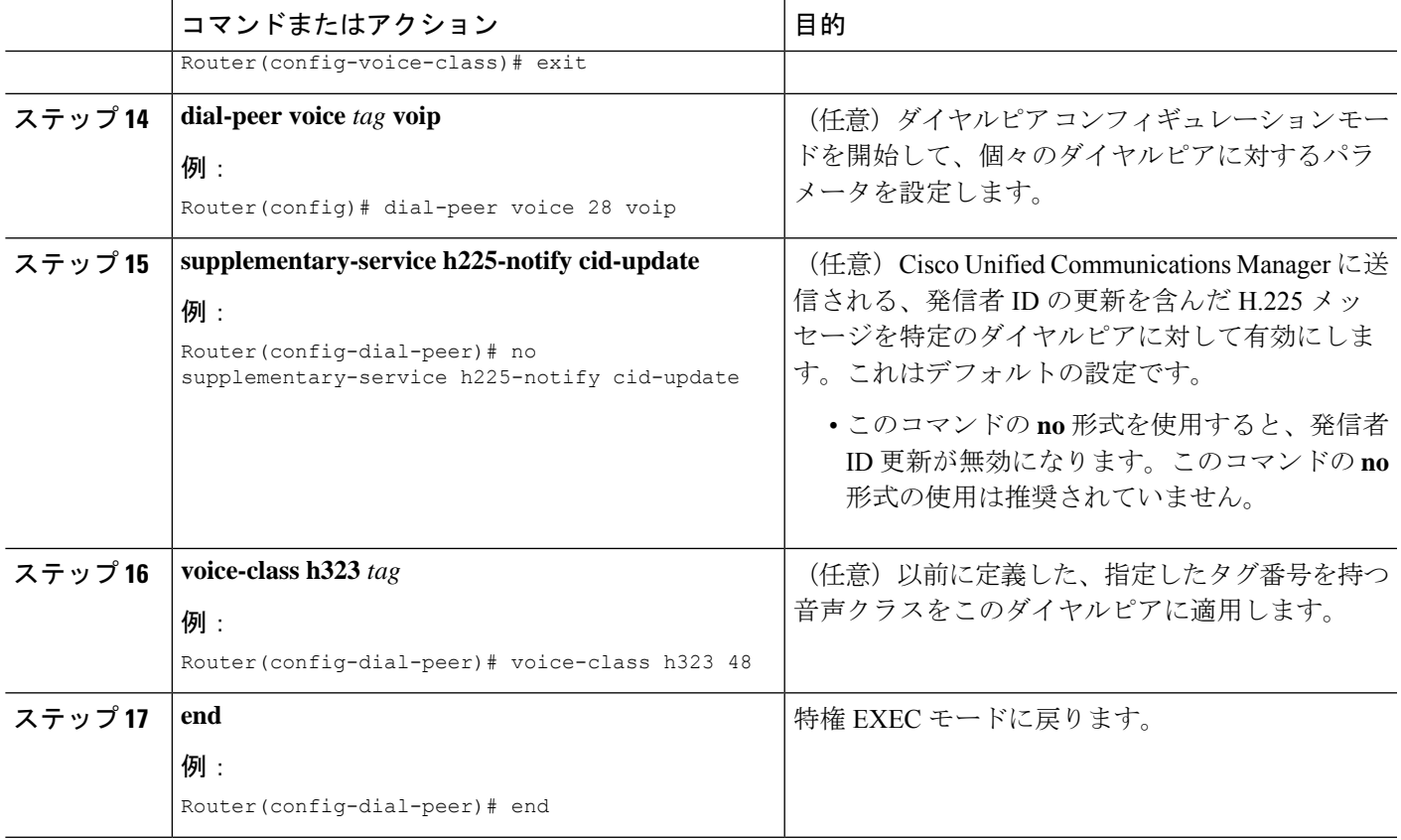

### 次のタスク

Cisco Unified Cisco Mobility Express とインターワークするよう Cisco Unified Communications Manager を有効化 (69ページ)の設定手順を使用して、Cisco Unified Communications Manager を設定します。

# **CiscoUnifiedCiscoMobilityExpress**とインターワークするよう**CiscoUnifiedCommunications Manager** を有効化

Cisco Unified Communications Manager での Cisco CME 3.1 以降のバージョンとのインターワー クを有効にするには、通常の Cisco Unified Communications Manager の設定に加えて、次の手順 を実行します。

- ステップ **1** Cisco Unified Communications Manager のサービスパラメータを設定します。Cisco Unified Communications Manager の管理ページから、[サービスパラメータ(Service Parameters)] を選択します。 Cisco Unified Communications Manager サービスを選択し、次の設定を行います。
	- [H323 FastStart 着信 (H323 FastStart Inbound) ] サービスパラメータを False に設定します。
	- [H225 ユーザ情報メッセージの送信 (Send H225 User Info Message) 1サービスパラメータを [リング バック用 H225 情報 (H225 Info for Ring Back) |に設定します。
- ステップ **2** Cisco Unified CME を Cisco Unified Communications Manager network ネットワーク内の ICT として設定しま す。さまざまなクラスタ間トランクタイプと構成指示については、「Cisco [UnifiedCommunications](http://www.cisco.com/c/en/us/support/unified-communications/unified-communications-manager-callmanager/products-documentation-roadmaps-list.html) Manager [ドキュメント」](http://www.cisco.com/c/en/us/support/unified-communications/unified-communications-manager-callmanager/products-documentation-roadmaps-list.html)を参照してください。
- ステップ **3** Cisco Unified Communications Manager network で MTP を使用していることを確認します。MTP は、 Cisco Unified CME との間の G.729 コールのトランスコーディングおよび送受信用の DSP リソースを提供す るために必要です。Cisco CME 3.1 ではトランスコーディングがサポートされないため、 Cisco Unified Communications Manager と Cisco Unified CME の間のすべてのメディア ストリームが MTP を 通過する必要があります。詳細については、「Cisco Unified [Communications](http://www.cisco.com/c/en/us/support/unified-communications/unified-communications-manager-callmanager/products-documentation-roadmaps-list.html) Manager ドキュメント」を参 照してください。
- ステップ **4** 『DialPeer Configuration on Voice Gateway Routers』ガイドの説明を使用して、ルーティングを確立するよう ダイヤルピアを設定します。

## **Call Transfer** および **Forward** 構成のトラブルシューティング

- ステップ **1** Cisco Unified Communications Manager 電話機からCisco Unified Cisco Mobility Express システムの IP Phone へ の直接通話でリングバックが無い場合、**show running-config** コマンド出力を確認し、**no h225 h245-address on-connect** および **no telephony-service ccm-compatible** の 2 つのコマンドが表示されていないことを確認し ます。これらのコマンドは、デフォルトの状態では有効になっているはずです。
- ステップ **2 debug h225 asn1** コマンドを使用して、Cisco Unified Cisco Mobility Express システムから Cisco Unified Communications Manager システムに送信される H.323 メッセージを表示して、H.245 アドレスの送 信が早すぎないかを確認します。
- ステップ **3** VoIP 間接続を使用してルートされた通話の場合は、**show voip rtp connections detail** コマンドを使用して、 すべての VoIP 通話レグに含まれる通話 ID 番号、IP アドレスおよびポート番号を表示します。このコマン ドには VoIP-to-POTS と VoIP-to-VoIP のコール レッグが含まれます。次に、このコマンドの出力例を示し ます。

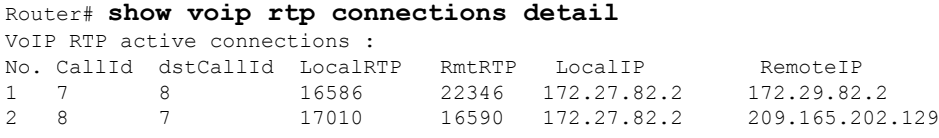

Found 2 active RTP connections

ステップ **4 show callprompt-mem-usagedetail** コマンドを使用して、自動音声応答(IVR)メカニズムを使用するリン グバックトーン生成情報を確認します。このリングバックは、コールのalerting-of-the-transfer-destination段 階でコミットされるヘアピン転送、および IPPhone などのインバンドのリングバック トーンが再生されな い宛先へのコールに必要です (FXS アナログ ポートではインバンドのリングバックトーンが再生されま す)。転送を実行する Cisco Unified CME システム(転送者に接続されたシステム)によって、転送された 通話者に対してリングバック トーンが再生されます。Cisco Unified CME システムのネットワーク ロケー ルの設定に基づいて、必要に応じてトーン プロンプトが自動的に生成されます。

リングバックトーンが再生されるべきタイミングで再生されない場合、**show call prompt-mem-usage** コマ ンドを使用して、正確なプロンプトがロードされ、再生されていることを確認します。次の出力例は、プ ロンプトが再生されており(「Number of prompts playing」)、プロンプトに使用された国コード(GB は 英国)とコーデックが表示されていることを示しています。

```
Router# show call prompt-mem-usage detail
Prompt memory usage:
```

```
config'd wait active free mc total ms total
file(s) 0200 0001 -001 00200 00001 00002
memory 02097152 00003000 00000000 02094152 00003000
Prompt load counts: (counters reset 0)
success 0(1st try) 0(2nd try), failure 0
Other mem block usage:
mcDynamic mcReader
gauge 00001 00001
Number of prompts playing: 1
Number of start delays : 0
MCs in the ivr MC sharing table
============================
Media Content: NoPrompt (0x83C64554)
URL:
cid=0, status=MC_READY size=24184 coding=g711ulaw refCount=0
Media Content: tone://GB_g729_tone_ringback (0x83266EC8)
URL: tone://GB g729 tone ringback
```
# **SIP** 電話機間の **Call Forwarding** 構成

任意のダイヤルピアでのコール自動転送を可能にするバックツーバック ユーザ エージェント (B2BUA)を使用した SIP-to-SIP コール自動転送を設定するには、次の手順を実行します。

#### Ú

- SIP-to-SIP コール自動転送が行われるのは、電話機が直接ダイヤルされた場合だけで す。電話番号がシーケンシャル、最長アイドル、またはピアハントグループからコー ルされた場合は、コール自動転送が行われません。 制約事項
	- ハント グループ番号に対してコール自動転送が設定されている場合、そのハント グ ループによってコール自動転送が無視されます。
	- Cisco Unified Cisco Mobility Express 4.1 バージョン以降では、[不在転送(Call Forward All)]でディレクトリ番号(**number**コマンドで、**dn**キーワードを使用)を使用して 構成された SIP 電話機が必要です。直接回線番号はサポートされていません。

#### 始める前に

- Cisco CME 3.4 以降のバージョン。
- Cisco IP-to-IP ゲートウェイのエンドポイントの指定タイプ間の接続は、**allow-connections** コマンドを使用して構成する必要があります。構成情報については、VoIP [ネットワーク](cmeadm_chapter6.pdf#nameddest=unique_231) [で通話を有効化](cmeadm_chapter6.pdf#nameddest=unique_231)を参照してください。

#### 手順の概要

- **1. enable**
- **2. configure terminal**
- **3. voice register dn** *dn-tag*
- **4. call-forward b2bua all** *directory- number*
- **5. call-forward b2bua busy** *directory- number*
- **6. call-forward b2bua mailbox** *directory- number*
- **7. call-forward b2bua night-service** *directory- number*
- **8. call-forward b2bua noan** *directory- number* **timeout** *seconds*
- **9. call-forward b2bua unreachable** *directory- number*
- **10. end**

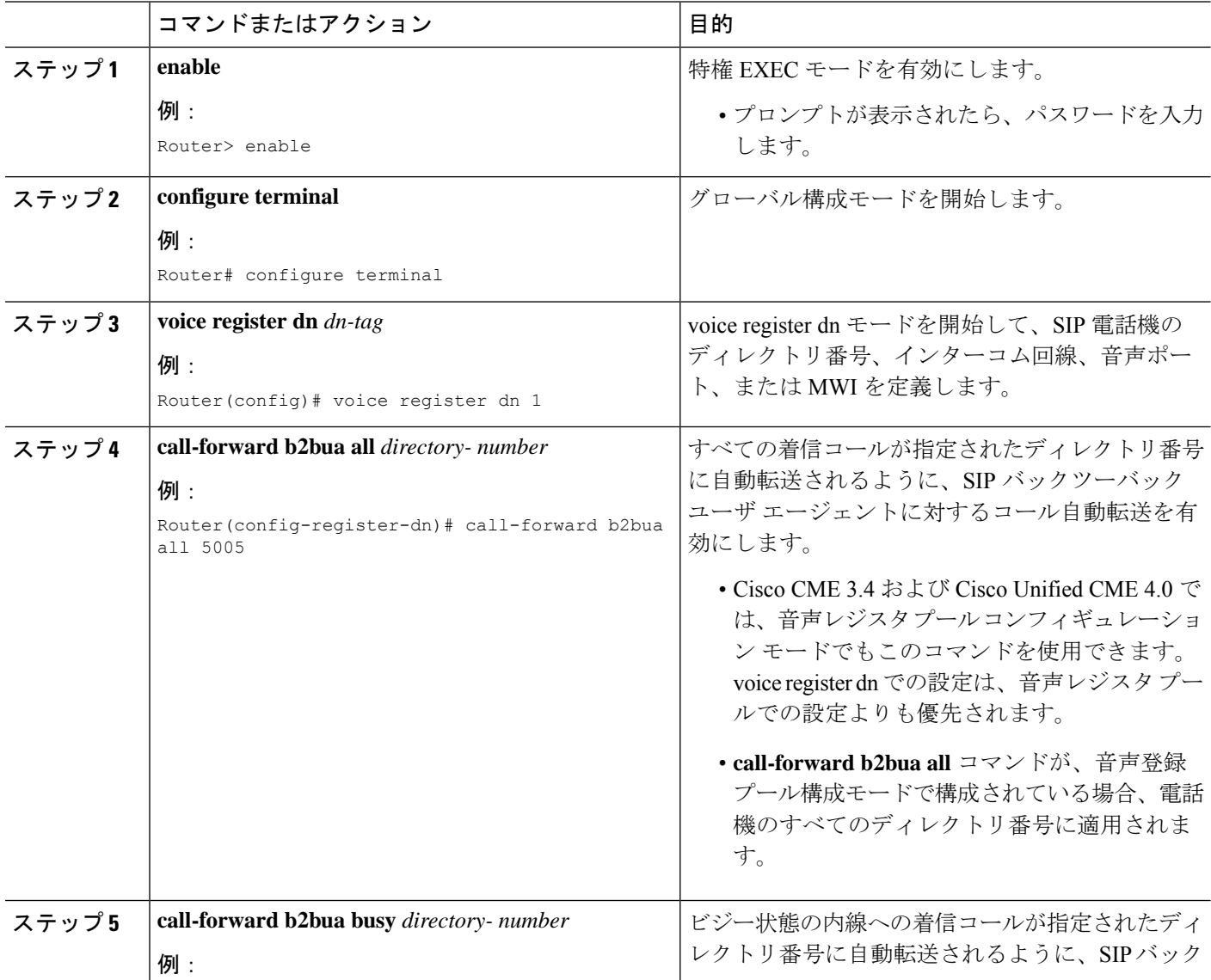
$\overline{\phantom{a}}$ 

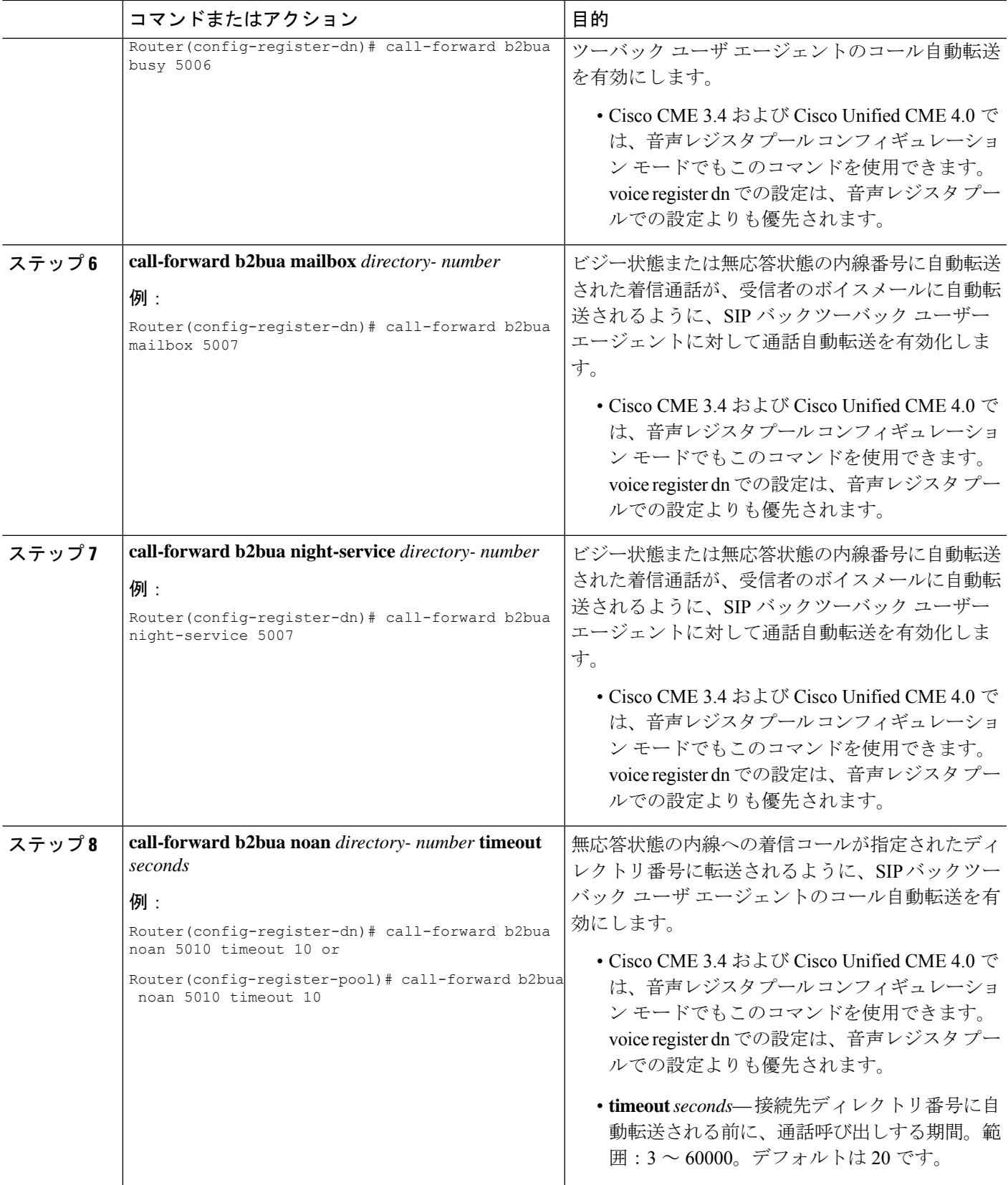

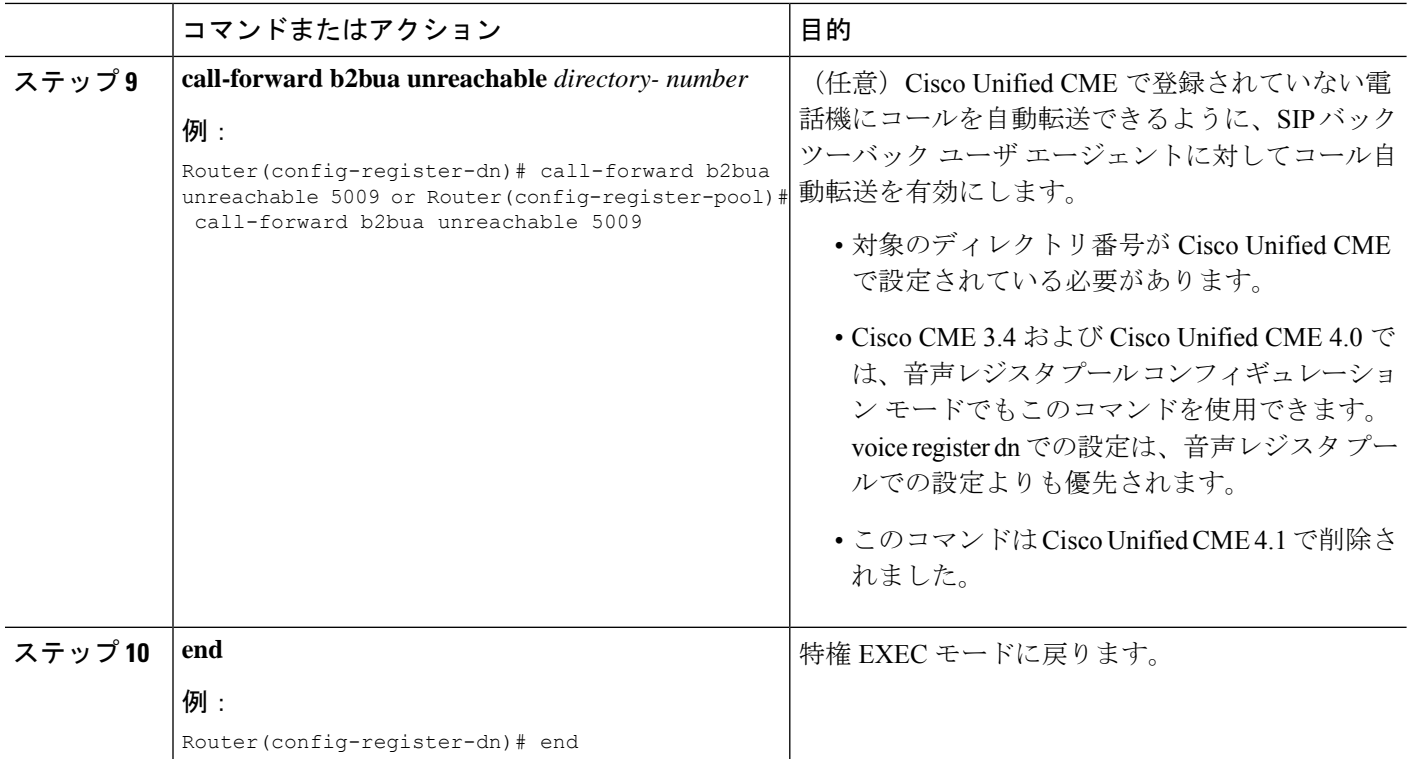

# **SIP IP** 電話機未登録の **Call Forward** の構成

始める前に

• Cisco Unified CME 8.6 以降のバージョン。

### 手順の概要

- **1. enable**
- **2. configure terminal**
- **3. voice register dn** *tag*
- **4. call-forward b2bua unregistered** *directory-number*
- **5. end**

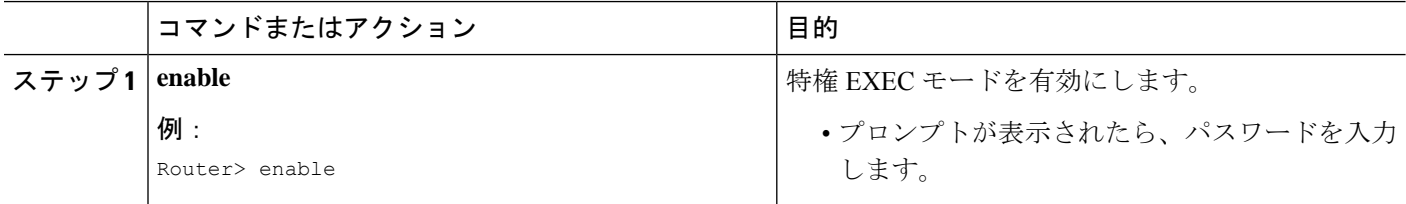

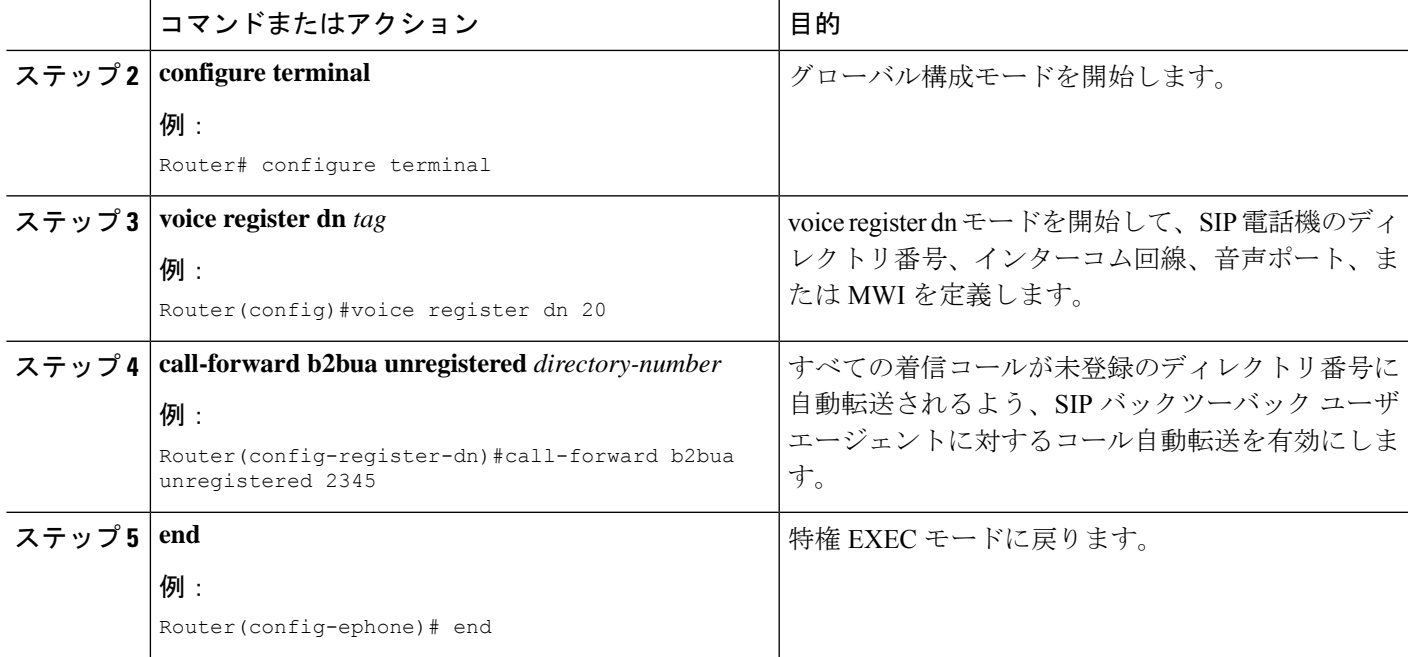

### 未登録 **Call Forward** に関するトラブルシューティングのヒント

- **show dial-peer voice summary** コマンドを使用すると、CFU ダイヤルピアが作成されてい るか削除されているかを確認できます。
- **deb voice reg event**、**deb voice reg state** および **deb voice reg error** コマンドを有効化する と、CFU ダイヤルピアの作成および削除をトレースできます。
- **deb voice reg event**、**deb voip ccapi inout**、**deb voip app callsetup**、**deb voip app core**、**deb voip app state** および **deb voip app error**コマンドを使用すると CFU の通話フローをトレー スできます。

# **SIP** 電話機のキープアライブタイマー期限の構成

### 手順の概要

- **1. enable**
- **2. configure terminal**
- **3. voice service voip**
- **4. sip**
- **5. registrar server** [**expires** [**max** *seconds*] [**min** *seconds*]]
- **6. end**

#### 手順の詳細

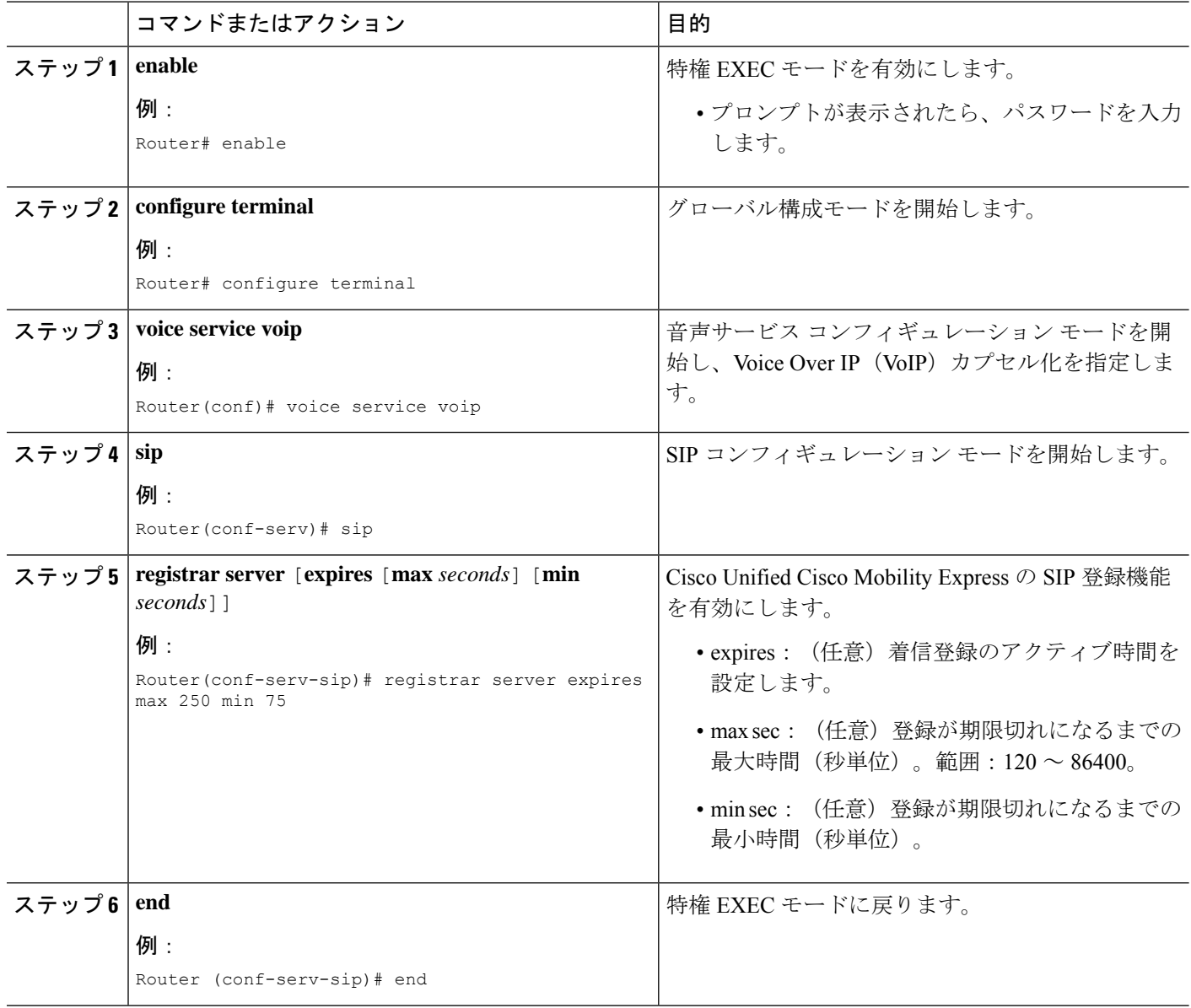

# **SIP** 電話機での **Call-Forwarding-All** ソフトキー **URI** の構成

サポートされる SIP 電話機で call forward all (CfwdAll) ソフトキーの Uniform Resource Identifier (URI)を指定するには、次の手順を実行します。ユーザが SIP 電話機ですべてのコールの転 送を有効にしている場合、この URI とコール自動転送番号が Cisco Unified CME に送信されま す。

### Ú

- この機能はCisco Unified IPPhone 7911G、7941GE、7941GE、7961G、7961GE、7970G、 および 7971G-GE だけでサポートされます。 制約事項
	- CfwdAll ソフトキーを使用して [不在転送 (Call Forward All) ] を有効化すると、プラ イマリ回線で有効化されます。

### 始める前に

- Cisco Unified CME 4.1 以降のバージョン。
- Cisco Unified Cisco Mobility Express で、**mode Cisco Mobility Express** コマンドが有効化され ていること。
- ディレクトリ番号に対してすべてのコールの転送が有効になっていること。詳細について は、SIP 電話機間の Call Forwarding 構成 (71ページ)を参照してください。

### 手順の概要

- **1. enable**
- **2. configure terminal**
- **3. voice register global**
- **4. call-feature-uri cfwdall** *service-uri*
- **5. end**

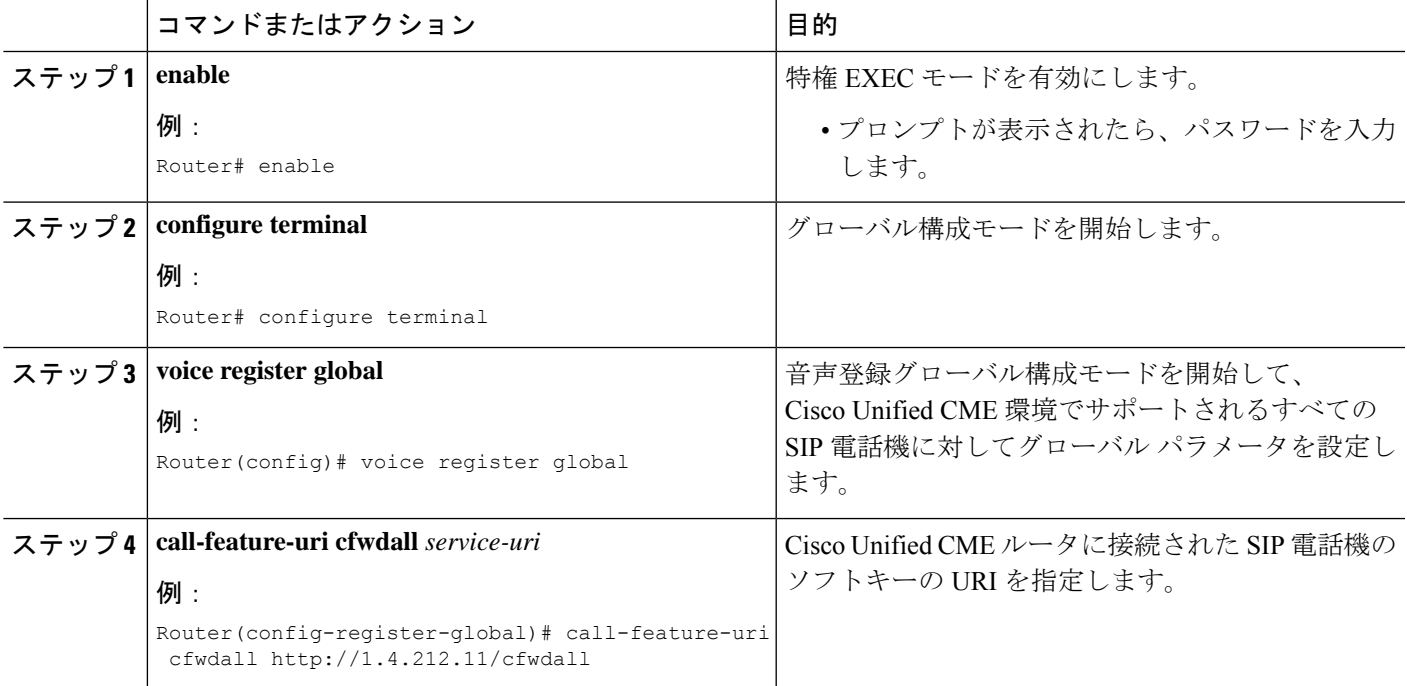

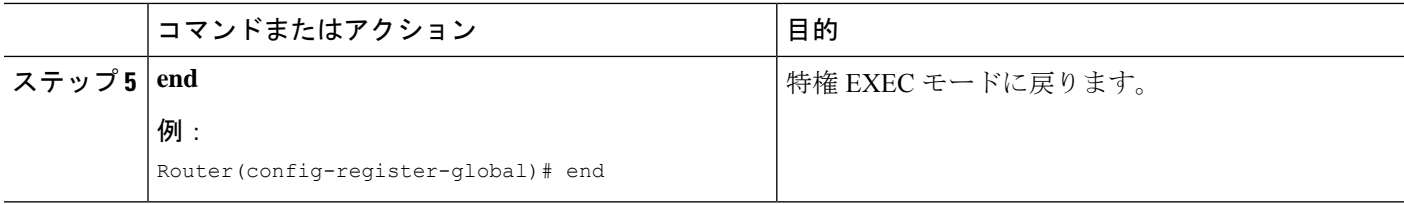

## **SIP** 電話機で処理される **3XX** 応答数の指定

着信側が、B2BUAを使用しない転送元となっている場合に、発信側のSIP電話機が単一のコー ルに対して処理できる後続の 3XX 応答の数を指定するには、次の手順を実行します。

### 始める前に

- Cisco CME 3.4 以降のバージョン。
- **mode cme** コマンドを有効にする必要があります

### 手順の概要

- **1. enable**
- **2. configure terminal**
- **3. voice register global**
- **4. phone-redirect-limit** *number*
- **5. end**

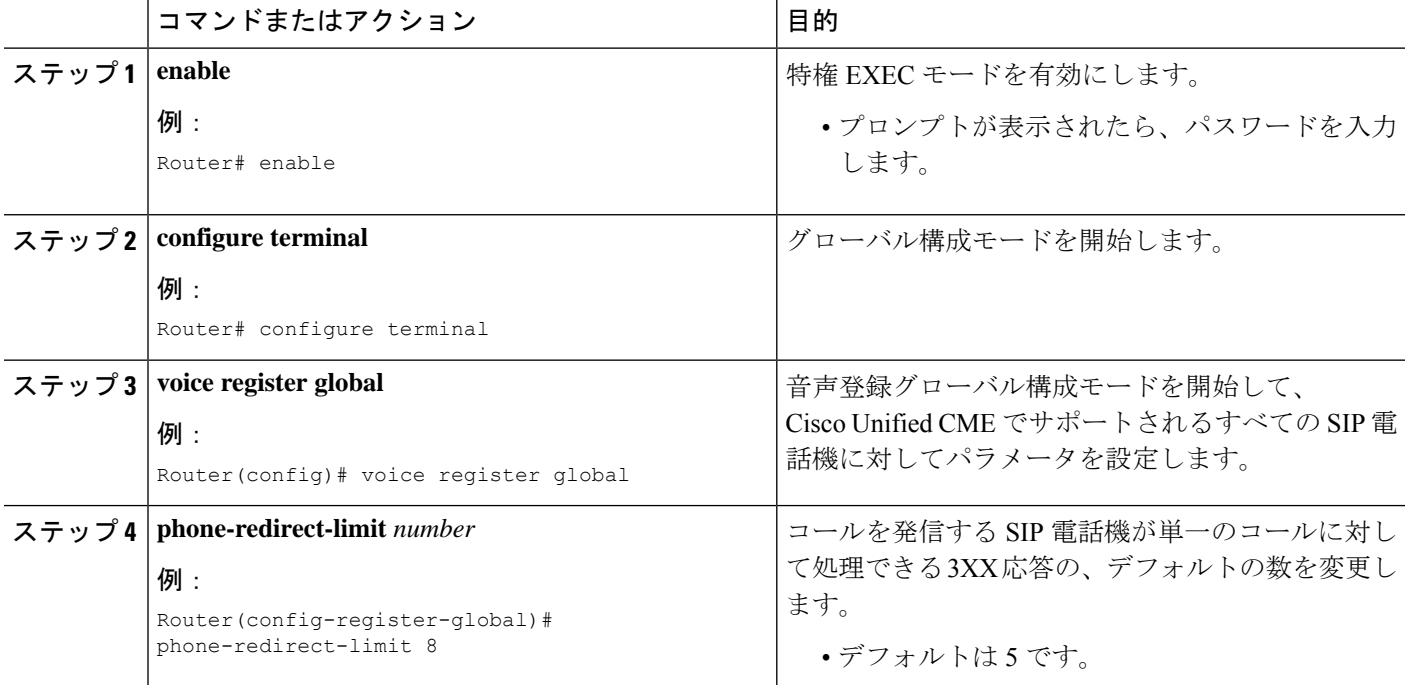

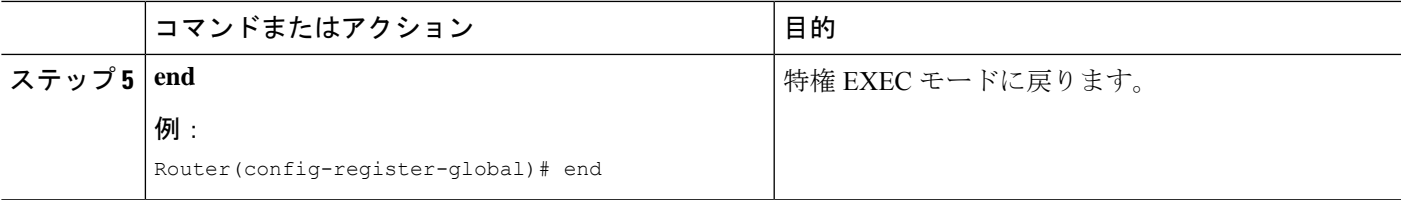

## **SIP** 電話機での **Call Transfer** 構成

Cisco UnifiedCMEの個々のSIP電話機でコール転送ソフトキーを有効にするテンプレートを作 成および適用するには、次の手順を実行します。

### Ú

制約事項

- Cisco Unified IP Phone 7911G、7941G、7941GE、7961G、7961GE、7970G、7971GE な どの電話機ではブラインド転送がサポートされません。
	- Cisco Unified CME 4.1 では、ソフトキーの表示をカスタマイズできるのは Cisco Unified IP Phone 7911G、7941G、7941GE、7961G、7961GE、7970G、および 7971GEなどのIPPhoneだけです。構成情報については、SIP[電話機のソフトキーディ](cmeadm_chapter34.pdf#nameddest=unique_966) [スプレイの変更](cmeadm_chapter34.pdf#nameddest=unique_966)を参照してください。

### 始める前に

Cisco CME 3.4 以降のバージョン。

### 手順の概要

- **1. enable**
- **2. configure terminal**
- **3. voice register template** *template-tag*
- **4. transfer-attended**
- **5. transfer-blind**
- **6. exit**
- **7. voice register pool** *pool-tag*
- **8. template** *template-tag*
- **9. end**

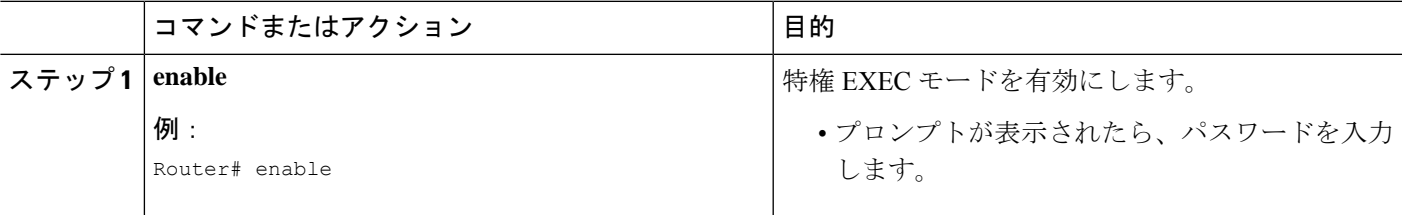

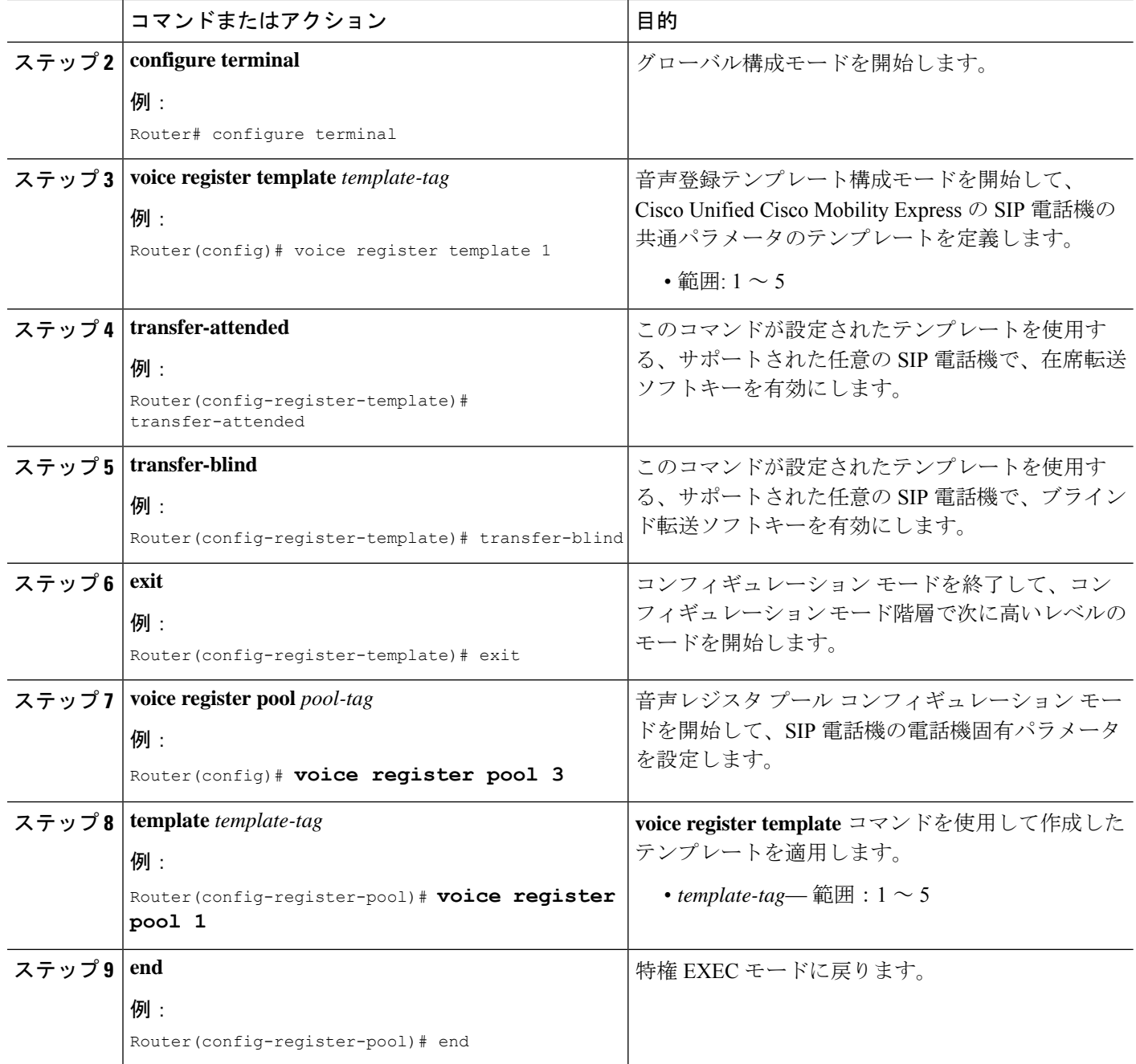

# コール転送とコール自動転送の設定例

## **H.450.2** および **H.450.3** サポートの構成例

次の例では、Cisco CME 3.0 以降のバージョンのシステムで H.450 標準を使用して開始される すべての転送と自動転送を設定し、H.450.2機能とH.450.3機能をグローバルに有効にして、ダ イヤルピア 37 に対してこれらの機能を無効にします。イラストには表示されていますが、こ れらの値はデフォルトであるため、音声サービス構成モードの**supplementary-service**コマンド は、必要ありません。 telephony-service

```
transfer-system full-consult
transfer-pattern .T
call-forward pattern .T
!
voice service voip
supplementary-service h450.2
supplementary-service h450.3
!
dial-peer voice 37 voip
destination-pattern 555....
session target ipv4:10.5.6.7
no supplementary-service h450.2
no supplementary-service h450.3
```
## 基本 **Call Forwarding** の構成例

次の例では、内線番号 2777 から内線番号 2513 への、ビジー状態および無応答状態のすべての コールの自動転送を設定します。ナイト サービス時間中は、コールが別の内線番号 2879 に自 動転送されます。

```
ephone-dn 20
number 2777
call-forward all 2513
call-forward busy 2513
 call-forward noan 2513 timeout 45
 call-forward night-service 2879
```
## 国内通話でブロックされた **Call Forwarding** の構成例

次の例で、内線 2555 は、Cisco Unified CME システム内部のローカル コールを転送しないよう に設定されています。内線2222が内線2555にダイヤルします。2555が話中であれば、発信者 にビジー音が聞こえます。2555が応答しなければ、発信者にリングバックが聞こえます。内部 コールは転送されません。

```
ephone-dn 25
number 2555
no forward local-calls
 call-forward busy 2244
 call-forward noan 2244 timeout 45
```
### 転送パターンの構成例

次の例は、1234 で始まる転送パターンを構成する方法を示しています。

```
Router# configure terminal
Router(config)# telephony-service
Router(config-telephony)# transfer-pattern 1234
```
### 転送番号の最大長の構成例

次の例は、音声レジスタプール1で転送番号の最大長を構成する方法を示しています。最大長 が 5 に構成されているため、5 桁の電話番号を持つ Cisco Unified SIP IP phone への通話転送の みが許可されます。5 桁を超える電話番号へのすべての通話転送はブロックされます。

```
Router# configure terminal
Router(config)# voice register pool 1
Router(config-register-pool)# transfer max-length 5
```
次の例は、音声レジスタテンプレート2で電話機のセットの転送番号の最大長を構成する方法 を示しています。

Router# configure terminal Router(config)# voice register template 2 Router(config-register-temp)# **transfer max-length 10**

## 会議転送パターンの構成例

次の例では、電話会議を許可する転送パターンを構成します。

```
Router# configure terminal
Router(config)# telephony-service
Router(config-telephony)# transfer-pattern 1357
Router(config-telephony)# transfer-pattern 222....
Router(config-telephony)# conference transfer-pattern
```
## すべての **Call Transfer** をブロックする例

次の例は、音声登録プール 5 のすべての Call Transfer をブロックする方法を示しています。

```
Router(config)# voice register pool 5
Router(config-register-pool)# transfer-pattern ?
blocked global transfer pattern not allowed
Router(config-register-pool)# transfer-pattern blocked
```
次の例は、音声音声テンプレート 9 で定義された一連の Cisco Unified SIP IP Phone のすべての Call Transfer をブロックする方法を示しています。

```
Router(config)# voice register template 9
Router(config-register-temp)# transfer-pattern ?
blocked global transfer pattern not allowed
Router(config-register-temp)# transfer-pattern blocked
```
## 選択的 **Call Forwarding** の構成例

次の例では、プライマリ番号2777に対してだけ、ephone-dn 38のビジー状態または無応答状態 のコール転送を設定します。2778 をダイヤルした発信者に対して、ephone-dn がビジー状態で ある場合はビジー信号が再生され、無応答状態の場合はリングバックが再生されます。

```
ephone-dn 38
number 2777 secondary 2778
call-forward busy 3000 primary
call-forward noan 3000 primary timeout 45
```
## **Call Transfer** の構成例

次の例では、ephone 6、内線番号 2977 から最大 8 桁が含まれる番号への転送が制限されます。

```
telephony-service
load 7910 P00403020214
load 7960-7940 P00305000600
load 7914 S00103020002
load 7905 CP7905040000SCCP040701A
load 7912 CP7912040000SCCP040701A
max-ephones 100
max-dn 500
ip source-address 10.104.8.205 port 2000
max-redirect 20
system message XYZ Inc.
create cnf-files version-stamp 7960 Jul 13 2004 03:39:28
voicemail 7189
max-conferences 8 gain -6
moh music-on-hold.au
```
web admin system name admin1 password admin1 dn-webedit time-webedit transfer-system full-consult transfer-pattern 91.......... transfer-pattern 92...... transfer-pattern 93...... transfer-pattern 94...... transfer-pattern 95...... transfer-pattern 96...... transfer-pattern 97...... transfer-pattern 98...... transfer-pattern 99...... secondary-dialtone 9 fac standard ephone-template 2 transfer max-length 8 ephone-dn 4 number 2977 ephone 6 button 1:4 ephone-template 2

## **SCCP** 電話機の **Call Transfer** 再呼び出しの構成例

次に、転送の取り消しがグローバルに有効になっている例を示します。60 秒後に、応答のな かったコールが、転送を開始した電話機(転送者)に返されます。

telephony-service max-ephones 100 max-dn 240 timeouts transfer-recall 60 max-conferences 8 gain -6 transfer-system full-consult

次の例では、ephone 3に割り当てられた内線番号1030 (ephone-dn 103)に対して転送の取り消 しが有効になっています。内線番号 1030 がコールを転送し、転送先が応答しなかった場合、 60 秒後に無応答コールが内線番号 1030(転送者)に返されます。**timeouts transfer-recall** コマ ンドは、ephone-dnテンプレートでも設定でき、1つ以上のディレクトリ番号に適用できます。

ephone-dn 103 number 1030 name Smith, John

```
timeouts transfer-recall 60
!
ephone 3
mac-address 002D.264E.54FA
type 7962
button 1:103
```
## **SIP** 電話機の **Call-Transfer** 再呼び出しの構成例

次に、転送の取り消しがグローバルに有効になっている例を示します。20 秒後に、応答のな かった通話が、転送を開始した電話機(転送元)に返されます。

```
voice register global
mode cme
 source-address 8.39.17.29 port 5060
timeouts transfer-recall 20
max-dn 100
max-pool 100
tftp-path flash:
 create profile sync 0342574150542703
keepalive 140
auto-register
```
次の例は、内線 111 (音声登録 dn 1) に対して転送再呼び出しが有効であることを示していま す。内線番号 111 が通話を音声登録 dn 2 に転送し、転送先が応答しなかった場合、20 秒後に 未応答の通話が内線番号 1111 (転送元)に返されます。

```
voice register dn 1
timeouts transfer-recall 20
 number 111
voice register dn 2
number 222
```
## **H.450.12** 機能の有効化例

次の例では、H.450.12 機能をグローバルに無効にしてから、ダイヤルピア 24 だけに対して有 効にします。

```
voice service voip
no supplementary-service h450.12
!
dial-peer voice 24 voip
destination-pattern 555....
session target ipv4:10.5.6.7
supplementary-service h450.12
```
## **H.450.7** および **QSIG** 補足サービスの有効化例

次の例では、内線番号 74367 に対して QSIG 補足サービスを実装し、H.450.7 補足サービスと QSIG コール自動転送補足サービスをグローバルに有効にします。

```
telephony-service
voicemail 74398
transfer-system full-consult
ephone-dn 25
number 74367
mwi qsig
call-forward all 74000
voice service voip
supplementary-service h450.7
voice service pots
supplementary-service qsig call-forward
```
# 同じネットワークの **Cisco Unified Cisco Mobility Express** および **Cisco Unified Communications Manager** の構成例

次の例では、ネットワーク内に Cisco Unified Communications Manager がある、Cisco CME 3.1 以降のバージョンのルータに対して設定を実行します。

```
version 12.3
service timestamps debug datetime msec
service timestamps log datetime msec
no service password-encryption
!
hostname Router
!
enable password pswd
!
aaa new-model
!
!
aaa session-id common
no ip subnet-zero
!
ip dhcp pool phone1
```
Router# **show running-config**

```
host 172.24.82.3 255.255.255.0
 client-identifier 0100.07eb.4629.9e
 default-router 172.24.82.2
option 150 ip 172.24.82.2
!
ip dhcp pool phone2
host 172.24.82.4 255.255.255.0
client-identifier 0100.0b5f.f932.58
default-router 172.24.82.2
option 150 ip 172.24.82.2
!
ip cef
no ip domain lookup
no mpls ldp logging neighbor-changes
no ftp-server write-enable
!
voice service voip
allow-connections h323 to h323
!
voice class codec 1
codec preference 1 g711ulaw
!
no voice hpi capture buffer
no voice hpi capture destination
!
interface FastEthernet0/0
ip address 172.24.82.2 255.255.255.0
duplex auto
speed auto
h323-gateway voip interface
h323-gateway voip bind srcaddr 172.24.82.2
!
ip classless
ip route 0.0.0.0 0.0.0.0 172.24.82.1
ip route 192.168.254.254 255.255.255.255 172.24.82.1
!
ip http server
!
tftp-server flash:P00303020700.bin
!
```

```
voice-port 1/0/0
!
voice-port 1/0/1
!
dial-peer cor custom
!
dial-peer voice 1001 voip
description points-to-CCM
 destination-pattern 1.T
voice-class codec 1
 session target ipv4:172.26.82.10
!
dial-peer voice 1002 voip
description points to router
destination-pattern 4...
voice-class codec 1
 session target ipv4:172.25.82.2
!
dial-peer voice 1 pots
 destination-pattern 3000
port 1/0/0
!
dial-peer voice 1003 voip
destination-pattern 26..
session target ipv4:10.22.22.38
!
!
telephony-service
load 7960-7940 P00303020700
max-ephones 48
max-dn 15
 ip source-address 172.24.82.2 port 2000
 create cnf-files version-stamp Jan 01 2002 00:00:00
 keepalive 10
max-conferences 4
moh minuet.au
 transfer-system full-consult
 transfer-pattern ....
!
ephone-dn 1
```

```
number 3001
 name abcde-1
 call-forward busy 4001
!
ephone-dn 2
number 3002
name abcde-2
!
ephone-dn 3
number 3003
name abcde-3
!
ephone-dn 4
number 3004
name abcde-4
!
ephone 1
mac-address 0003.EB27.289E
button 1:1 2:2
!
ephone 2
mac-address 000D.39F9.3A58
button 1:3 2:4
!
line con 0
exec-timeout 0 0
logging synchronous
line aux 0
line vty 0 4
password pswd
!
end
```
## **Cisco Unified Cisco Mobility Express** および **Cisco Unified Communications Manager** で動作する **H.450 Tandem** ゲート ウェイの構成例

次の例では、Cisco Unified Communications Manager のプロキシとして動作する H.450 タンデム ゲートウェイにリンクされた Cisco CME 3.1 以降のシステムの設定例を示します。

```
Router# show running-config
Building configuration...
Current configuration : 1938 bytes
!
version 12.3
service timestamps debug datetime msec
service timestamps log datetime msec
no service password-encryption
!
hostname Router
!
boot-start-marker
boot-end-marker
!
enable password pswd
!
aaa new-model
!
aaa session-id common
no ip subnet-zero
!
ip cef
no ip domain lookup
no ftp-server write-enable
no scripting tcl init
no scripting tcl encdir
!
voice call send-alert
!
voice service voip
 allow-connections h323 to h323
supplementary-service h450.12
h323
!
voice class codec 1
codec preference 1 g711ulaw
codec preference 2 g729r8
```
codec preference 3 g729br8

```
!
interface FastEthernet0/0
ip address 172.27.82.2 255.255.255.0
duplex auto
speed auto
h323-gateway voip interface
h323-gateway voip h323-id host24
!
ip classless
ip route 0.0.0.0 0.0.0.0 172.26.82.1
ip route 0.0.0.0 0.0.0.0 172.27.82.1
ip http server
!
dial-peer cor custom
!
dial-peer voice 1001 voip
description points-to-CCM
destination-pattern 4...
session target ipv4:172.24.89.150
!
dial-peer voice 1002 voip
description points to CCME1
destination-pattern 28..
session target ipv4:172.24.22.38
!
dial-peer voice 1003 voip
description points to CCME3
destination-pattern 9...
session target ipv4:192.168.1.29
!
dial-peer voice 1004 voip
description points to CCME2
destination-pattern 29..
session target ipv4:172.24.22.42
!
line con 0
exec-timeout 0 0
logging synchronous
line aux 0
line vty 0 4
```

```
password pswd
!
end
```
## **Cisco Unity Express** への **Call Forward** 構成例

次の例では、Cisco Unified Communications Manager 電話機から発信され、Cisco Unified CME シ ステムから Cisco Unity Express 内線番号にルーティングされるコールを転送する機能を有効に します。すべての発信者に対してコール自動転送は有効で、H.450.3は無効になり、SIPエンド ポイントへの接続が許可されます。 telephony-service

```
call-forward pattern .T
```
voice service voip no supplementary-service h450.3 allow connections from h323 to sip

## **SIP IP** 電話機未登録の **Call Forward** の構成例

次の例は、voice register dn 20 に設定される CFU を示しています。

```
!
!
!
voice service voip
 allow-connections sip to sip
 sip
  registrar server expires max 250 min 75
!
!
voice register global
mode cme
 source-address 10.100.109.10 port 5060
bandwidth video tias-modifier 256 negotiate end-to-end
max-dn 200
max-pool 42
url directory http://1.4.212.11/localdirectory
 create profile sync 0004625832149157
!
voice register dn 20
number 10
 call-forward b2bua unregistered 2345
```

```
!
voice register pool 1
number 1 dn 20
id mac 1111.1111.1111
camera
video
!
voice register pool 2
id mac 0009.A3D4.1234
```
# **SIP** 電話機でのキープアライブタイマー期限の構成例

次の例は、SIP 電話機に対するレジストラ サーバの最小と最大の期限切れ時間を示していま す。 Router#show run ! ! ! ! ! ! voice service voip allow-connections sip to sip sip registrar server expires max 250 min 75 ! ! voice register global mode cme source-address 10.100.109.10 port 5060 bandwidth video tias-modifier 256 negotiate end-to-end max-dn 200

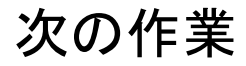

設定の変更が完了したら、新しい構成ファイルを生成して電話機を再起動します。[「電話機用](cmeadm_chapter10.pdf#nameddest=unique_255) [構成ファイルの生成](cmeadm_chapter10.pdf#nameddest=unique_255)」を参照してください。

ソフトキー

キーの表示を削除せずに、call-forward-allまたはtransferソフトキーの機能をブロックまたは、 1 台以上の電話機からソフトキーを削除するには、「[ソフトキーのカスタマイズ」](cmeadm_chapter34.pdf#nameddest=unique_30)を参照して ください。

### 機能アクセス コード(**FAC**)

電話機ユーザーは、標準 FAC またはカスタム FAC がシステムで有効になっている場合、電話 機のソフトキーではなく、機能アクセスコード(FAC)を使用して電話機の call-forward-all 設 定をアクティブまたは非アクティブ化できます。次に、すべてのコールの転送のための標準 FAC を示します。

- **callfwd all** 不在転送通話。標準 FAC は \*\*1 と、オプションで対象の内線番号です。
- **callfwd cancel** 不在転送通話をキャンセルします。標準 FAC は \*\*2 です。

FAC の詳細については[、機能アクセスコード](cmeadm_chapter23.pdf#nameddest=unique_129)を参照してください。

#### 夜間サービス

ナイトサービス時間中はコールを自動的に転送できますが、ナイトサービス時間(ナイトサー ビスをアクティブにする日付または日数と時間)を定義する必要があります。たとえば、平日 の午後 5 時から朝 8 時まで、土曜日と日曜日は終日をナイト サービス時間として指定できま す。詳細については、[通話対応機能の構成](cmeadm_chapter44.pdf#nameddest=unique_88)を参照してください。

# **Call Transfer** および **Forwarding** の機能情報

次の表に、このモジュールで説明した機能に関するリリース情報を示します。この表は、ソフ トウェア リリース トレインで各機能のサポートが導入されたときのソフトウェア リリースだ けを示しています。その機能は、特に断りがない限り、それ以降の一連のソフトウェアリリー スでもサポートされます。

プラットフォームのサポートおよびシスコソフトウェアイメージのサポートに関する情報を検 索するには、Cisco Feature Navigator を使用します。Cisco Feature Navigator にアクセスするに は、[www.cisco.com/go/cfn](http://www.cisco.com/go/cfn) に移動します。Cisco.com のアカウントは必要ありません。

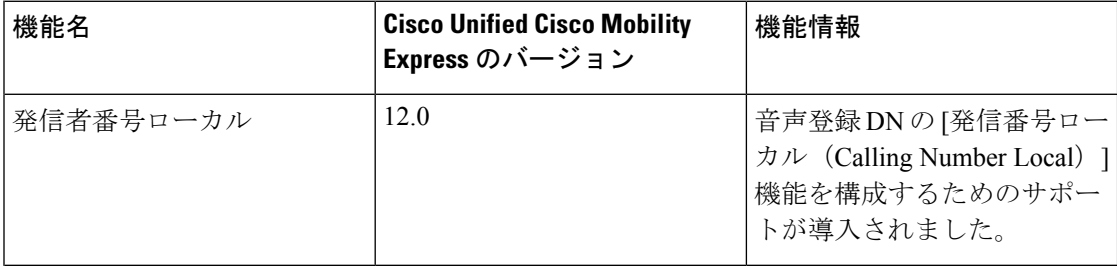

#### 表 **<sup>4</sup> : Call Transfer** および **Forwarding** の機能情報

 $\overline{\phantom{a}}$ 

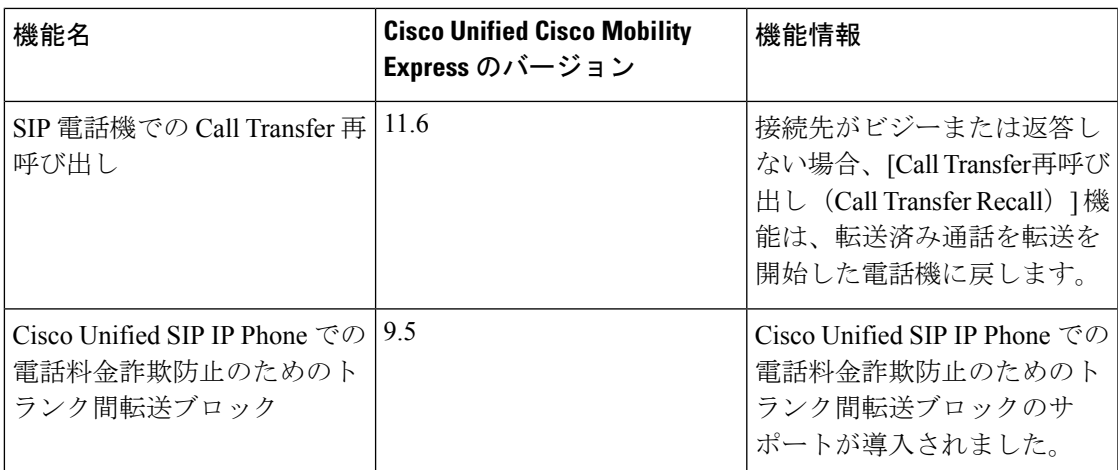

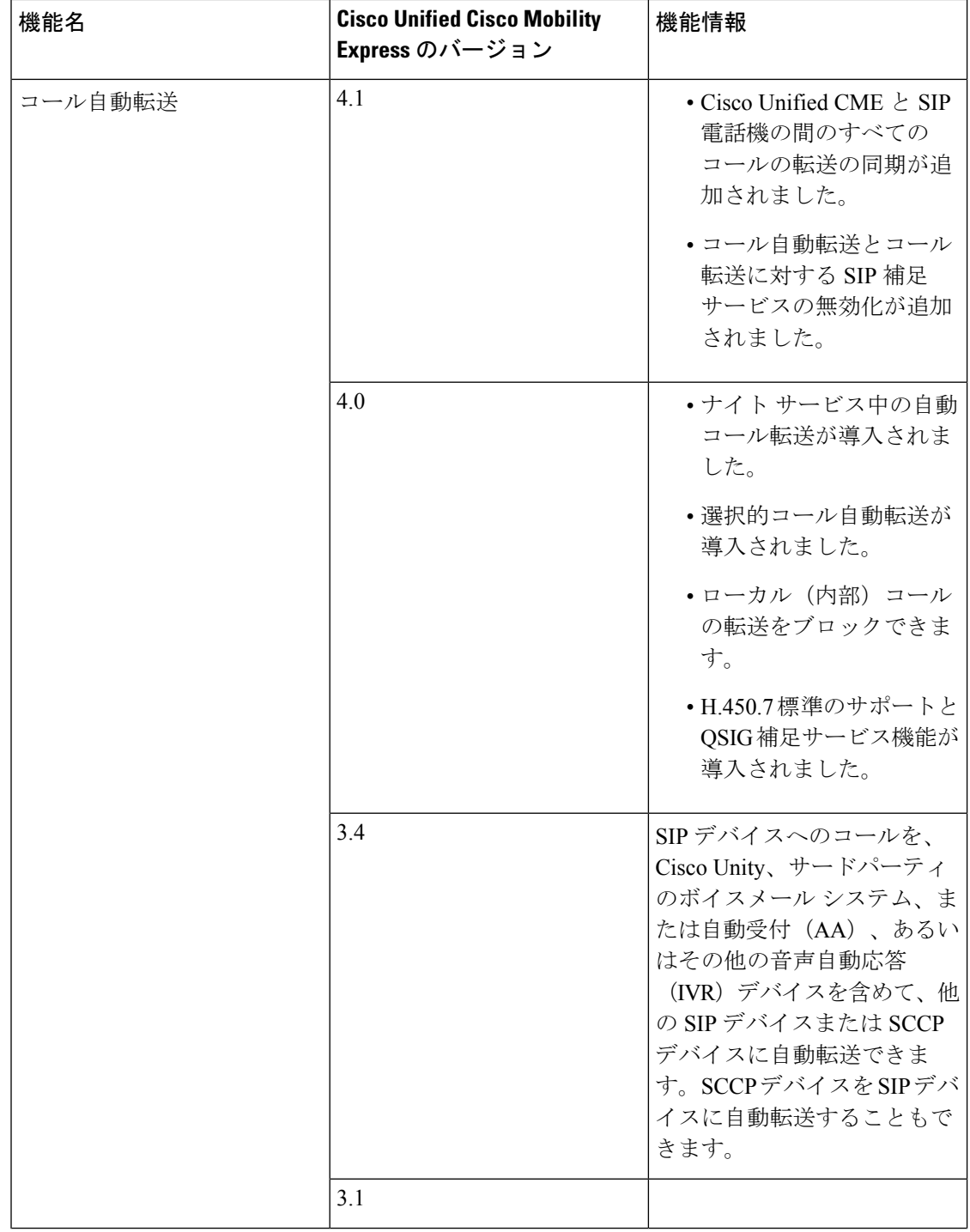

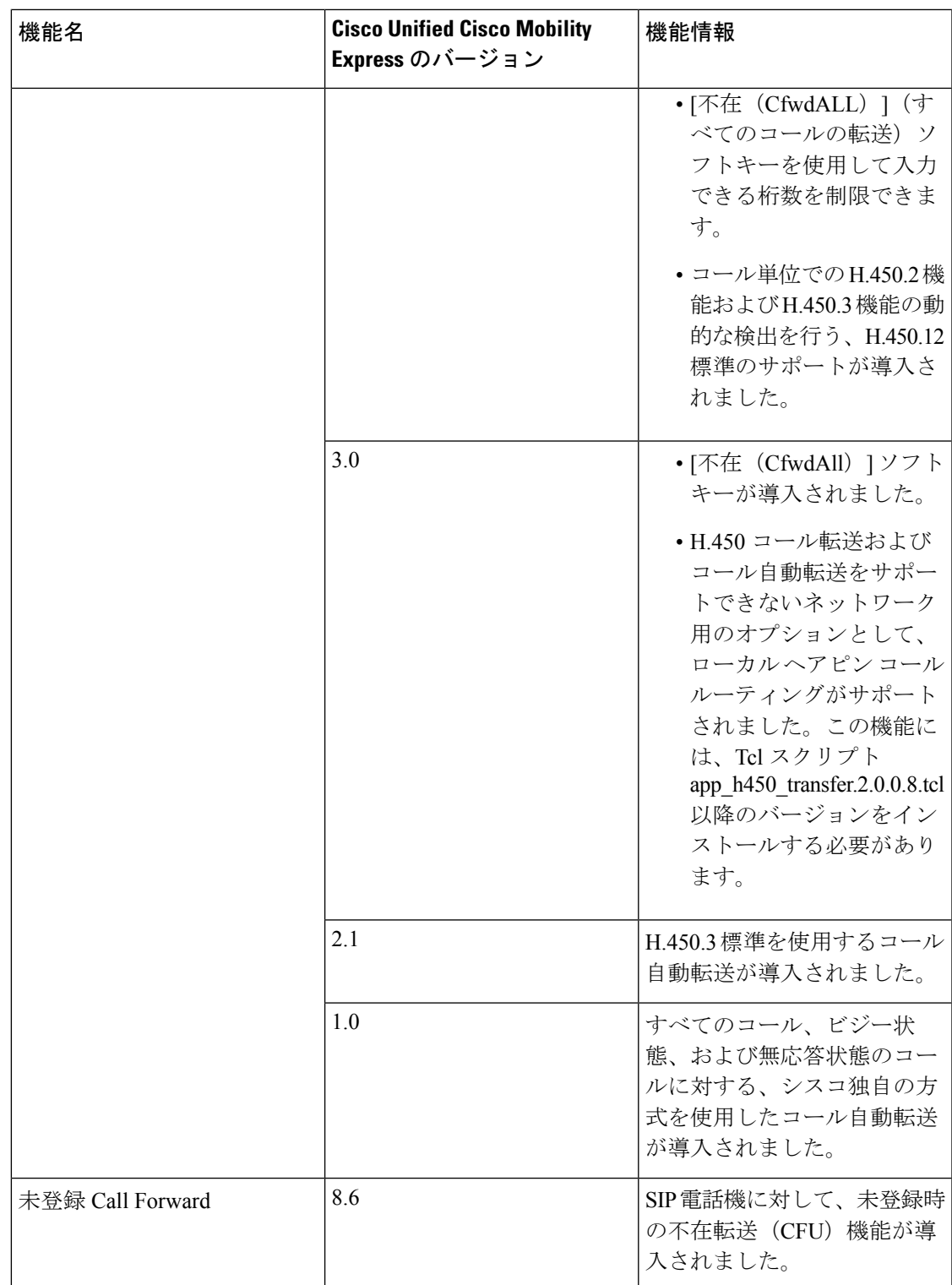

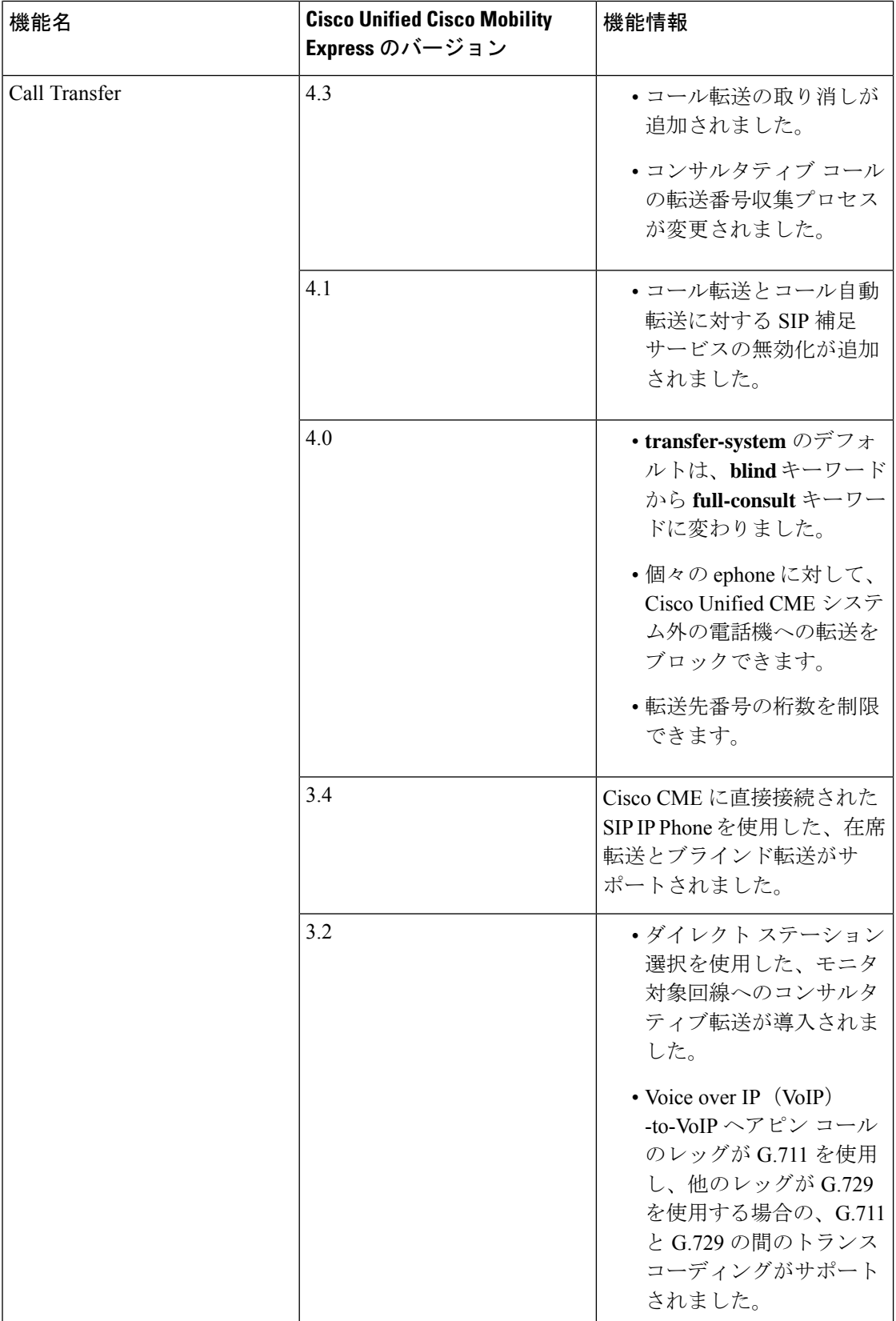

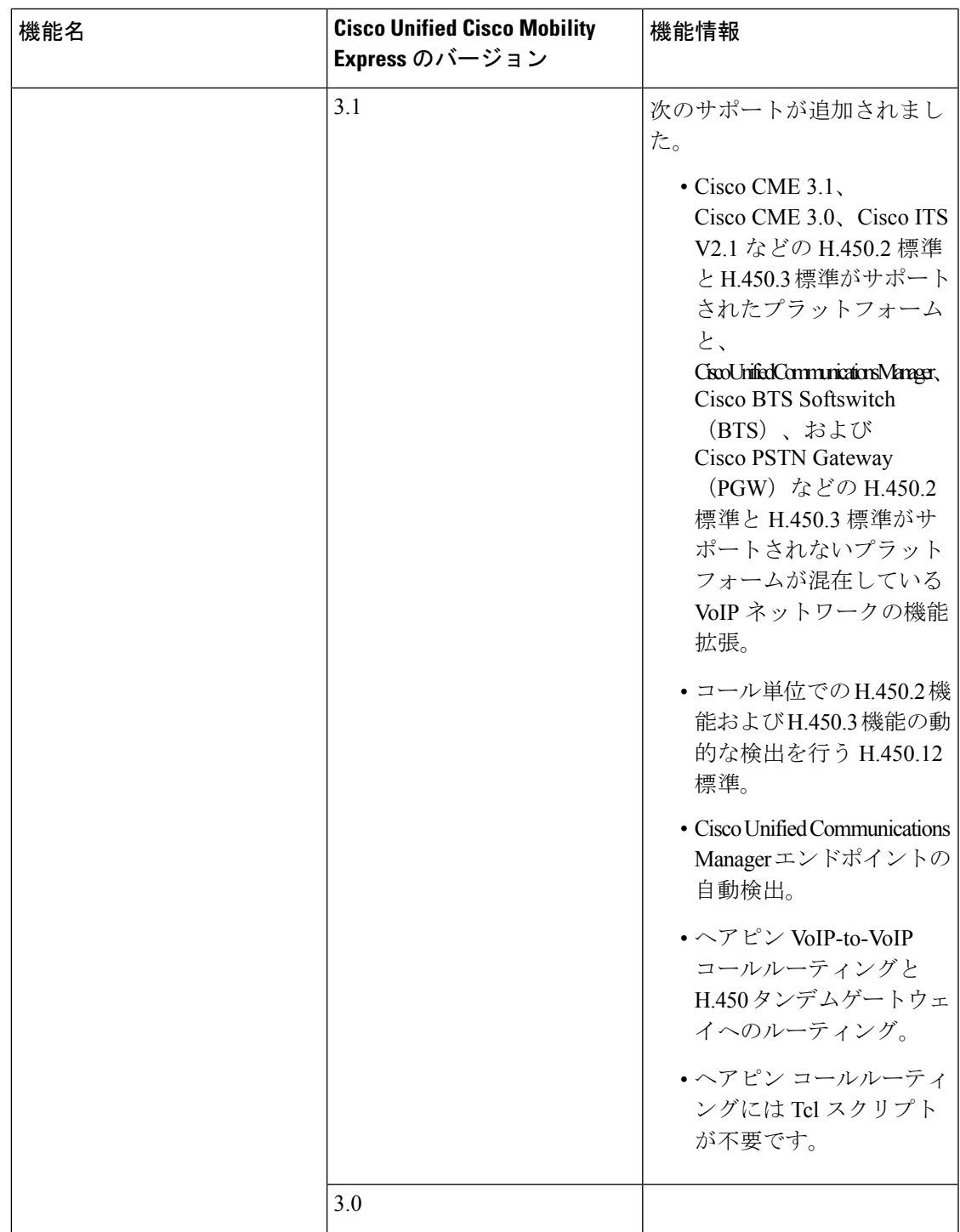

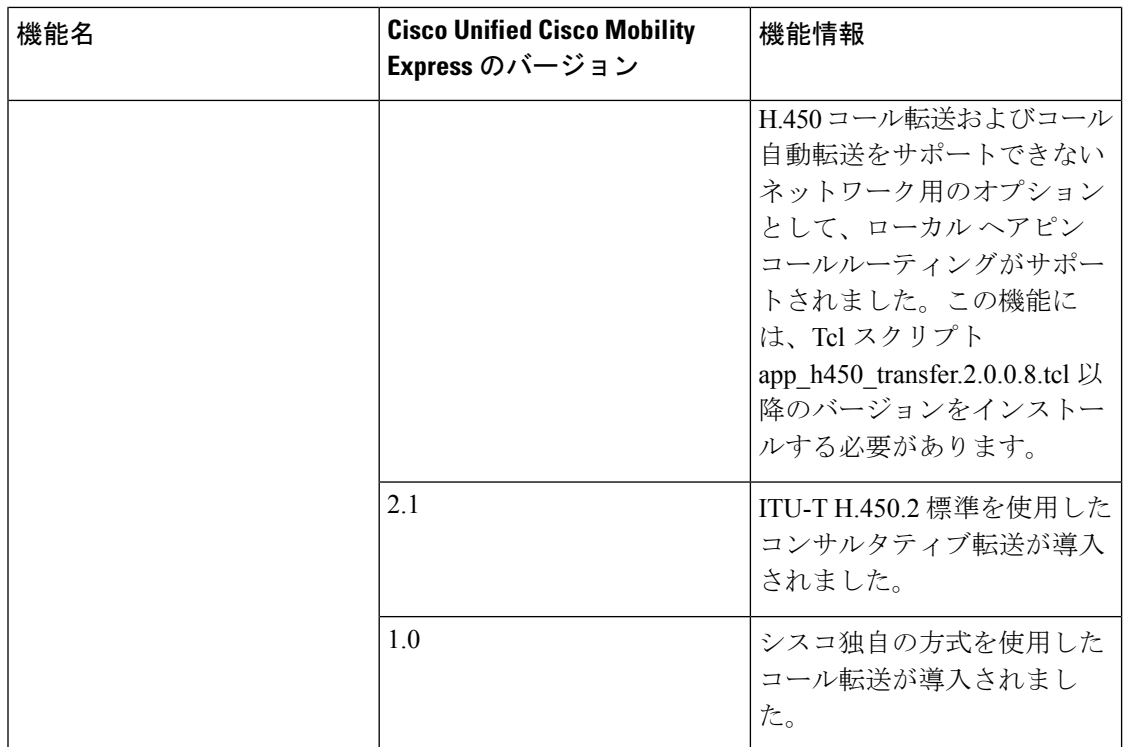

翻訳について

このドキュメントは、米国シスコ発行ドキュメントの参考和訳です。リンク情報につきましては 、日本語版掲載時点で、英語版にアップデートがあり、リンク先のページが移動/変更されている 場合がありますことをご了承ください。あくまでも参考和訳となりますので、正式な内容につい ては米国サイトのドキュメントを参照ください。